# **A practical Short Course on Inversion of geodetic data using the toolbox DefVolc**

Valerie Cayol<sup>1</sup>, Yo Fukushima<sup>2</sup>, Farshid Dabaghi<sup>3</sup>, Marine Tridon<sup>1</sup>, Delphine Smittarello<sup>4</sup>, Quentin Dumont<sup>1</sup>, Olivier Bodart<sup>3</sup>, Jean-Luc Froger<sup>1</sup>, Christelle Wauthier<sup>5</sup>, Cyprien Cattelain<sup>6</sup>, Christophe Gouinaud<sup>7</sup>

- *1. Laboratoire Magmas et Volcans, UCA, Aubière, [valerie.cayol@uca.fr](mailto:valerie.cayol@uca.fr)*
- *2. International Research Institute of Disaster Science, Tohoku University, Tohoku, Japan*
- *3. Institut Camille Jourdan, UdL, UJM, Saint-Etienne*
- *4. ISTerre, Univ. Savoie, Chambery*
- *5. Pennsylvania State University, Pennsylvania, USA*
- *6. INSA, Lyon*
- *7. Laboratoire d'Informatique, de Modélisation et d'Optimisation des Systèmes, UCA, Aubière*

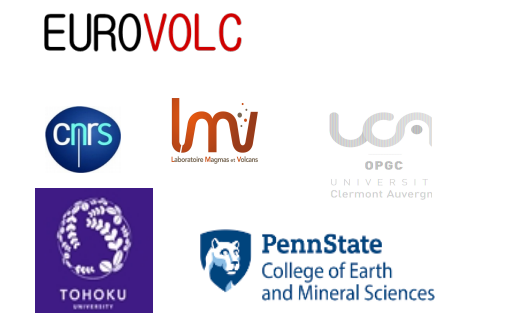

# **Requirements**

1) To complete the workshop, you require the following:

- a linux laptop
- a recent version of the mesher gmsh <http://gmsh.info/>
- matlab Runtime v9.5, compatible with matlab2018b <https://fr.mathworks.com/products/compiler/matlab-runtime.html>
- The provided uncompressed archive with executable, and examples
- 1)To run your computation on UCA Clusters and get updates about new versions, please register on defvolc web site http://www.opgc.fr/defvolc/. Ask me (valerie.cayol@uca.fr) for a project code

# **Objective**

The purpose is to provide you with enough information so that you can confidently apply DefVolc to your particular inversion problem

- Inform you on the theory DeVolc is based on;
- Guide you through the use of DefVolc for you inversions of deformation data of volcanoes and faults
- Explain to you the functionalities
- Teach you about the files generated

# **Beyond too simple models**

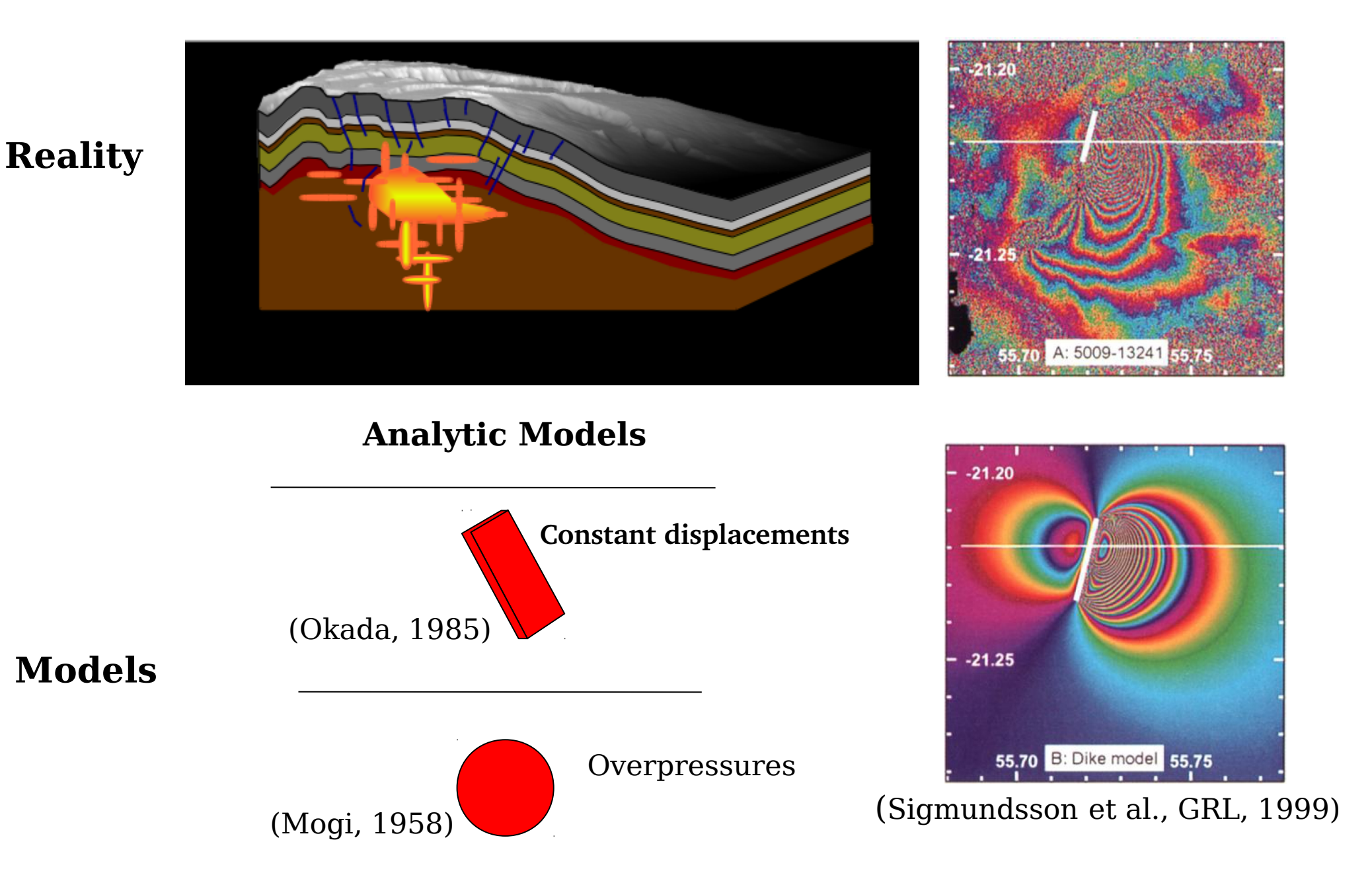

**InSAR data call for more realistic modelds**

#### **Modelling with a 3D Mixed Boundary Element Method**

● **3D Numerical method**:

(Cayol and Cornet, Int.J. Rock Mech. & Min. Sc., 1997)

- **Realistic topographies**
- **Any number and geometry of faults and pressure sources**
- **treats more than one source appropriately**
- **Assumptions**:  **the volcano is elastic, homogeneous and isotropic** 
	- **dikes, faults reservoirs are submitted to constant stress changes**
- **Method: combination of two types of boundary element methods**

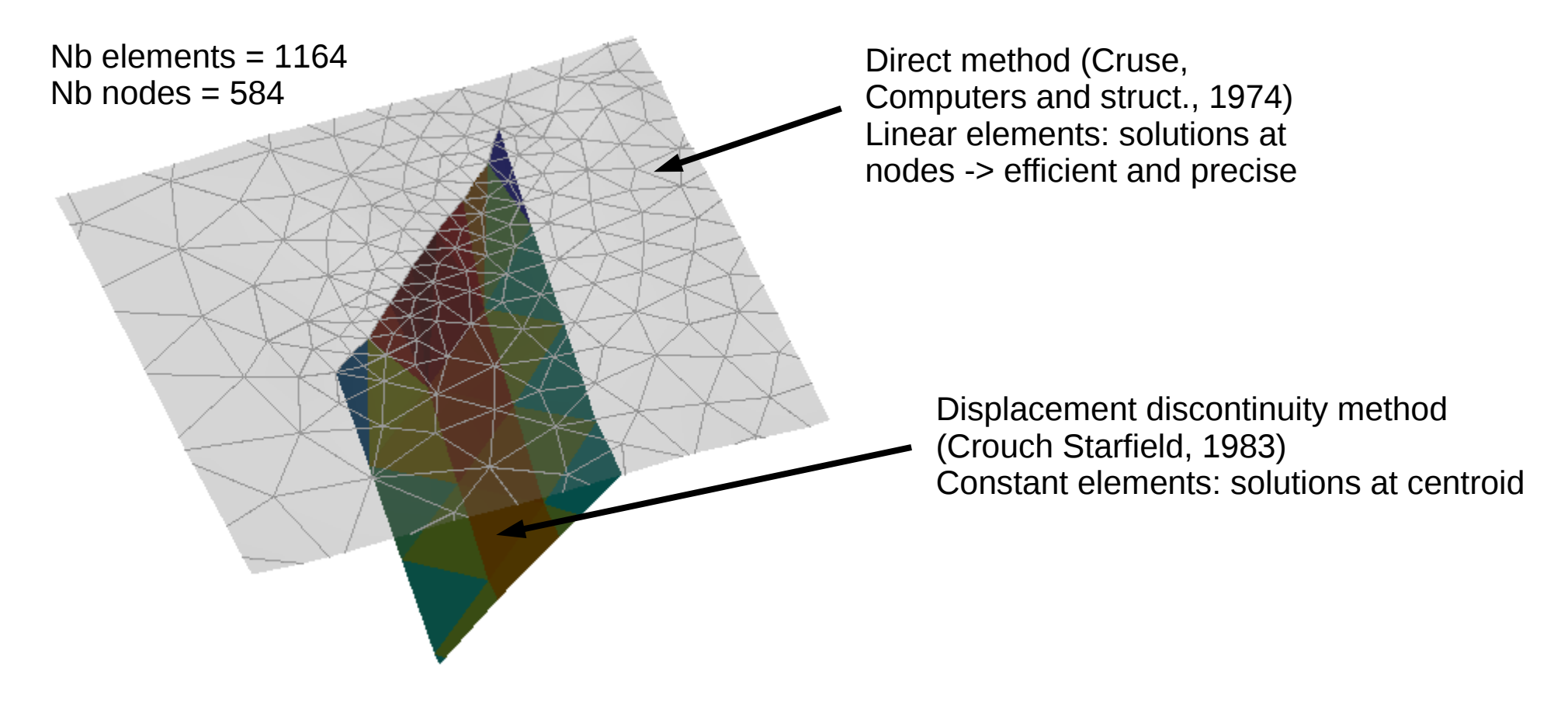

#### **Modelling with a 3D Mixed Boundary Element Method**

(Cayol and Cornet, JGR, 1998)

- **3D Numerical method**:
	- **Realistic topographies**
	- **Any number and geometry of faults and pressure sources**
	- **treats more than one source appropriately**
- **Assumptions**:  **the volcano is elastic, homogeneous and isotropic** 
	- **dikes, faults reservoirs are submitted to constant stress changes**

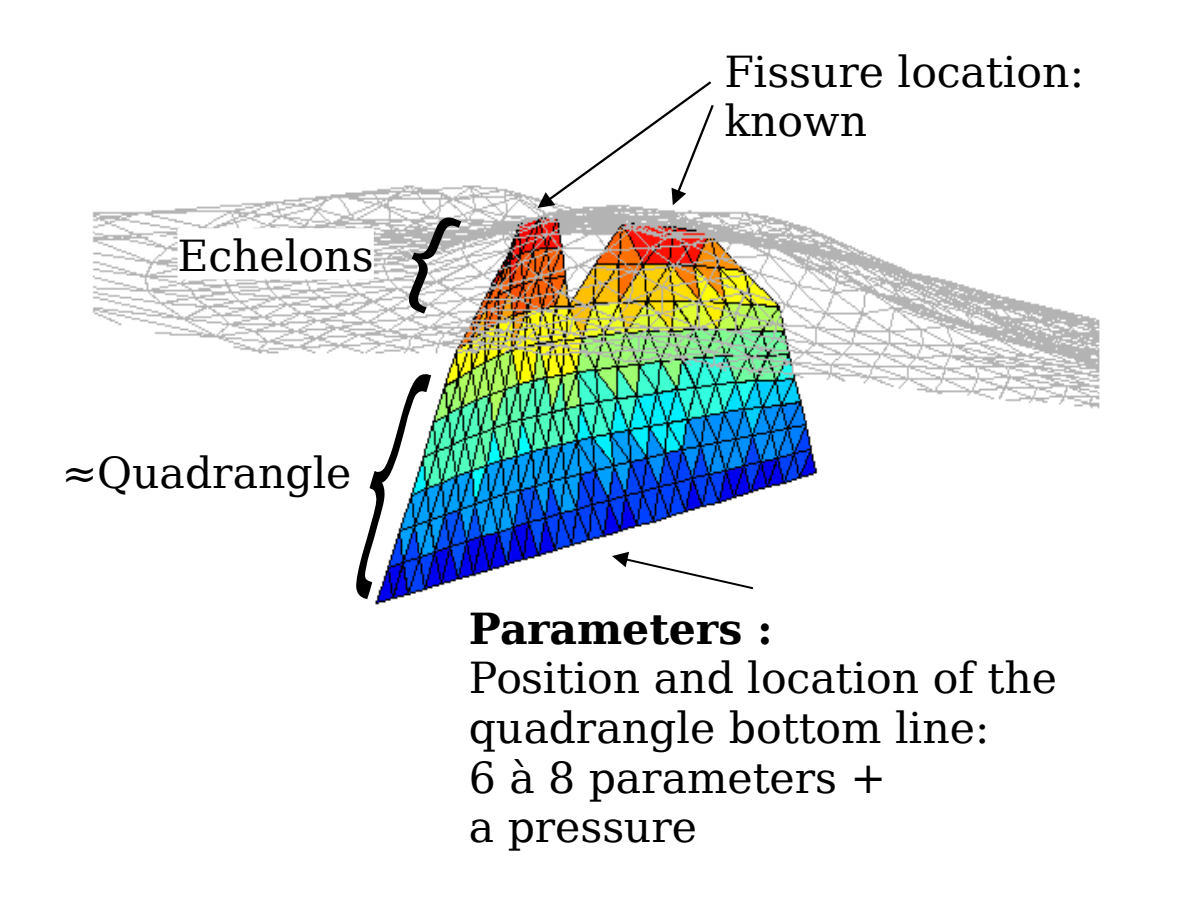

I. Geologic Context II. Radar interferometry **III. Deformation analysis: models** IV. Eruptions studies V. Conclusio

#### **3 D Boundary element modelling**

#### **6 geometrical model parameters for a dike connected to the surface**

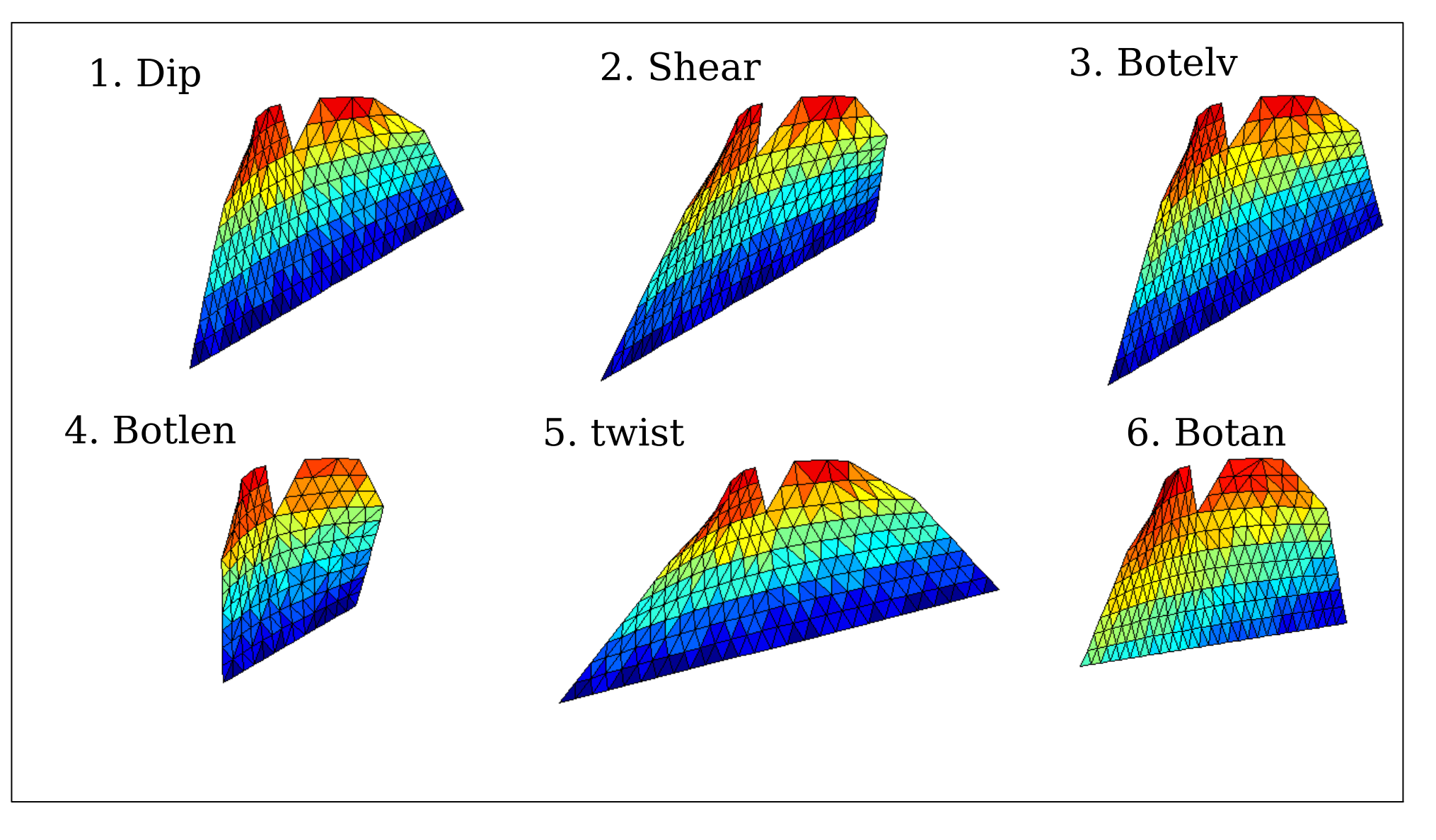

#### **Available sources**

#### **Dikes or faults**

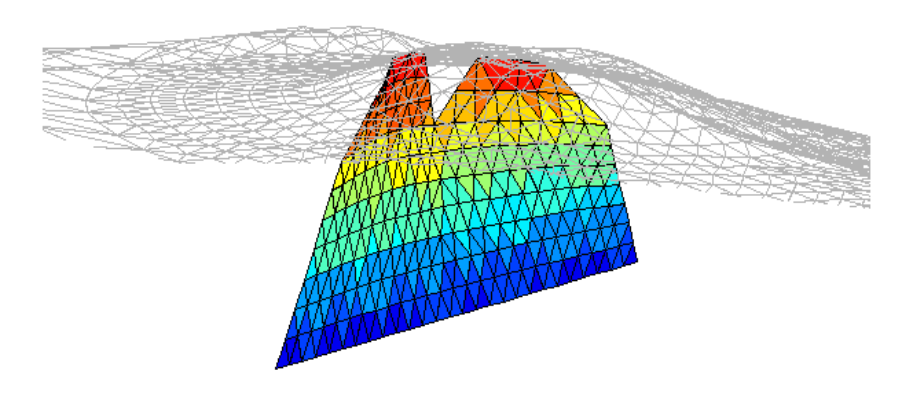

#### **Massive Reservoirs:**

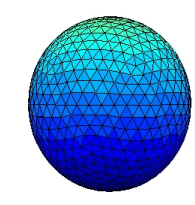

#### **Curved quadrangular sources Planar ellipsoids**

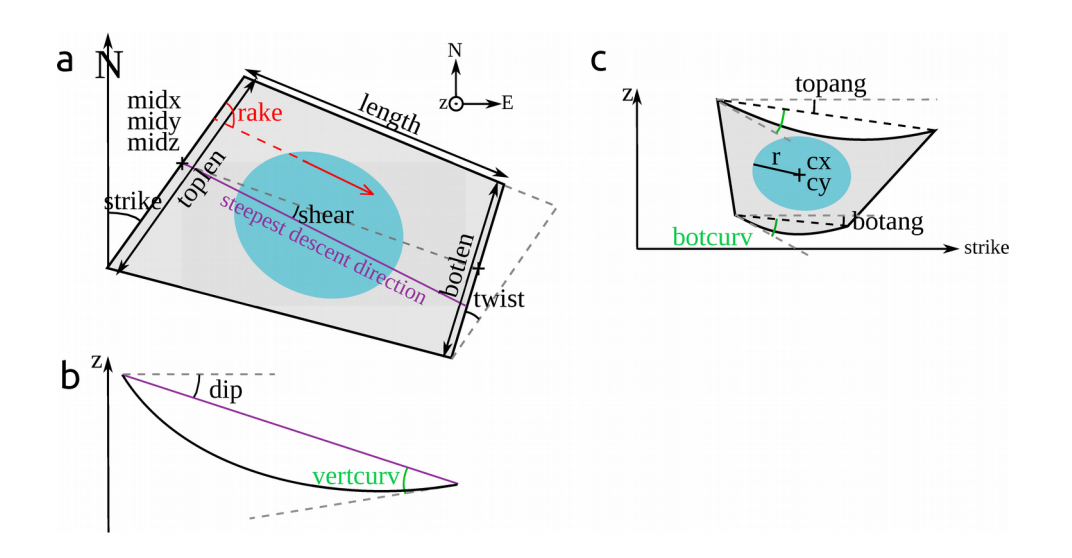

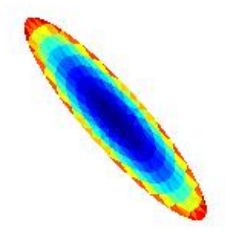

#### **Non-linear inversions with a Neighborhood Algorithm** (Fukushima et al., JGR,2005)

**A misfit function which is taking the data noise correlation into account is used:** 

 $\chi^2 = (\mathbf{u}_o - \mathbf{u}_m)^T C_d^{-1} (\mathbf{u}_o - \mathbf{u}_m)$  where  $\mathbf{u}_o$ , **LOS** observed displacements

**u m , LOS modelled displacements** 

 $\mathbf{C}_{\mathbf{d}}$ **, Covariance matrix (full matrix)**

> **Autocorelation function**: statistical characteristics of randomly correlated data

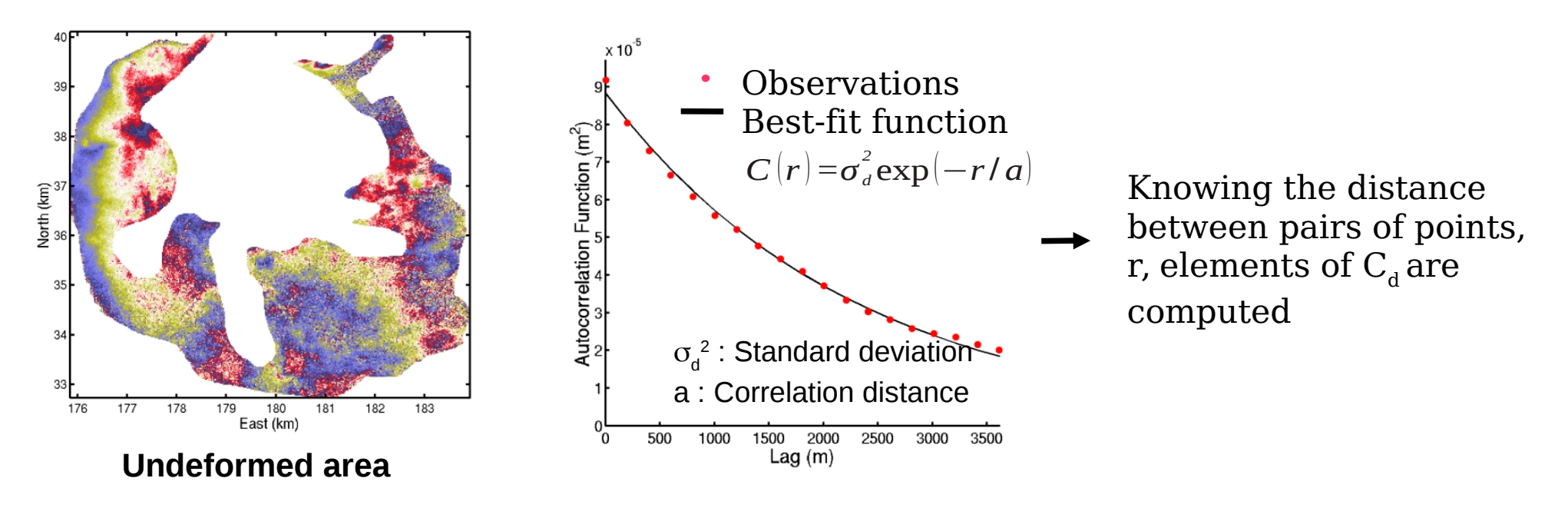

#### **NA-MBEM: non-linear inversions with a Neighborhood Algorithm** (Fukushima et al., JGR,2005)

 **Near-neigborhood non linear inversion** (Sambridge, JGI, 1999a) **to invert for geometrical parameters**

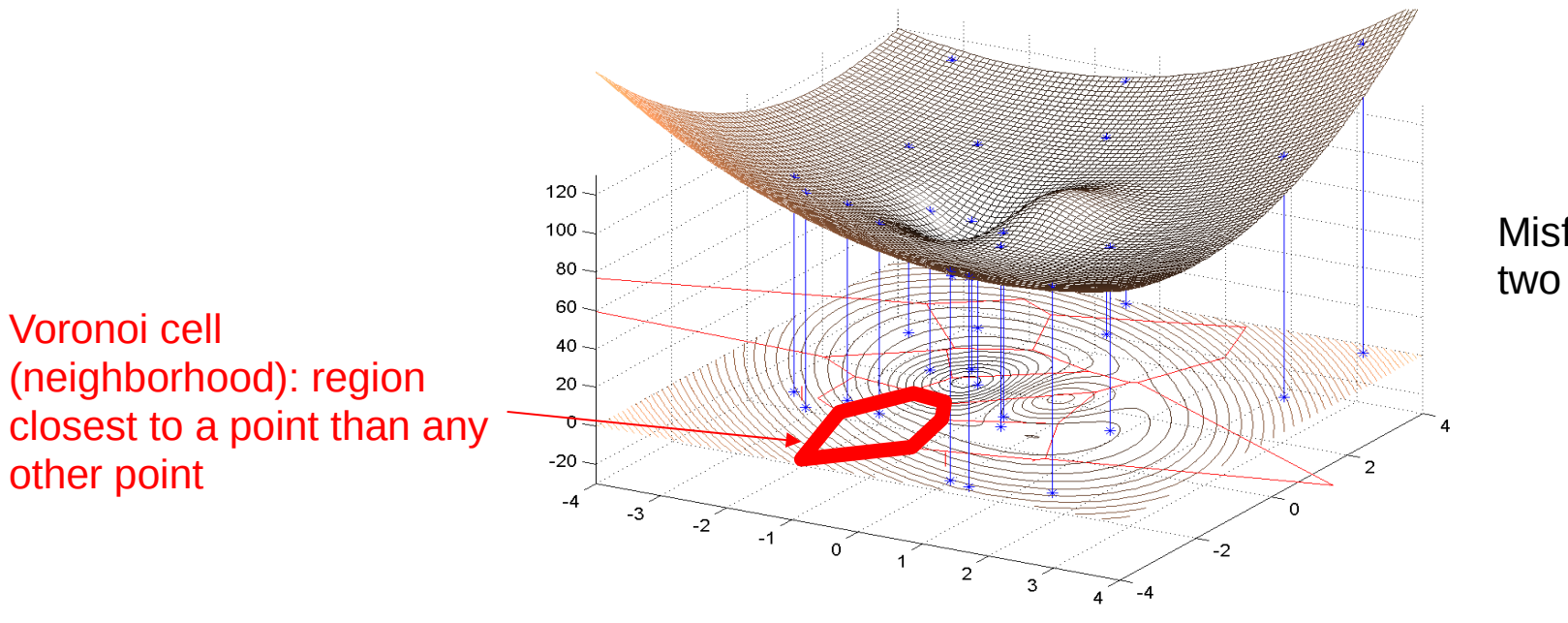

Misfit function in a two parameters space

- **Linear inversions of pressure and data shift**
- **Appraisal of model using Bayesian inference → confidence intervals and trade-offs between parameters** (Sambridge, JGI, 1999b)
- **Synthetic test → parameters are well resolved within confidence intervals**

#### **NA-MBEM: non-linear inversions with a Neighborhood Algorithm**

(Fukushima et al., JGR,2005)

**Appraisal stage**

(Sambridge, GJI, 1999)

#### **Use of models determined at the search stage**

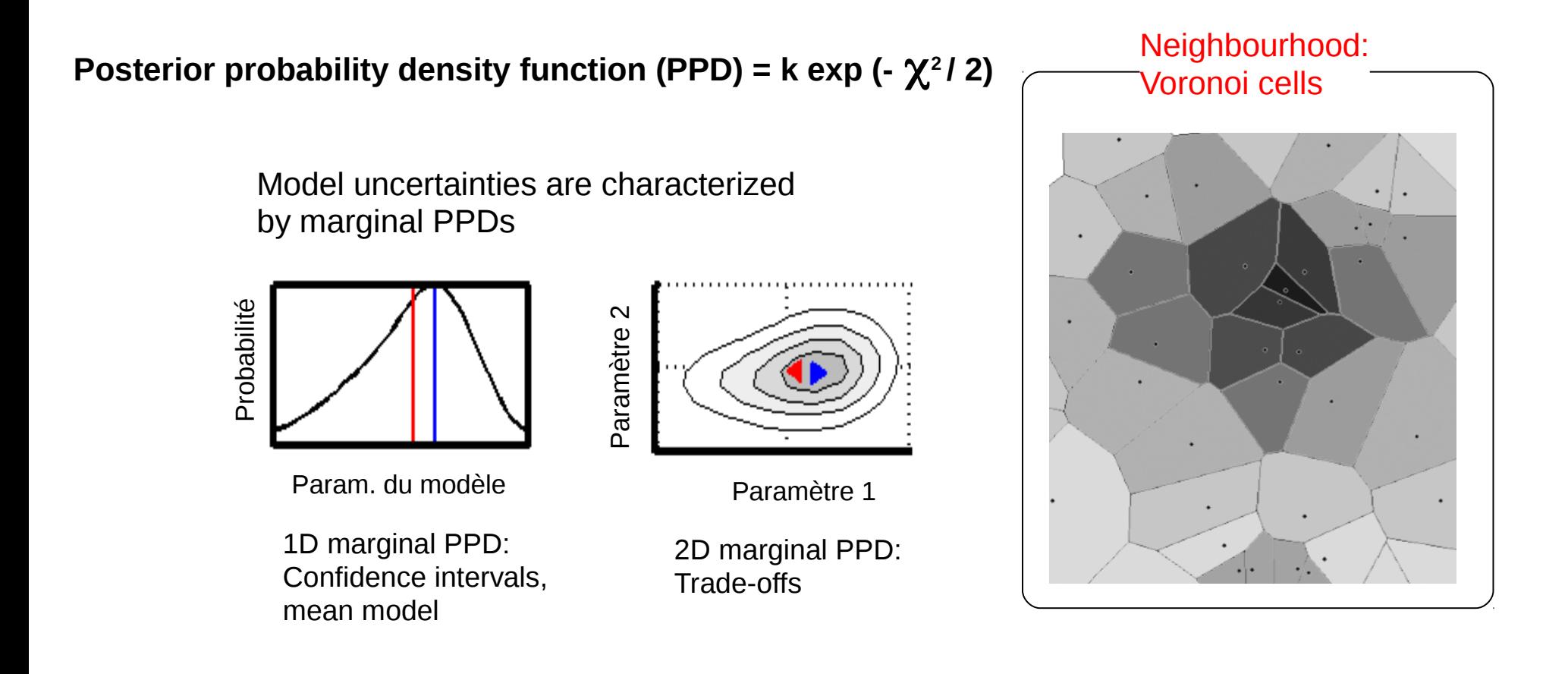

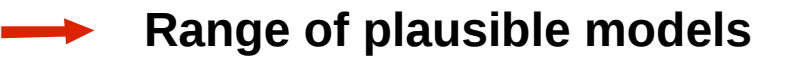

#### **NA-MBEM: Inversions combined with 3D models**

(Fukushima et al., JGR,2005)

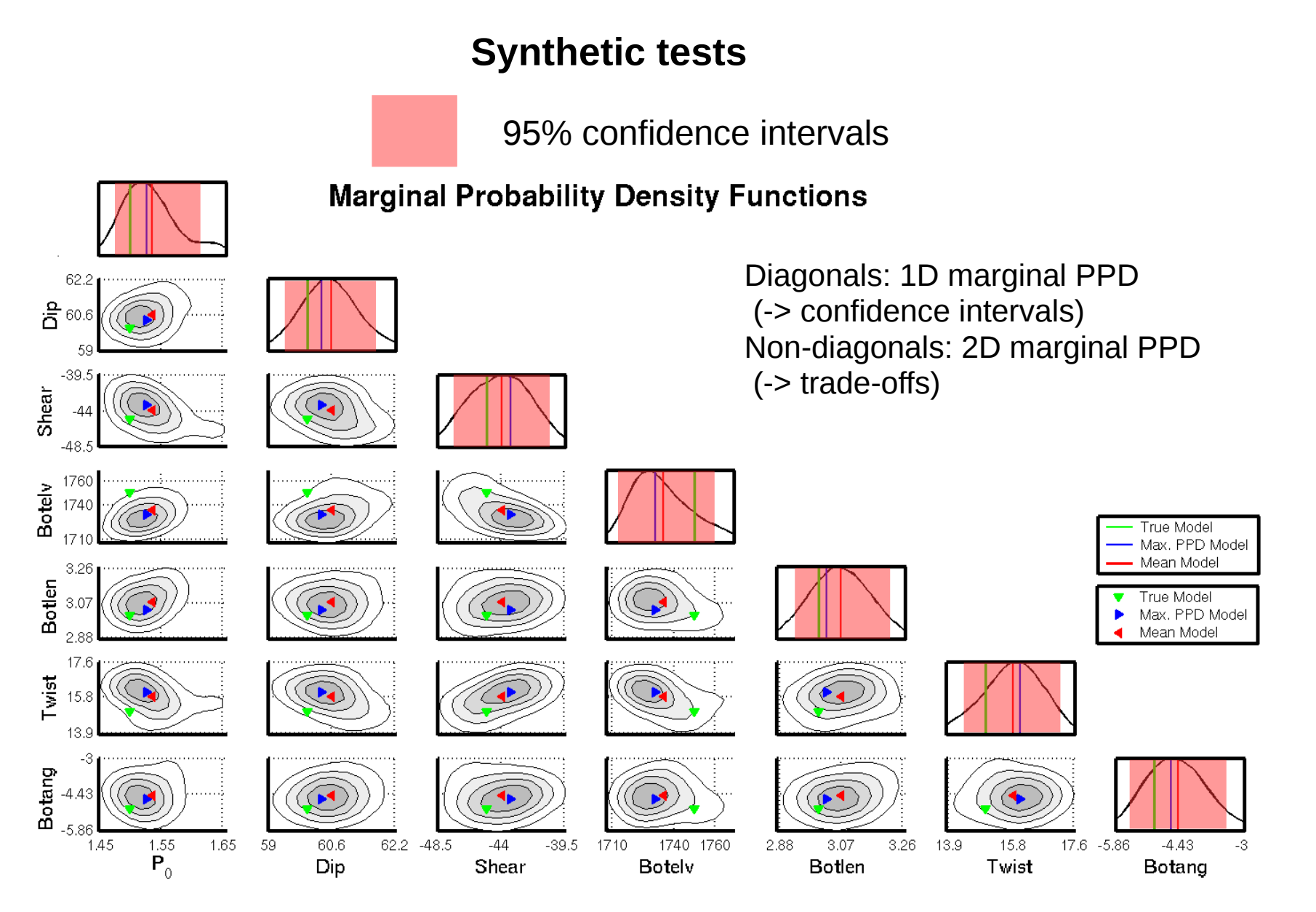

#### **The initial model is within the confidence intervals bounds**

# **Why taking topography into account ?**

(Fukushima et al., JGR,2005)

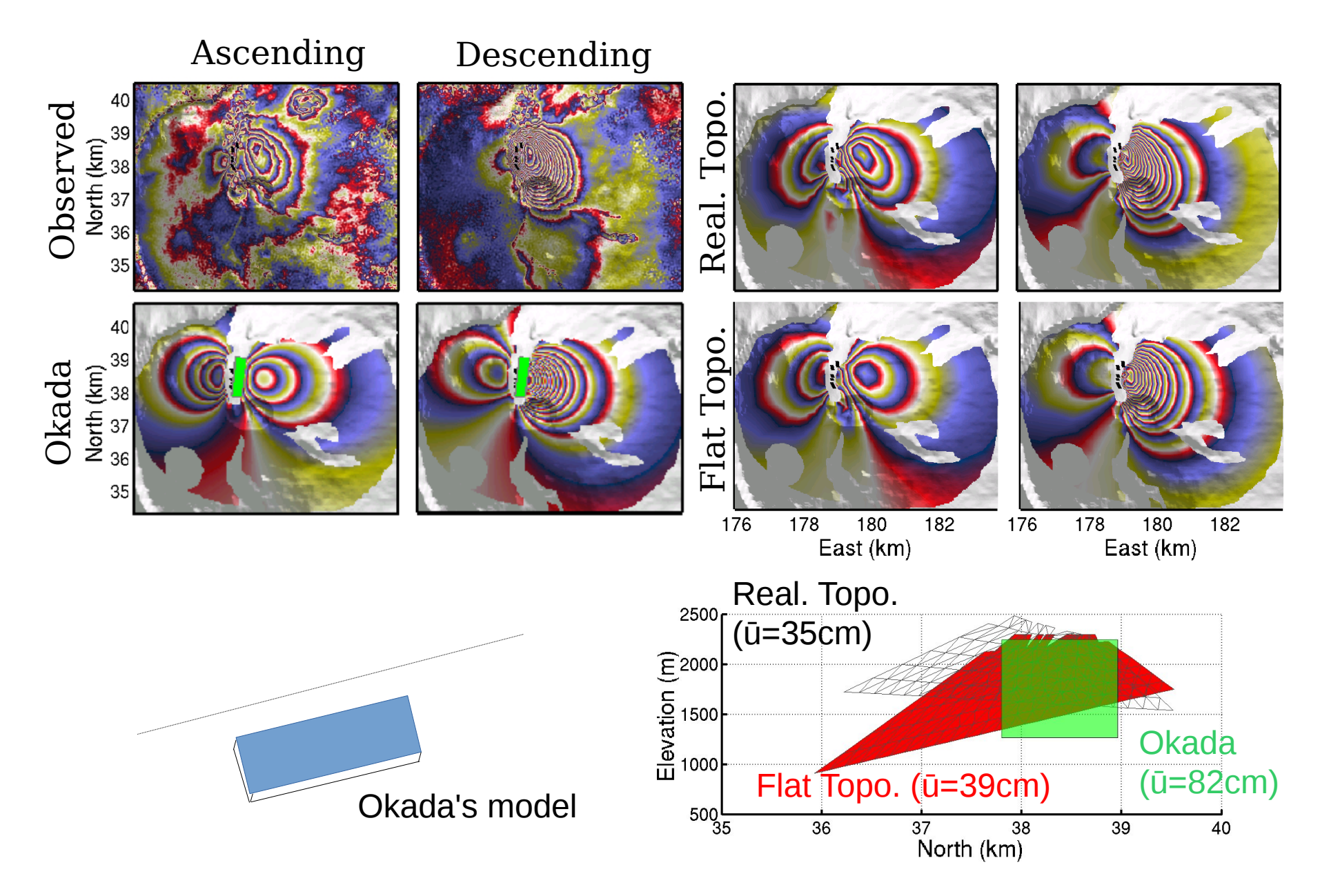

# **Pressure versus displacement boundary conditions**

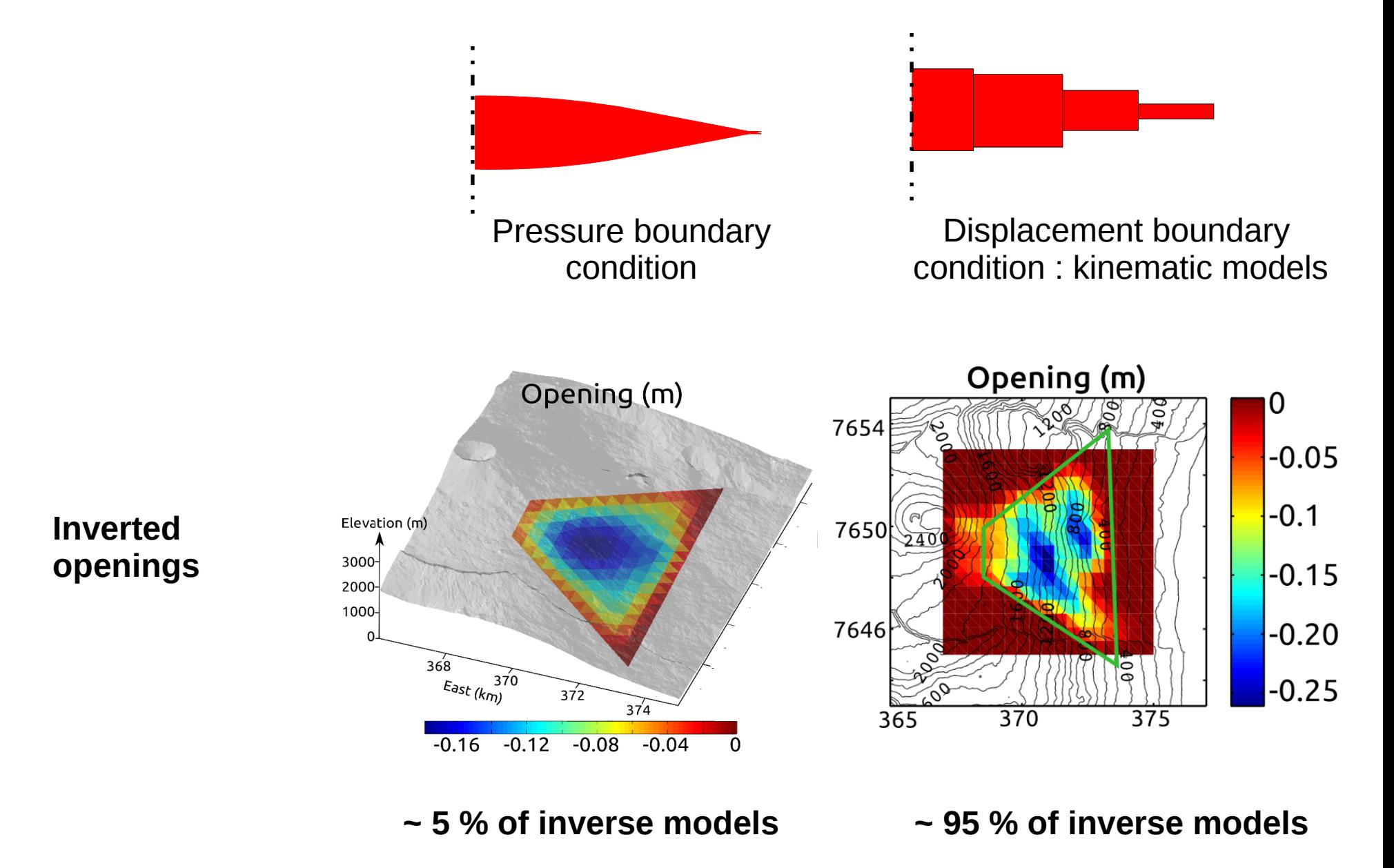

# **Pressure versus displacement boundary conditions**

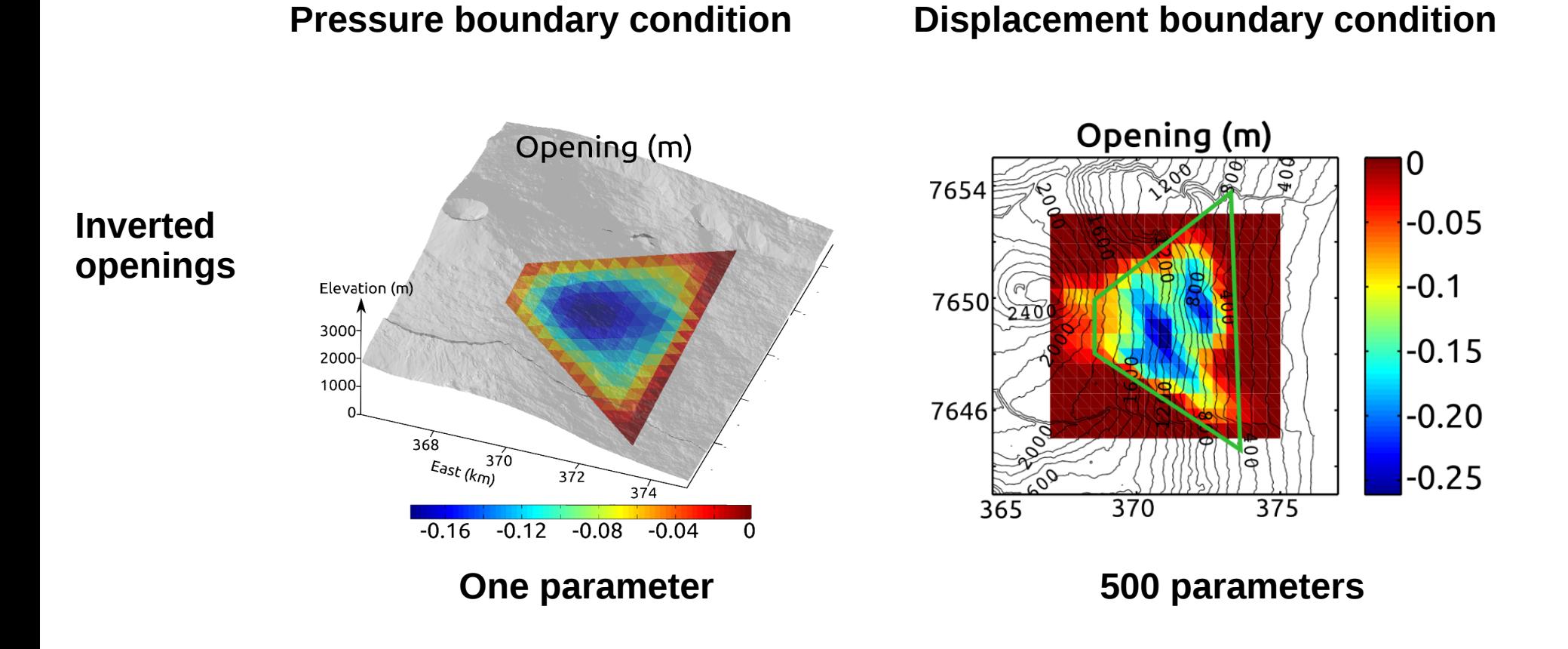

**Stress boundary conditions models require less inversion parameters** 

### **AIC, misfit versus number of parameters for post-eruptive displacements**

Most likely = lowest AIC =  $2*k + \chi^2$  + cst with k = number of parameters and  $\chi^2$  = misfit

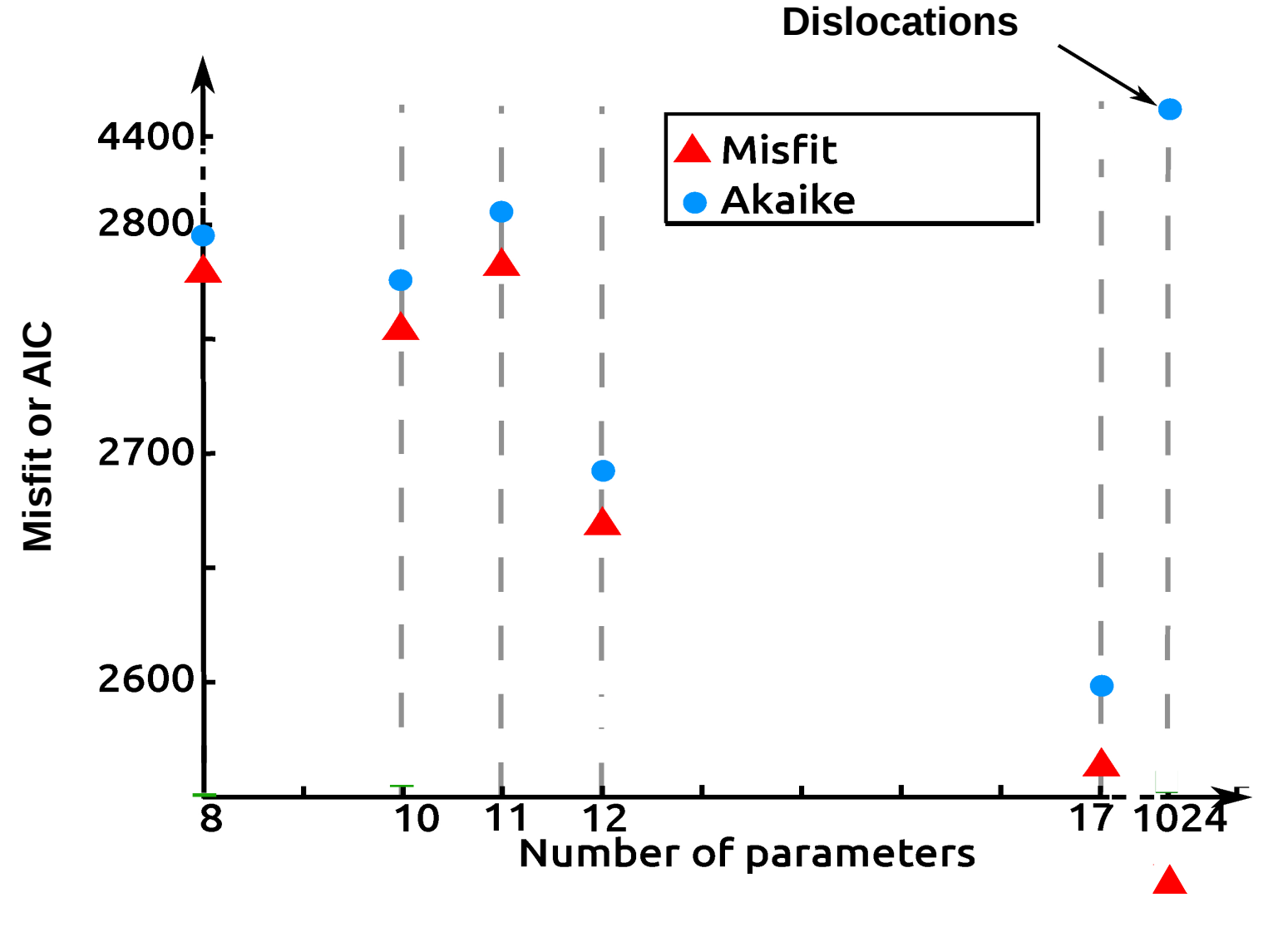

**Inverting for stress leads to more likely models than inverting for dislocation amplitudes**

# **Stress versus displacement boundary conditions**

**Pressure boundary condition Displacement boundary condition** AIC =  $2*k + \chi^2$  + cst with k = number of parameters and  $\chi^2$  = misfit

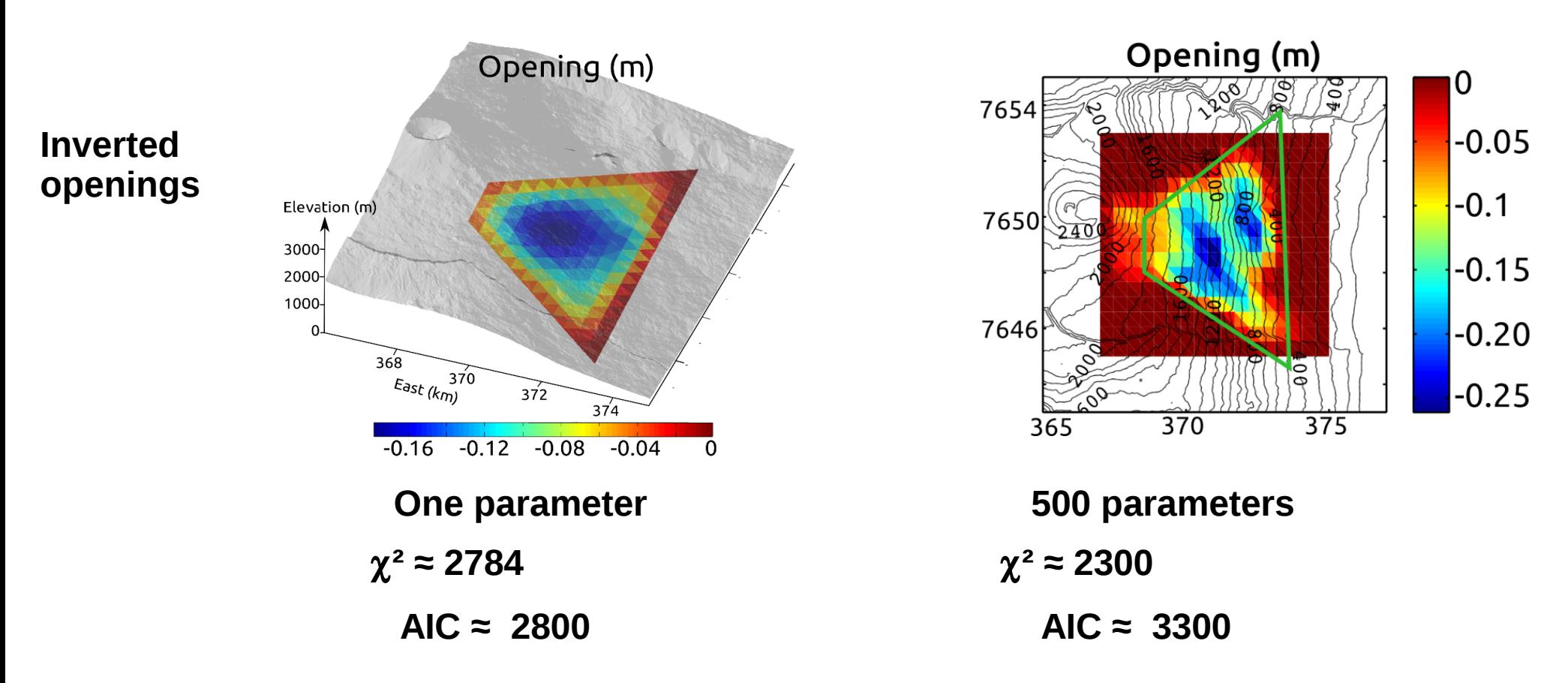

- **Stress boundary conditions models require less inversion parameters**
- **Inverting for stress leads to more likely models than inverting for dislocation amplitudes**

# **Pressure versus displacement boundary conditions**

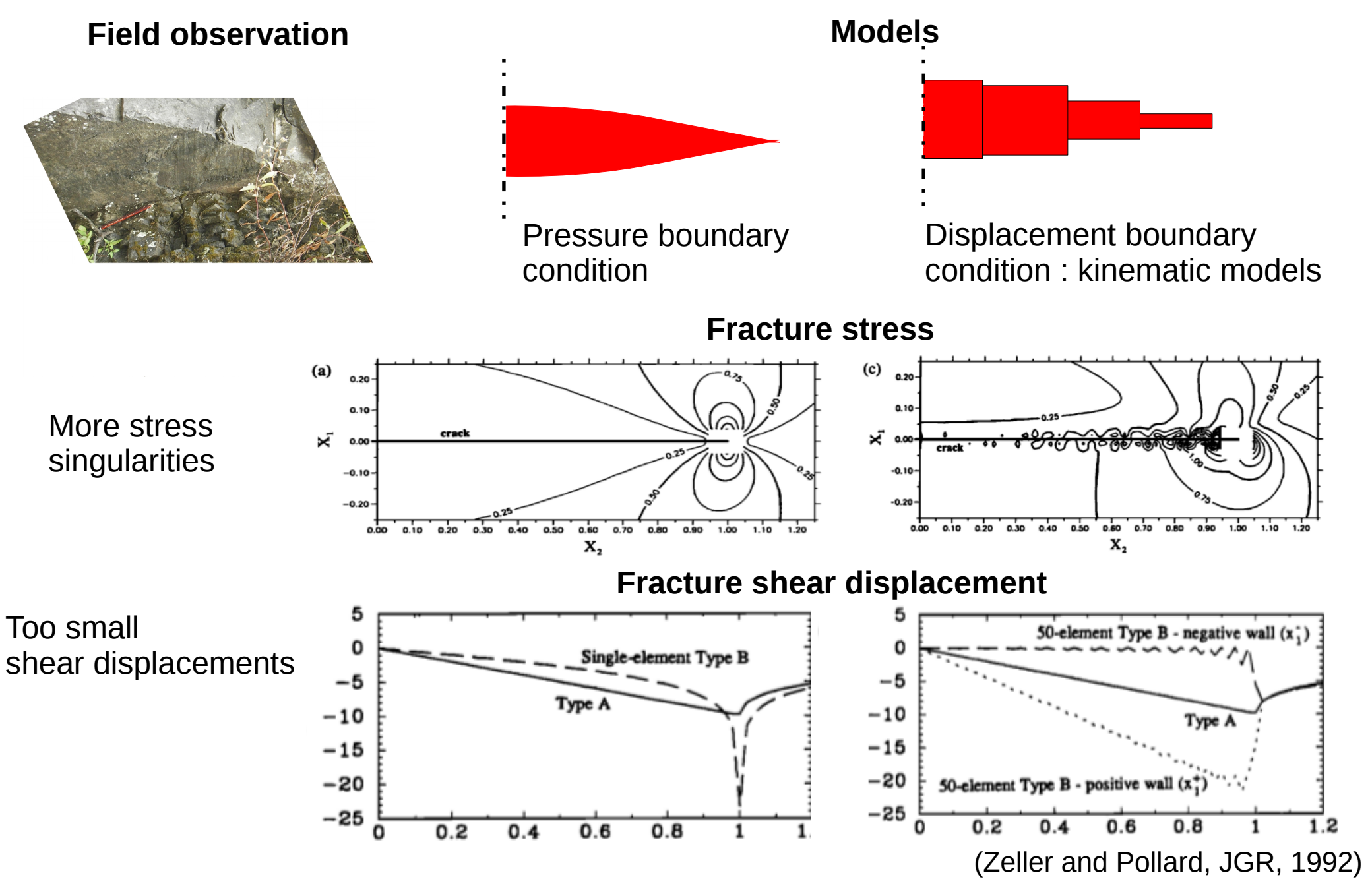

**Stress boundary conditions models are closer to the physics**

# **Stress boundary condition models are more informative**

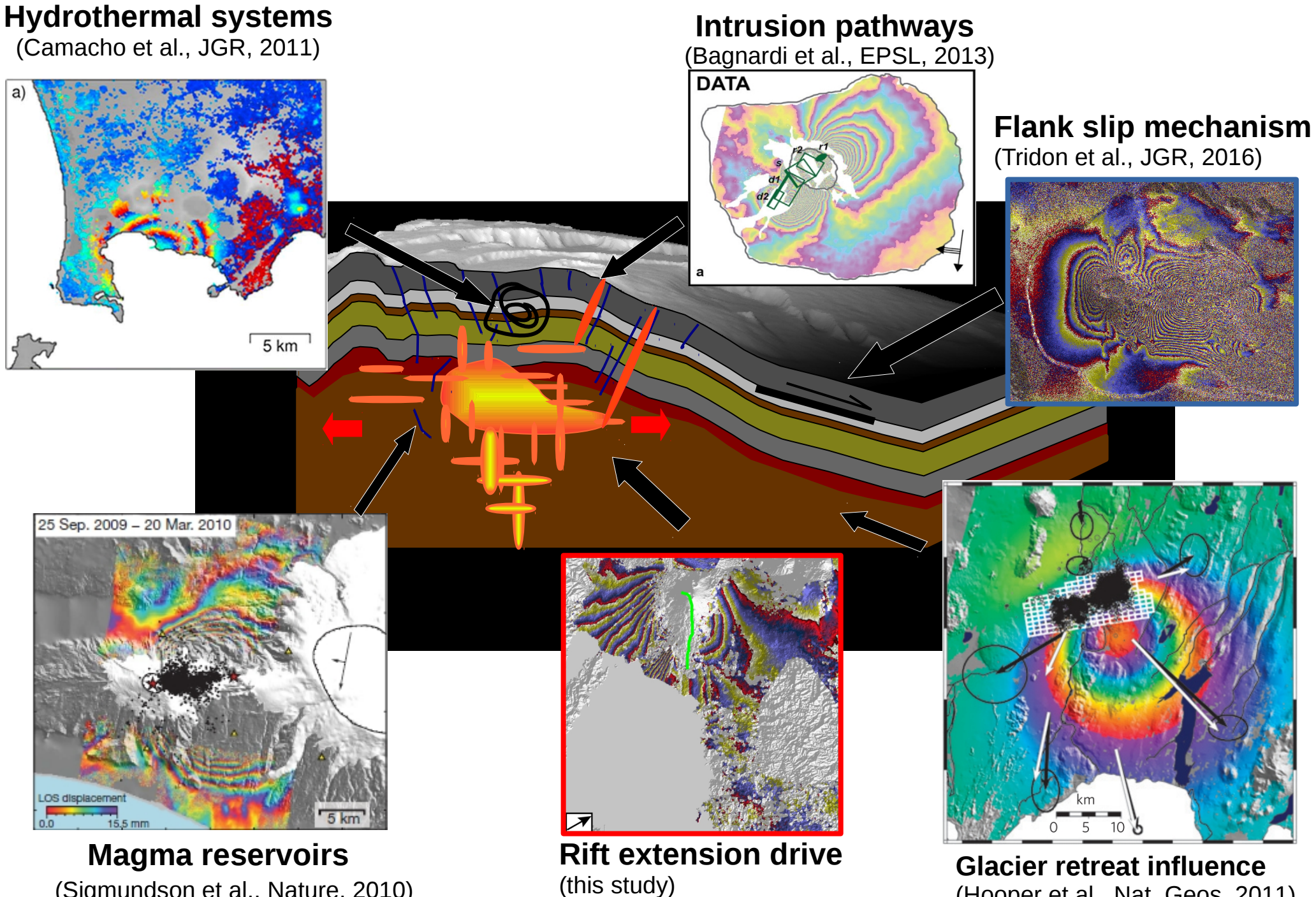

(Sigmundson et al., Nature, 2010)

(Hooper et al., Nat. Geos, 2011)

#### **Launching inversions requires many steps**

- model (dike, spherical source, etc) and parameter ranges
- fissures coordinates
- topography file

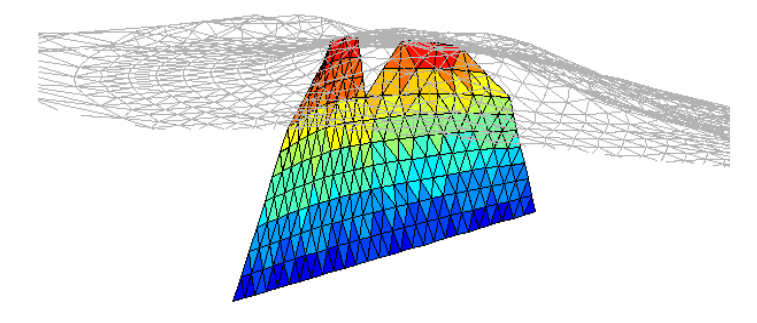

- data undersampling
- covariance matrix  $C_d$  computation

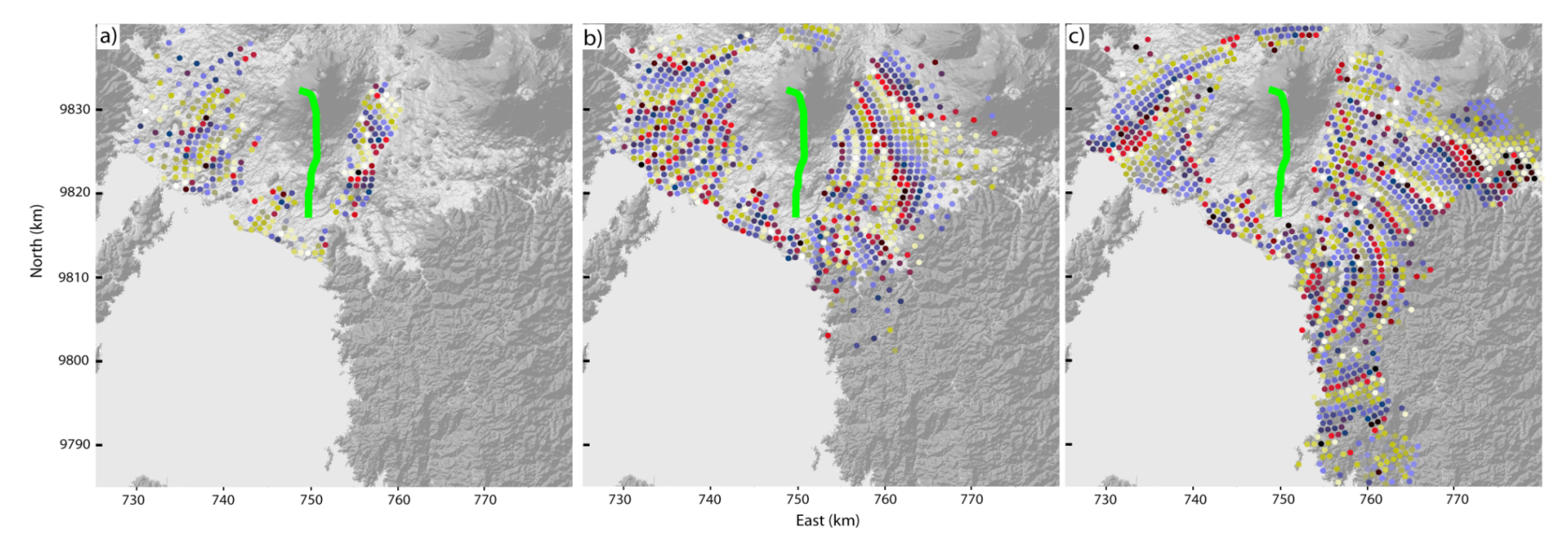

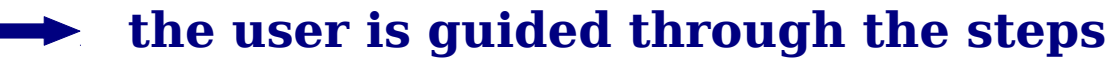

**The steps can be imbricated: Eruptive fissures required for topography mesh**

Eruptive fissure

Discontinuity at fissure  $D = u^+ - u^-$ 

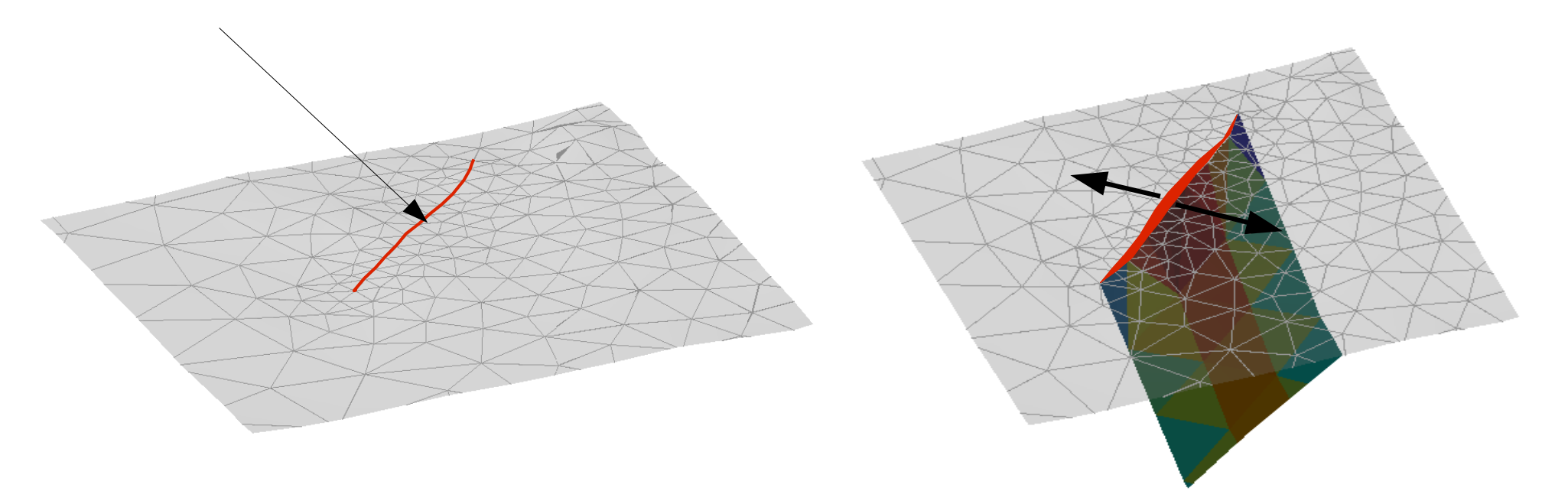

#### **Imbricated**

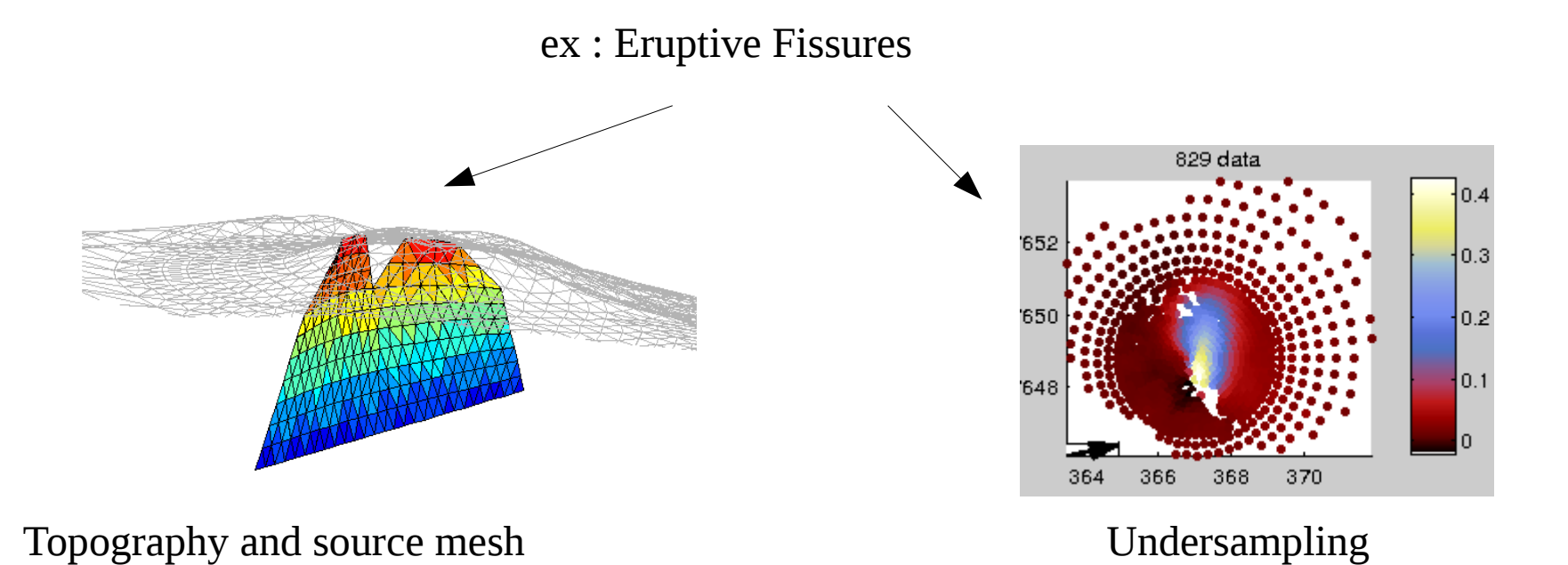

**Imbricated steps are implicitly taken into account**  $\rightarrow$ 

#### **Need for a graphical control**

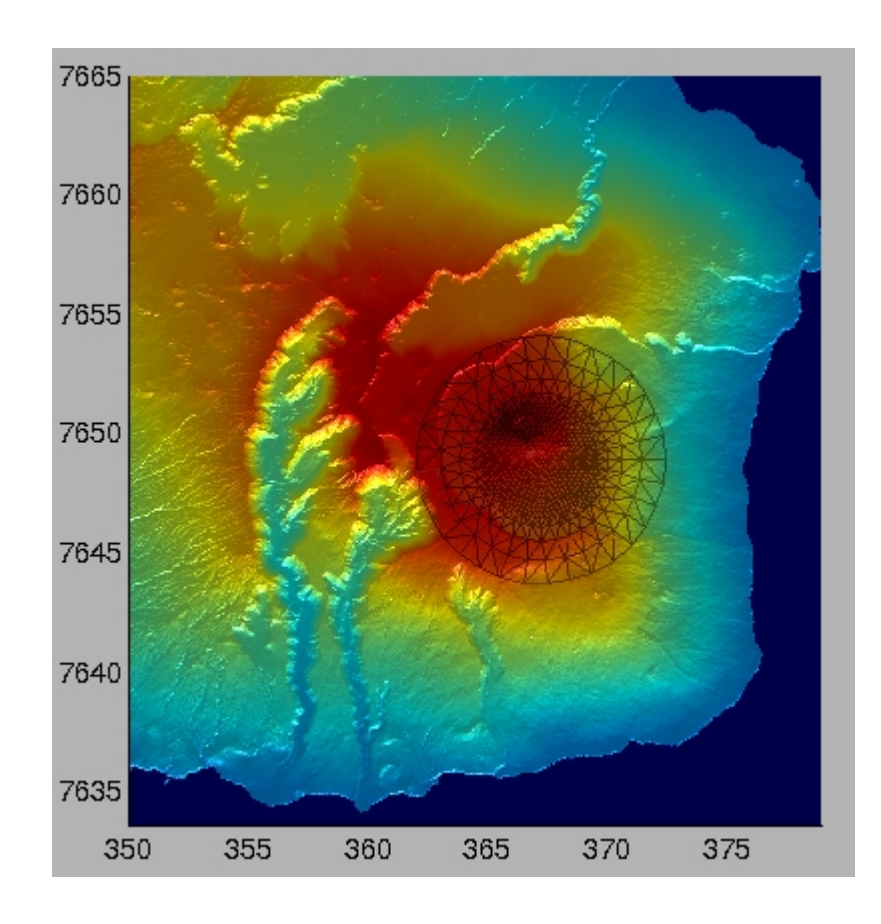

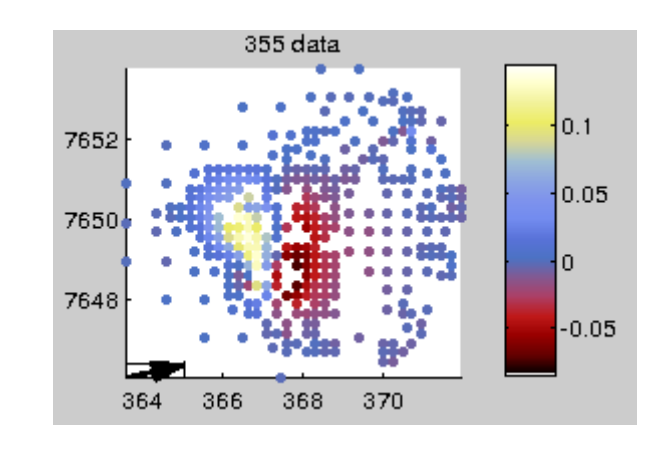

For undersampling parameters

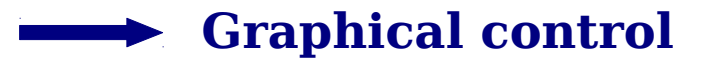

#### **Rules of thumbs to use**

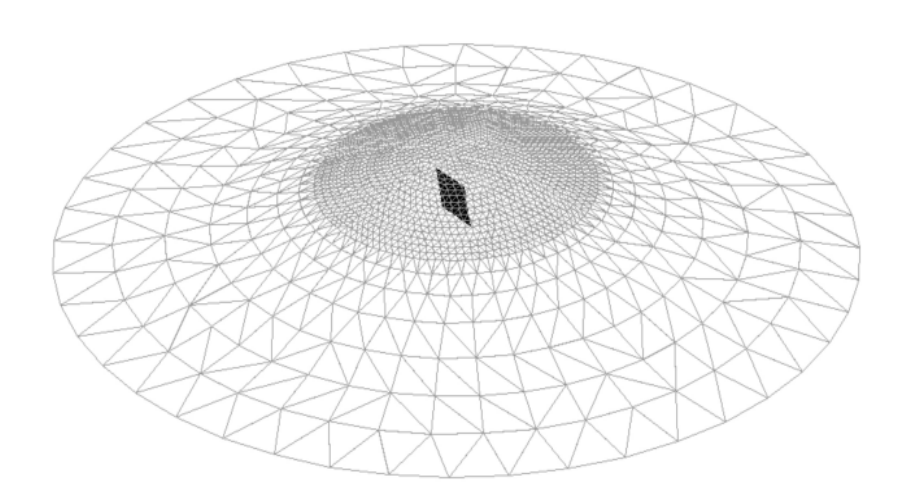

Extension of topography mesh with respect to fracture size

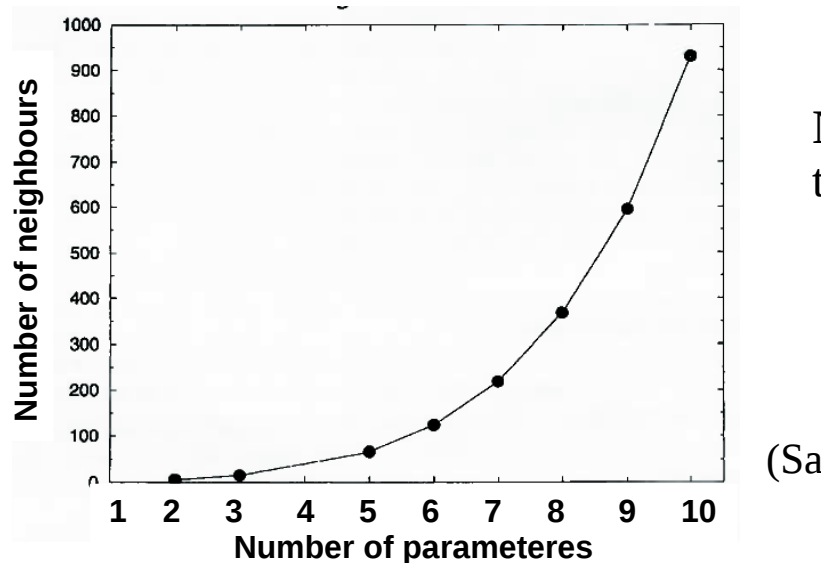

Number of forward models at first iteration is a function of the sources and the associated number of parameters

(Sambridge, 1998)

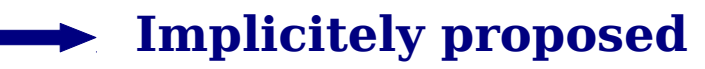

#### **Faster inversion: 2. Forward models parallelization**

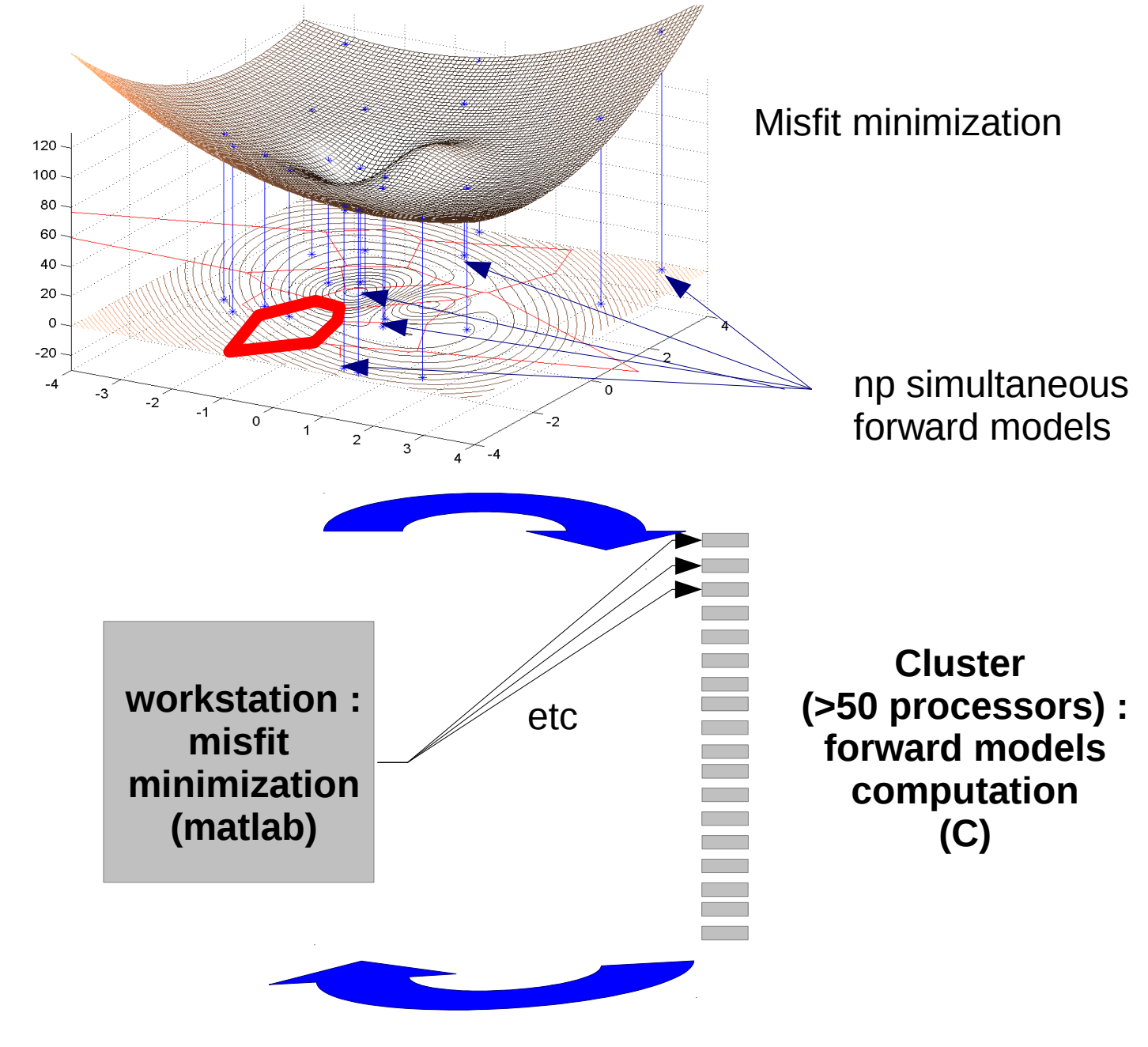

**50 times faster (6 hours against two weeks)**

#### **Example of the Oct. 2010 Piton de la Fournaise eruption**

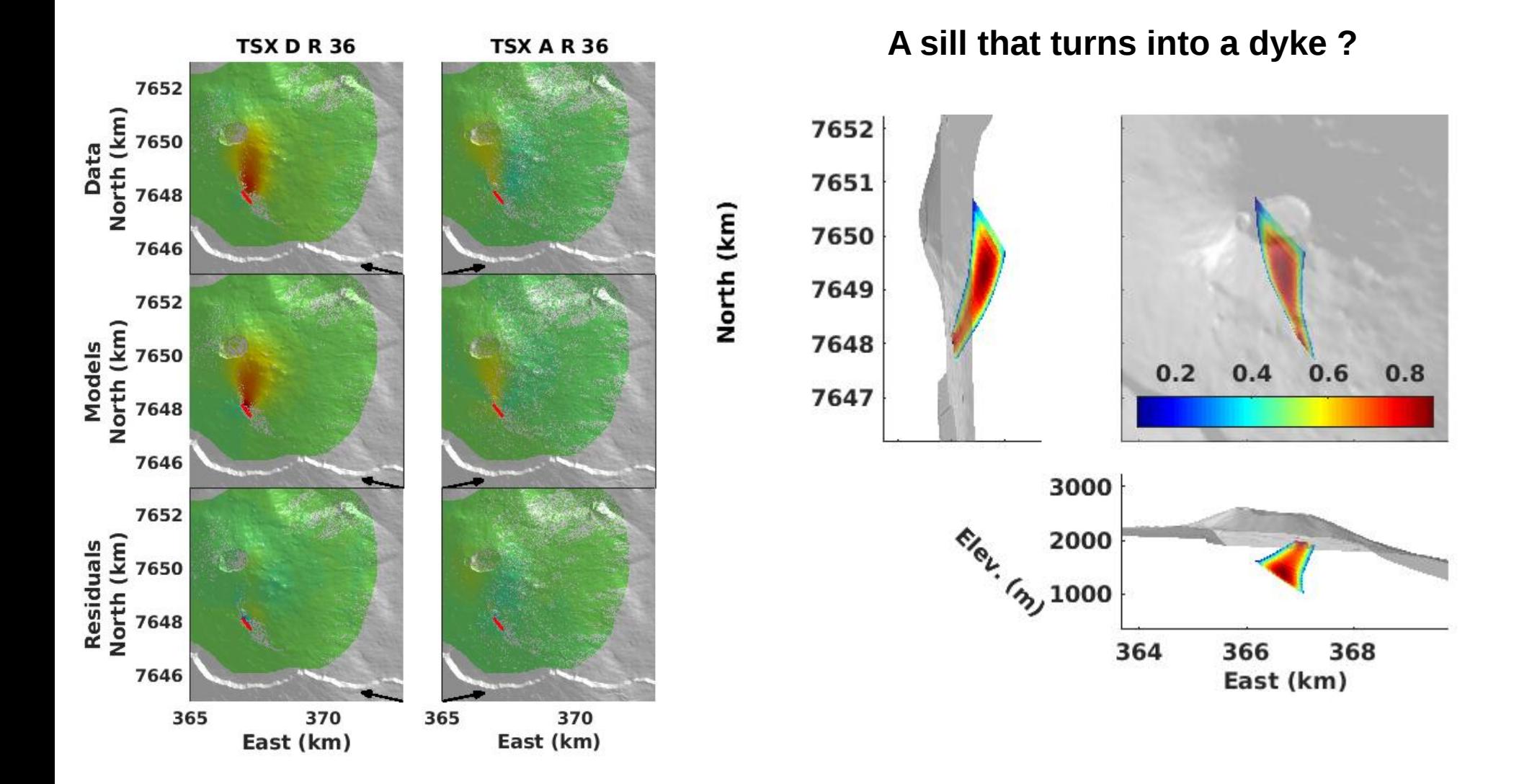

**50 processors of a cluster : from a few weeks to a few hours (here 4 hours for a 9 parameters model)**

# **Folder organization**

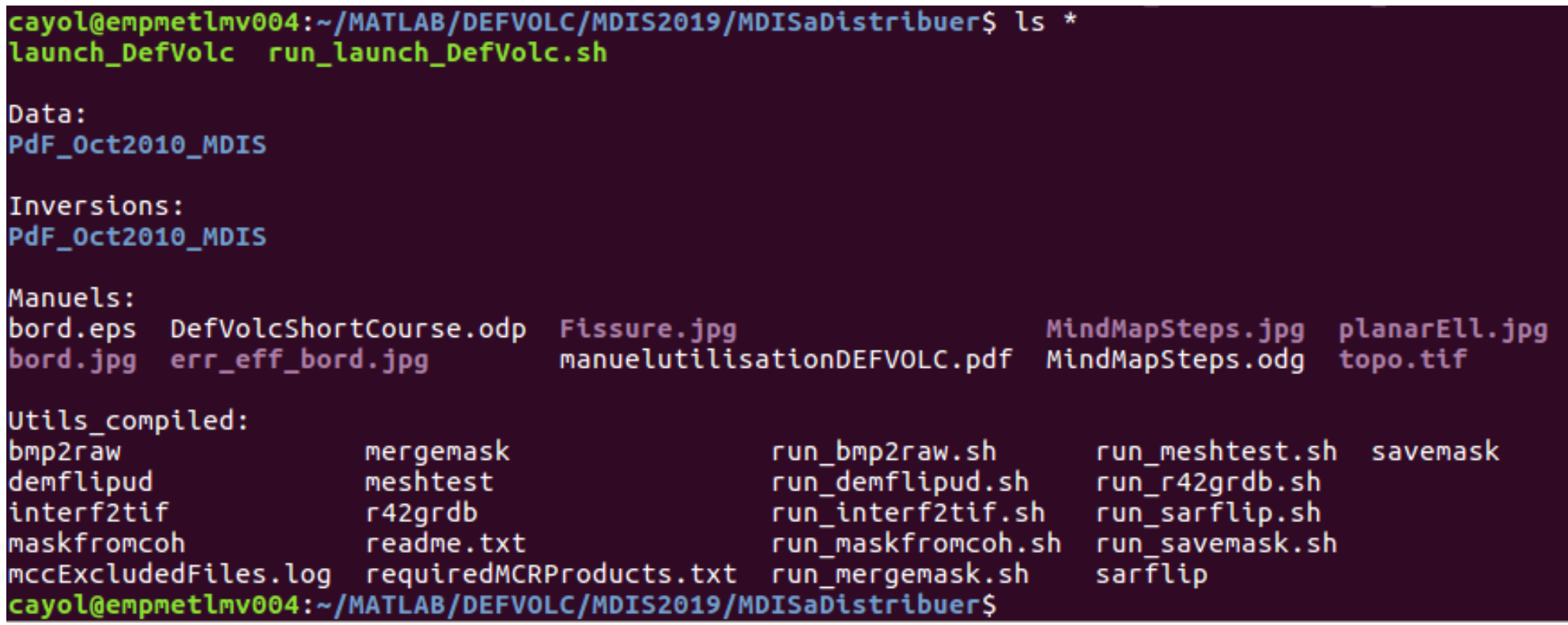

### **Required files (Data folder)**

• A custom file that users yould make, named INSAR.txt, containing the information on the satellite, orbit, radar wavelength, LOS

cayol@empmetlmv004:~/MATLAB/DEFVOLC/defvolc\_gitlab/Data/PdF\_Oct2010\_MDISS more INSAR.txt Satellite Pass Looking Track Wavelength RADARLOOK X RADARLOOK Y RADARLOOK Z S1 A R 144 0.056 -0.66 -0.17 0.73 TSX D R 036 0.031 0.59 -0.13 0.80 TSX A R 036 0.031 -0.54 -0.11 0.83 CSK A R 15 0.031 -0.73 -0.18 0.66 ALOS2 A L 55 0.236 0.89 0.14 0.44

- Interferograms, binary files of floating point numbers ('float 32' in matlab), coded on 4 bytes. Extension should be .r4, .nvi, .unwr
- An envi type header file for the interfergram (see files \*.hdr joined), having the same name as the corresponding interferogram and a .hdr extension.
- Masks, binary files coded on a byte as unsigned integer ('uchar' in matlab), with 0 values for masked data and 1 values for visible data. Same dimension as interferograms
- A dem file, with a surfer type header, binary file of floating point numbers ('floats' in matlab), coded on 4 bytes. Extension should be .grd

### **Launching the compiled interface**

From a terminal, do

cayol@empmetlmv004:~/MATLAB/DEFVOLC/MDIS2019/MDISaDistribuer\$ ./run\_launch\_DefVolc.sh /usr/local/MA TLAB/2018b/v95

Asks for the inversion directory : give a folder name in the Inversions directory, /Inversion/Rundir

Loads saved parameters from a previous saved inversion : give the \*.save file name Version Beta 1.8 -- Debug phase .<br>New inversi Onen, save file Quit

# **6 Steps**

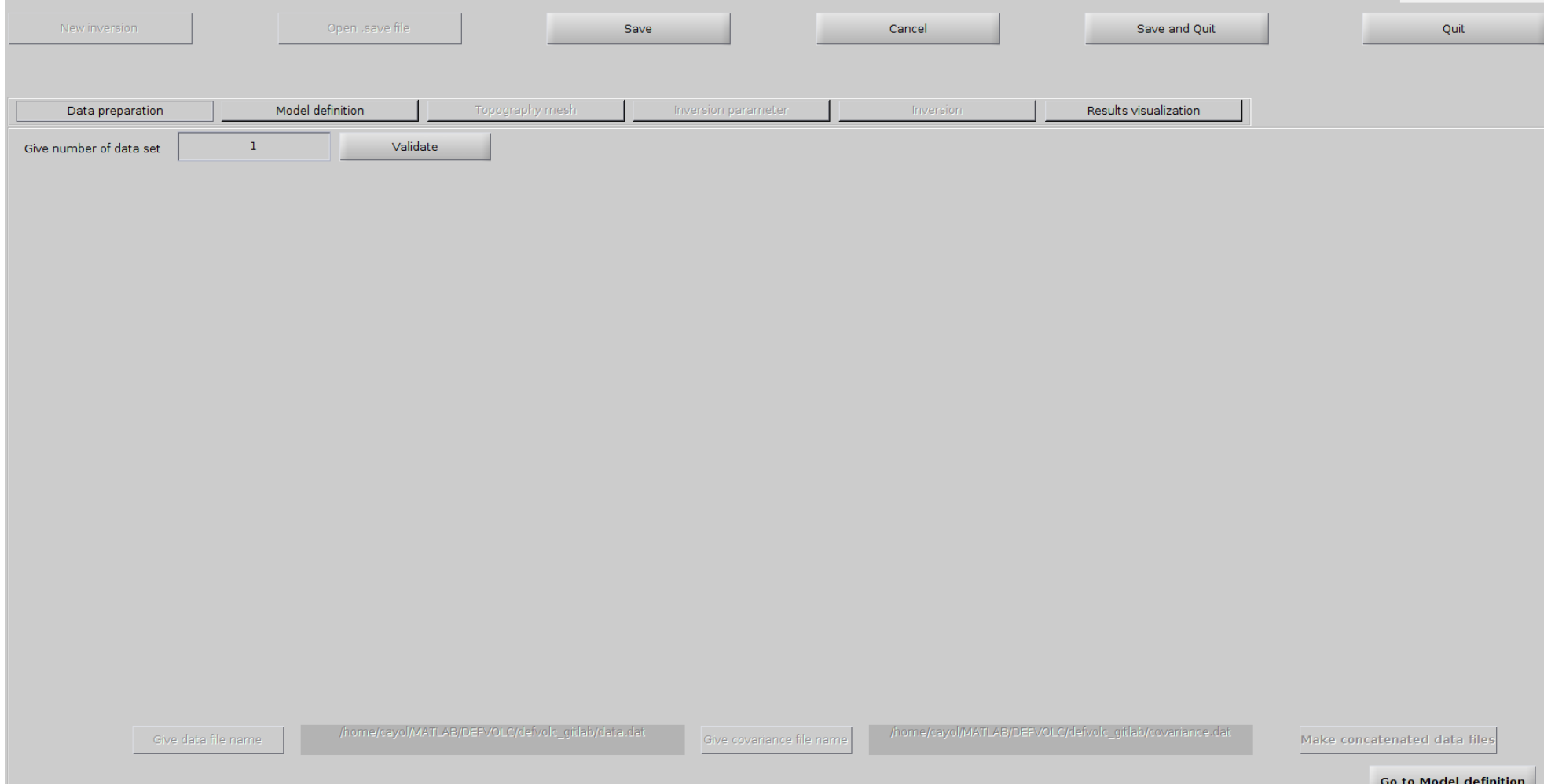

# **Data subsampling: options for InSAR data**

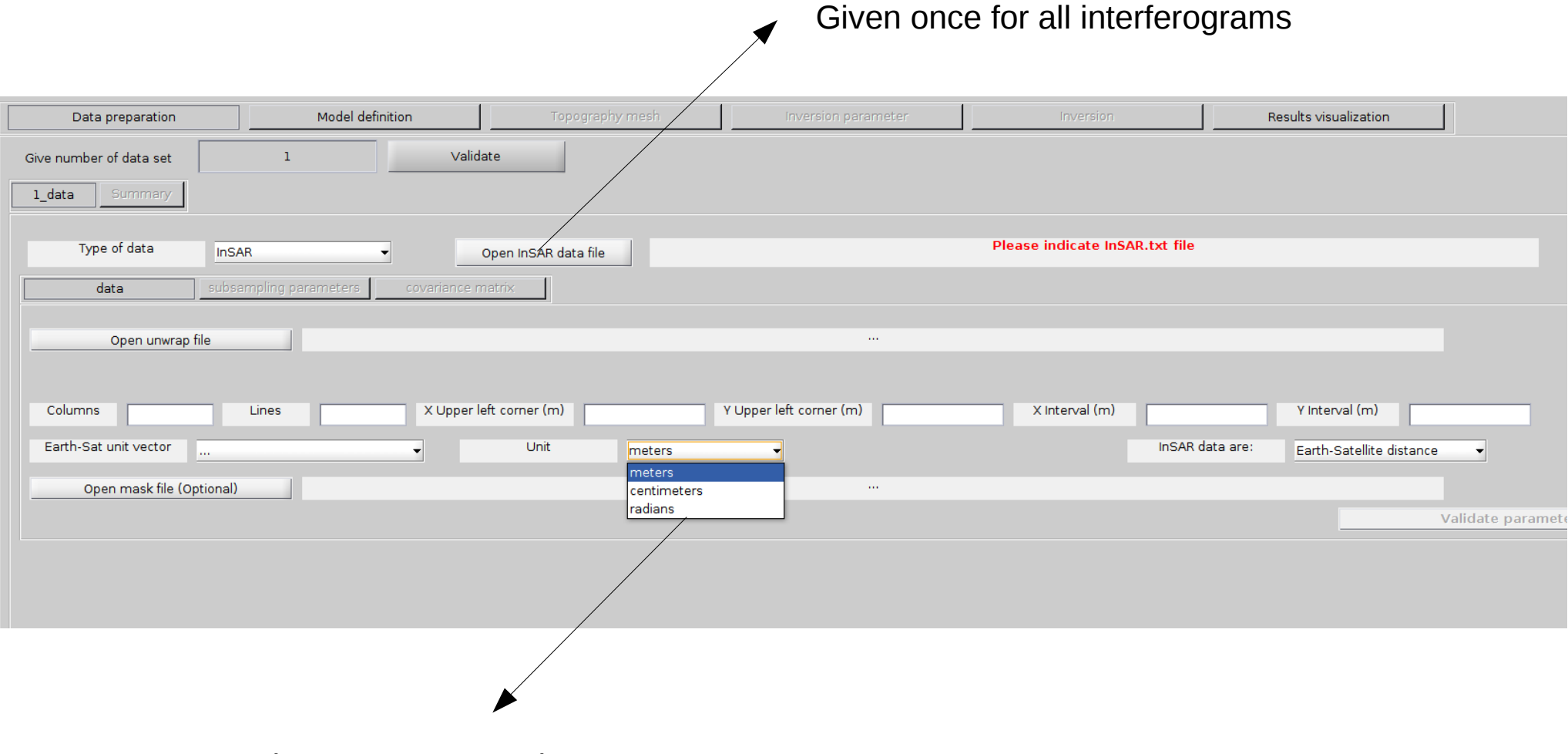

Depends on your InSAR data

# **Data subsampling: options for InSAR data**

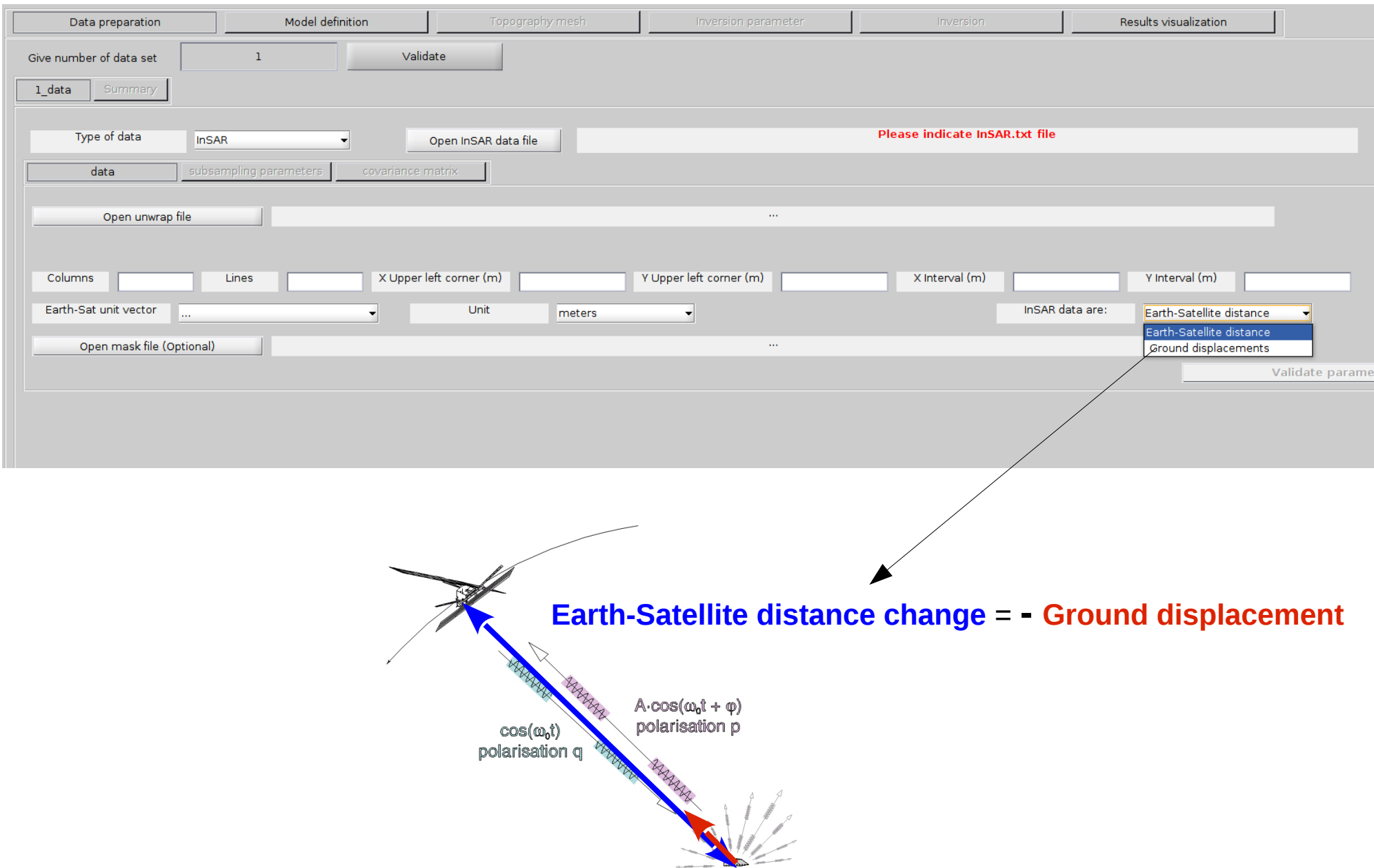

# **Data subsampling: 4 subsampling options for InSAR data**

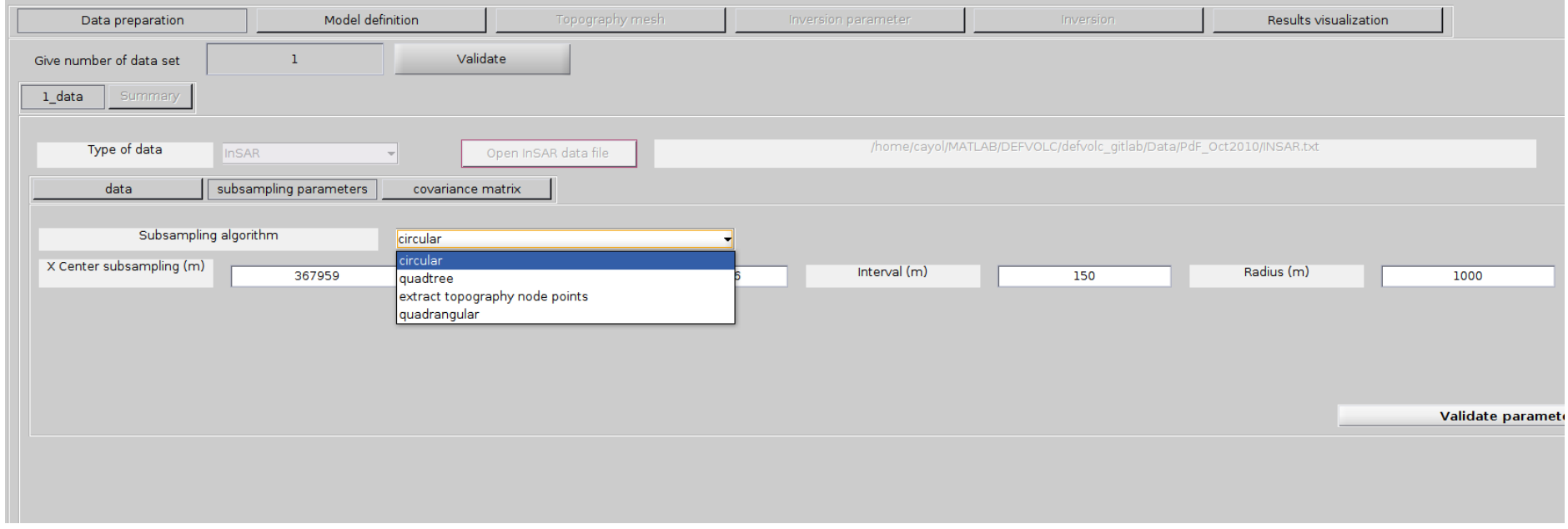

### **Data subsampling: circular subsampling option**

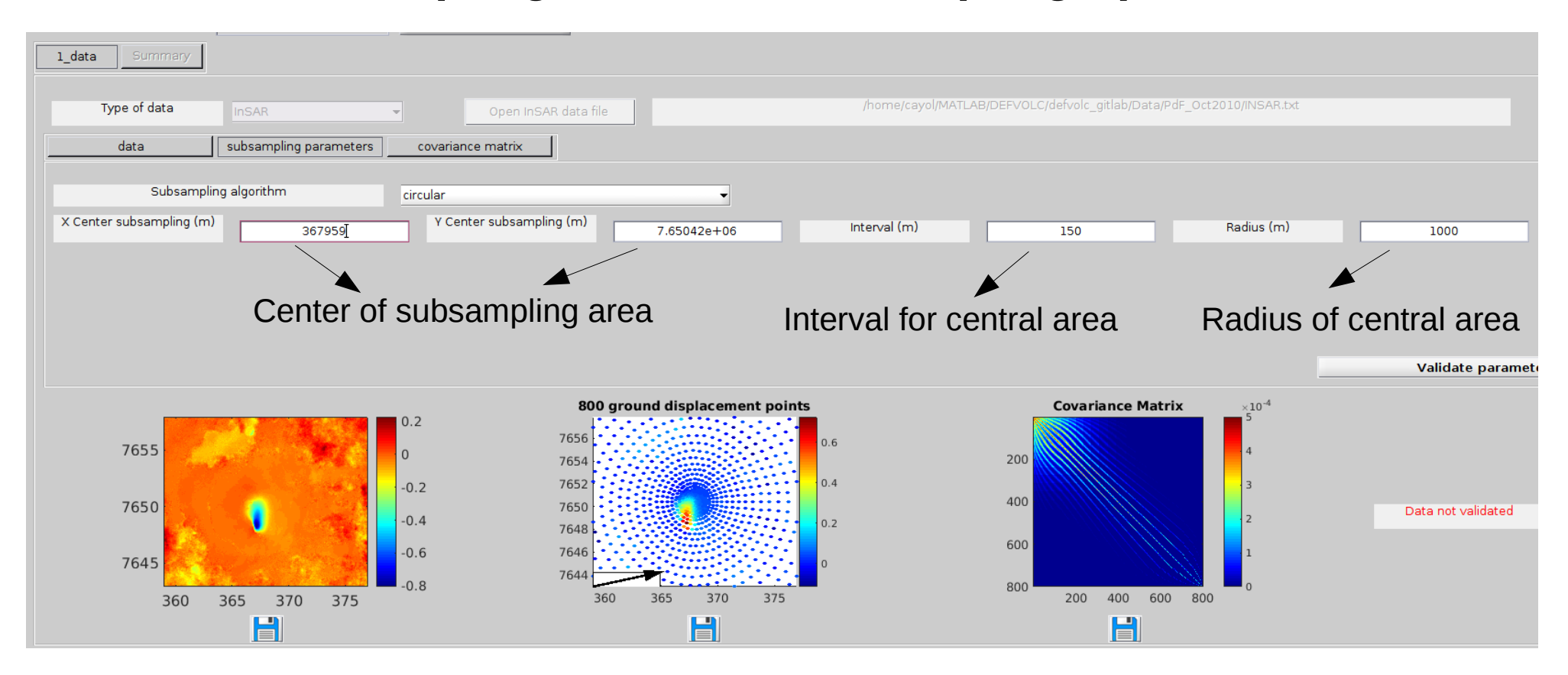

# **Data subsampling: quadtree subsampling option**

For the quadtree decomposition method see Welstead, S. T. (1999), *Fractal and Wavelet Image Compression Techniques*, 232 p. and

basinc principle: Incrementally devides cells depending on the displacement gradient and absolute value

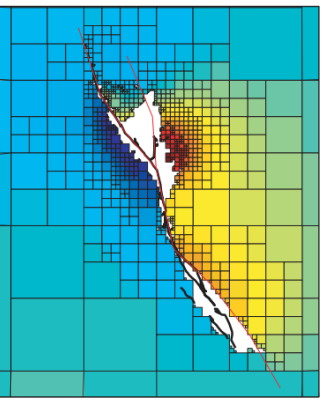

Jonsson et al., *BSSA*, 2002

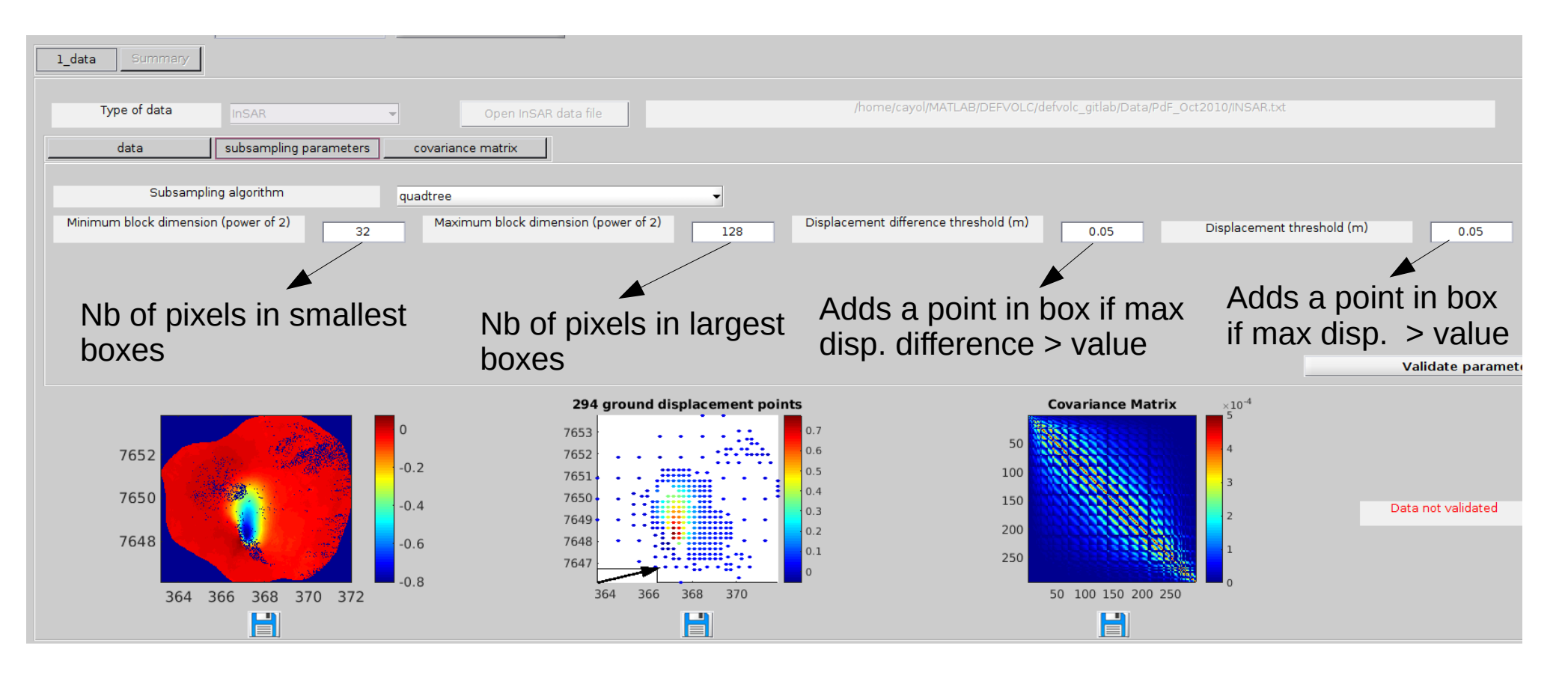

# **Data subsampling: at topography mesh node points**

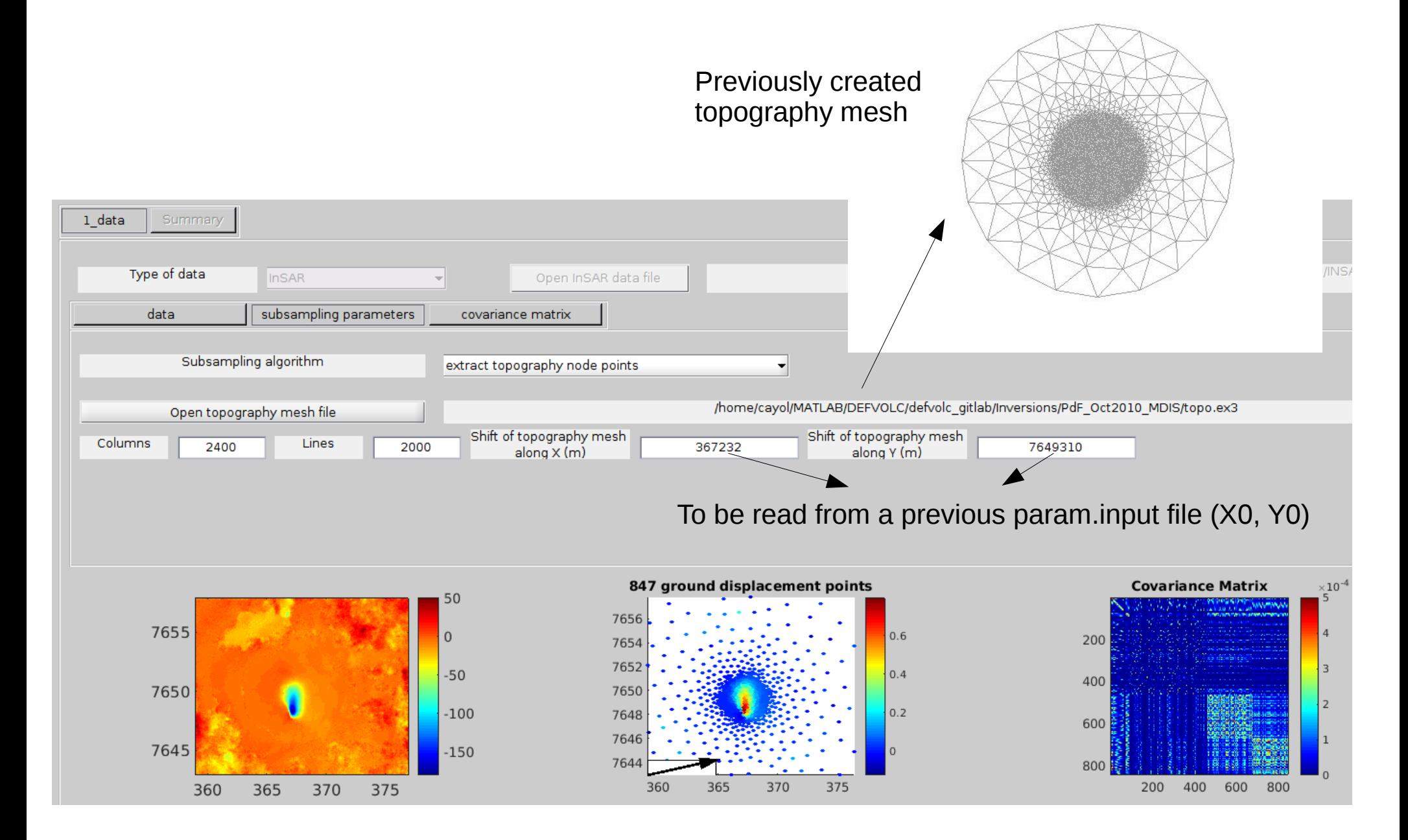

# **Data subsampling: regular subsampling option**

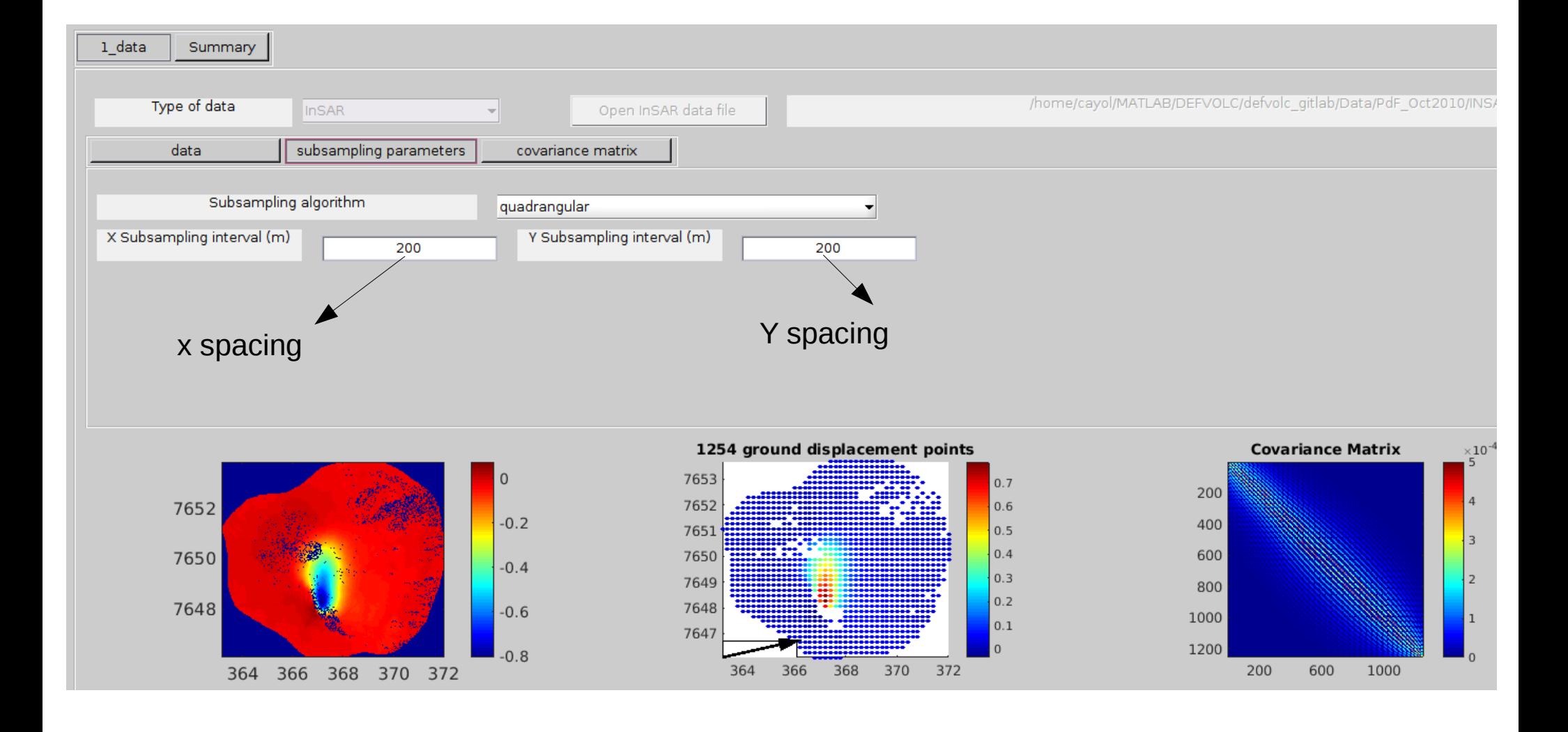

# **Data subsampling: covariance matrix**

#### Independant from the subsampling method

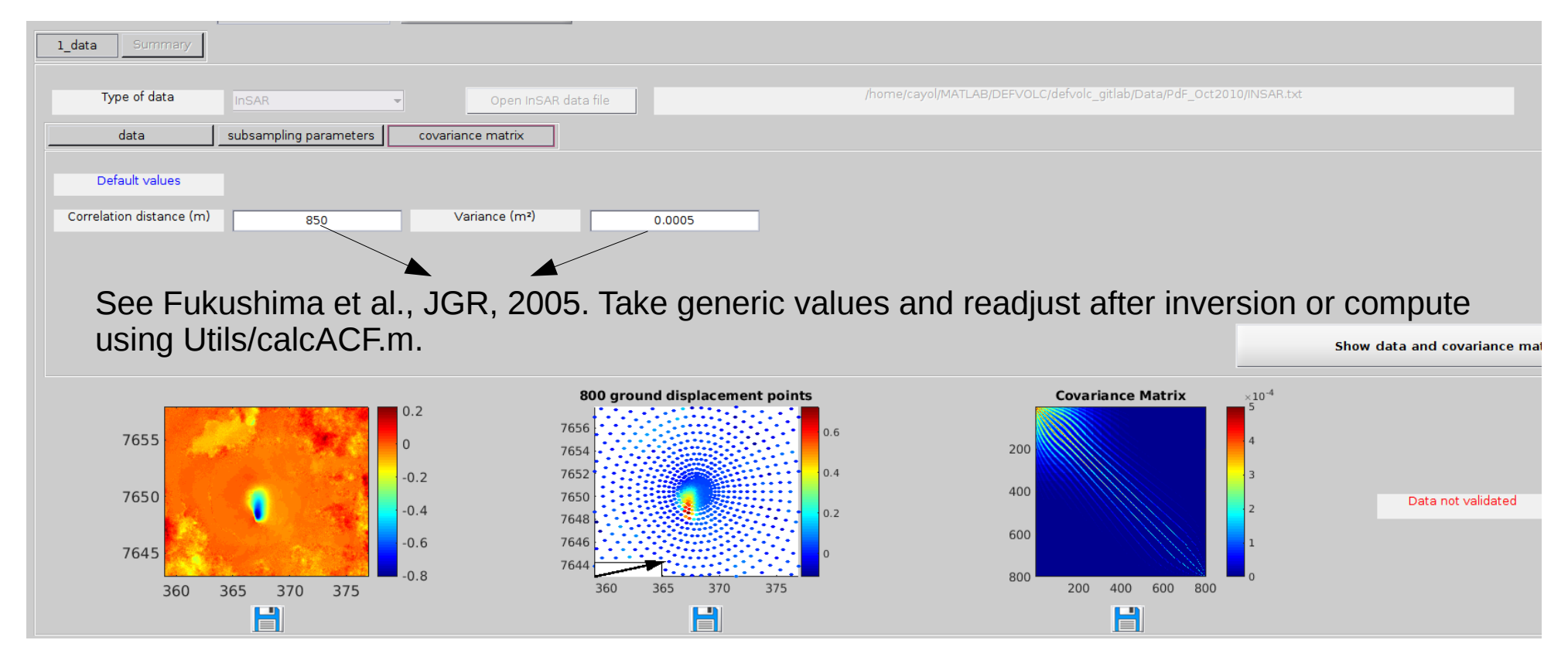

### **Data subsampling: creating data and covariance files**

To create the data (/Inversions/RunDir/data.dat) and covariance (/Inversions/RunDir/covariance.dat) binary files, you need to validate each dataset and press "**Make concatenated data files**". Names can be changed, but the extension has to be \*.dat.

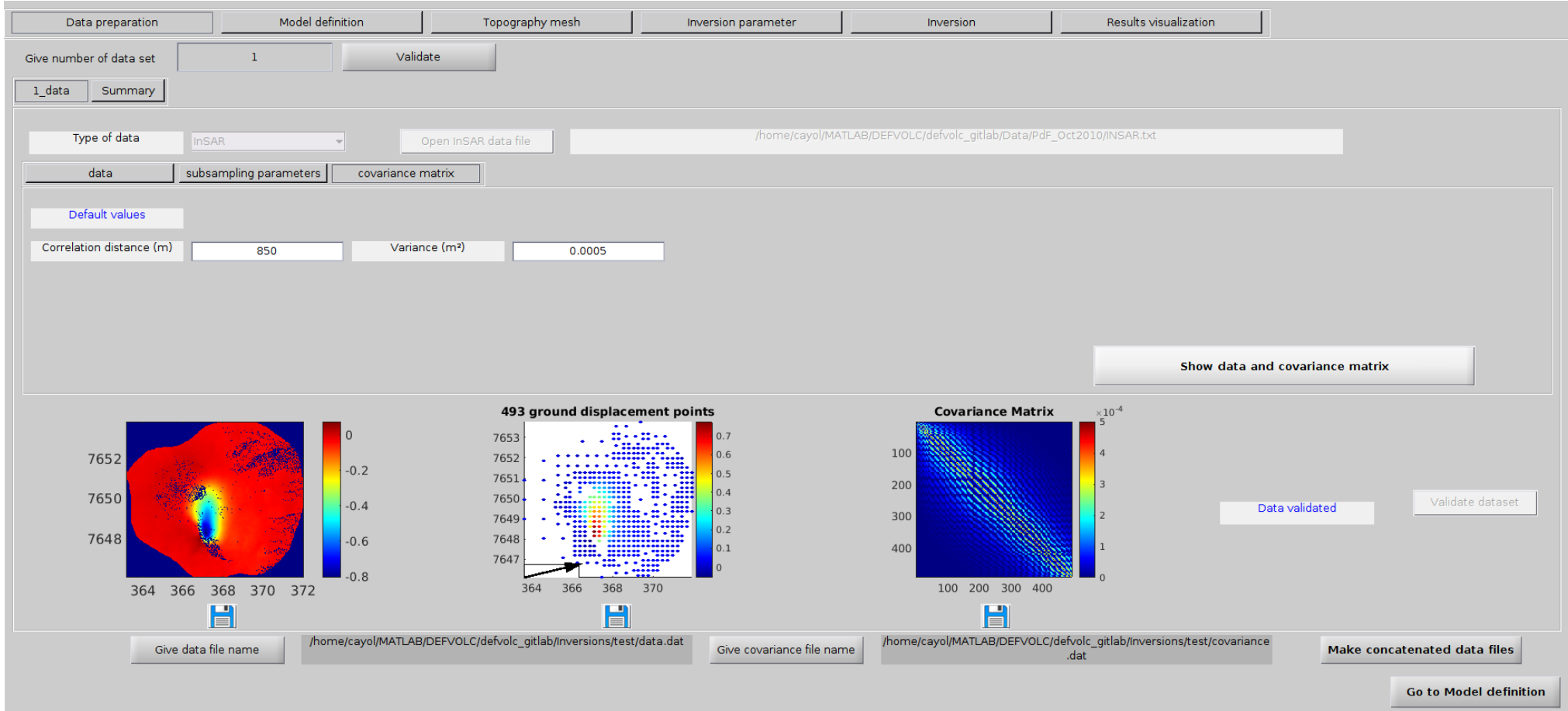

# **Sources definition: Stress determination**

**cst and 1 value for all data** : Stress changes (Overoressures, shear stress drops) are linear parameters. The stress change value minimizing the misfit on all the data is determined.

**cst and 1 value for each data** : Stress changes are also linear parameters, but their value is ajusted to minimize the misfit of each data set is determined **parameter** : Stress changes are linear parameters

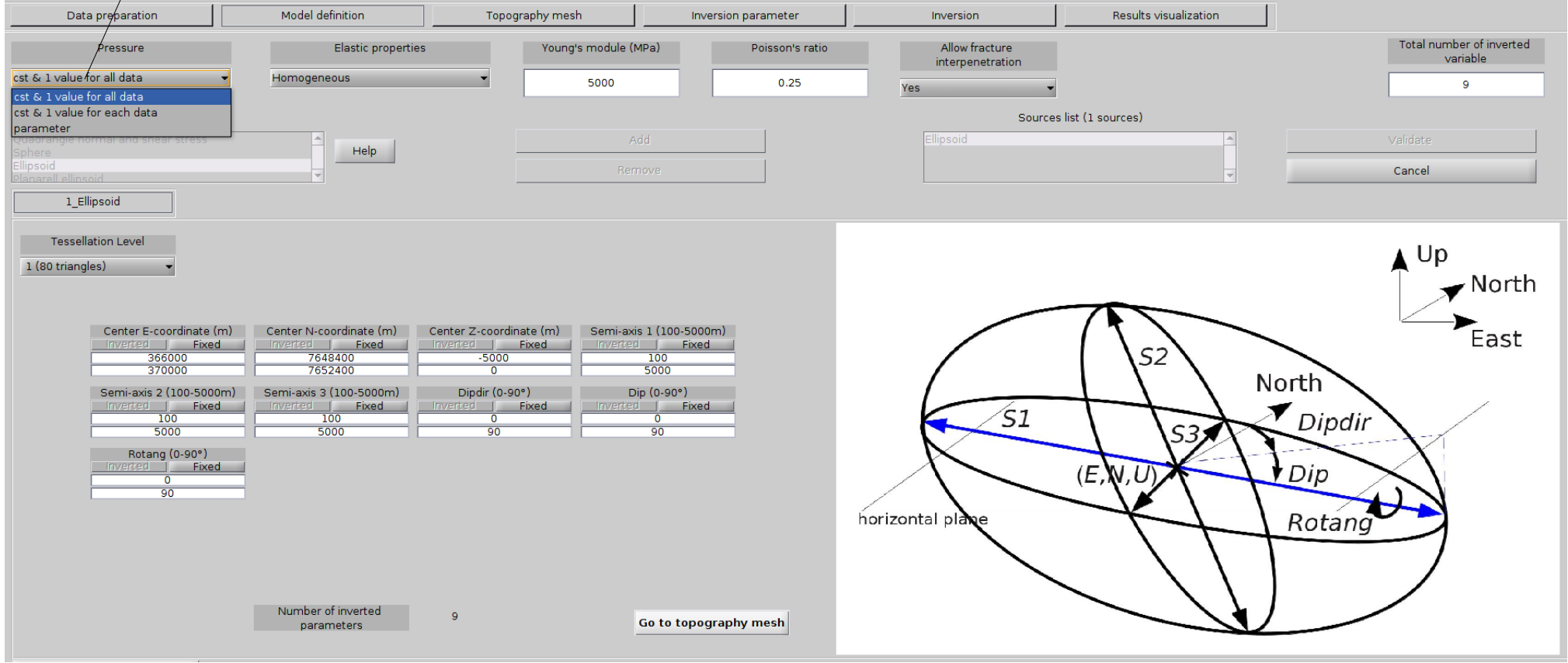

# **Sources definition: fracture interpenetration**

**Yes** : The default value. Mathematical solutions allows for fracture interprenetration. This solution might be unphysical if the fracture was initially closed.

**No** : A solution is determined that solves the linear boundary element problem provided

**D = u<sup>+</sup> - u- > 0**. This is a constrained optimization problem. See Cayol, V., T. Catry, L. Michon, M. Chaput, V. Famin, **O. Bodart** et al., JGR, 2014, for algorithm.

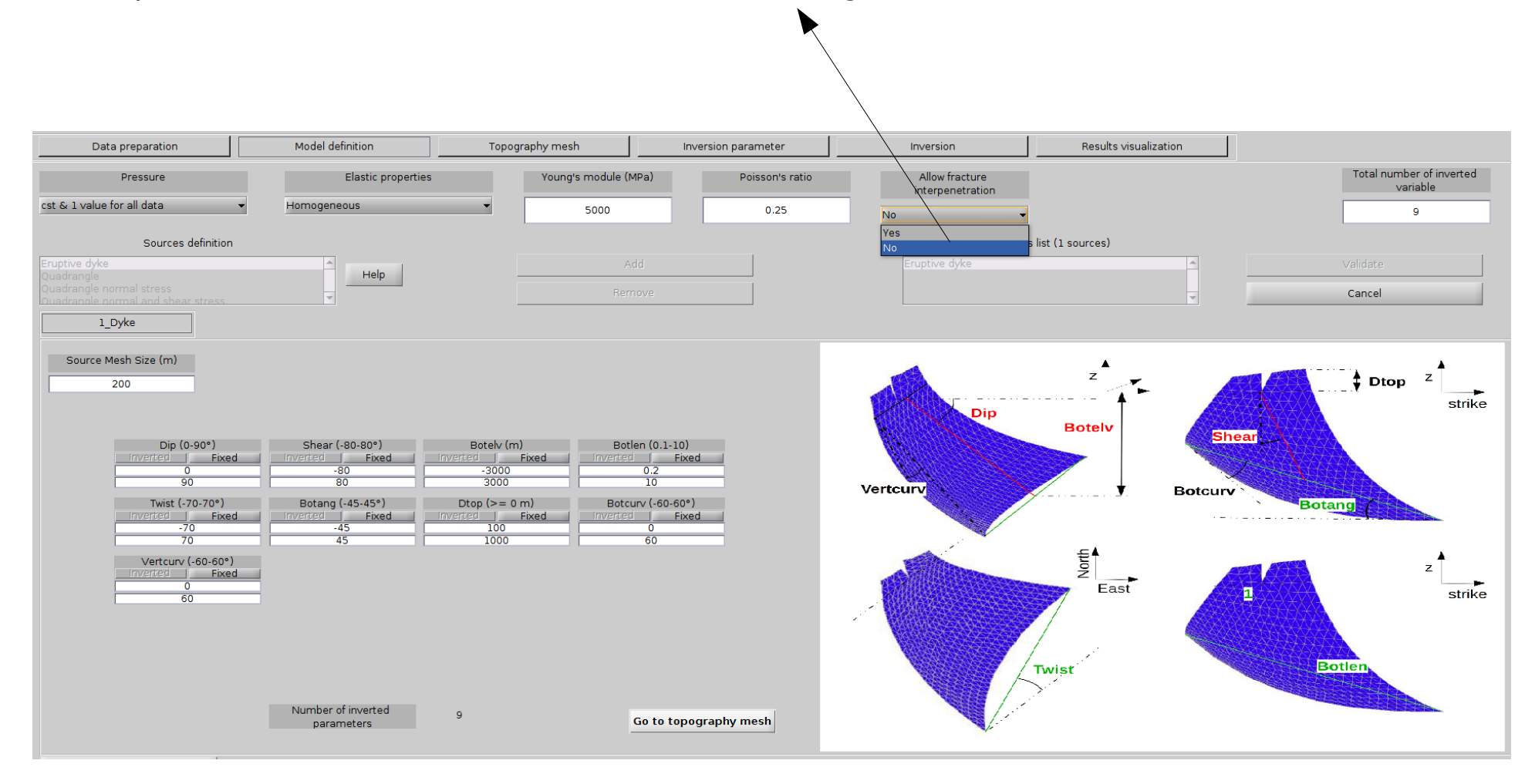

# **Sources definition: Default source location**

For blind sources, the default source location range corresponds to the data center  $\pm 2$  km

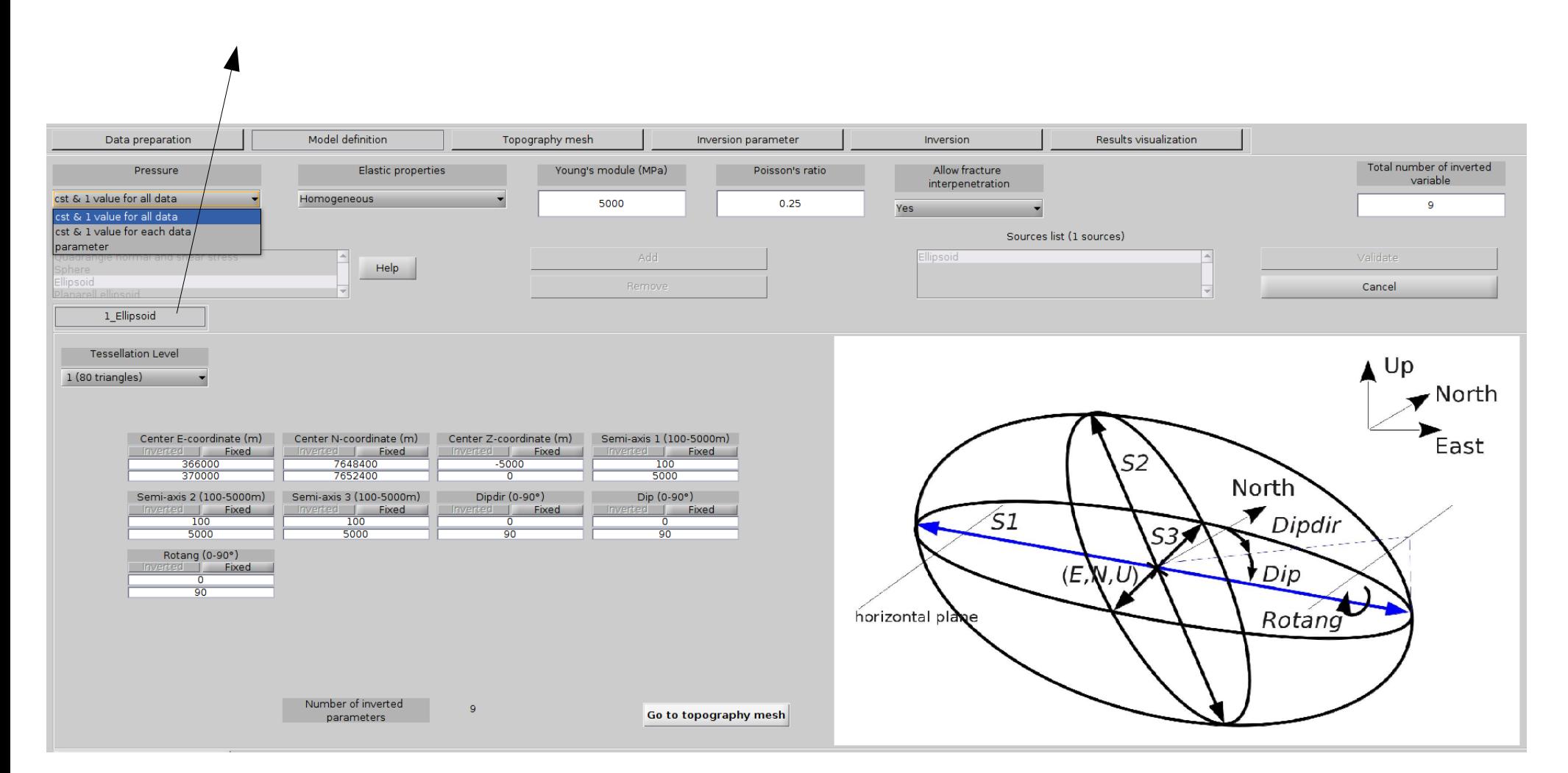

# **Topography Mesh: case of an eruptive dyke**

Two fractures are required a surface fracture and a quadrangle upper edge

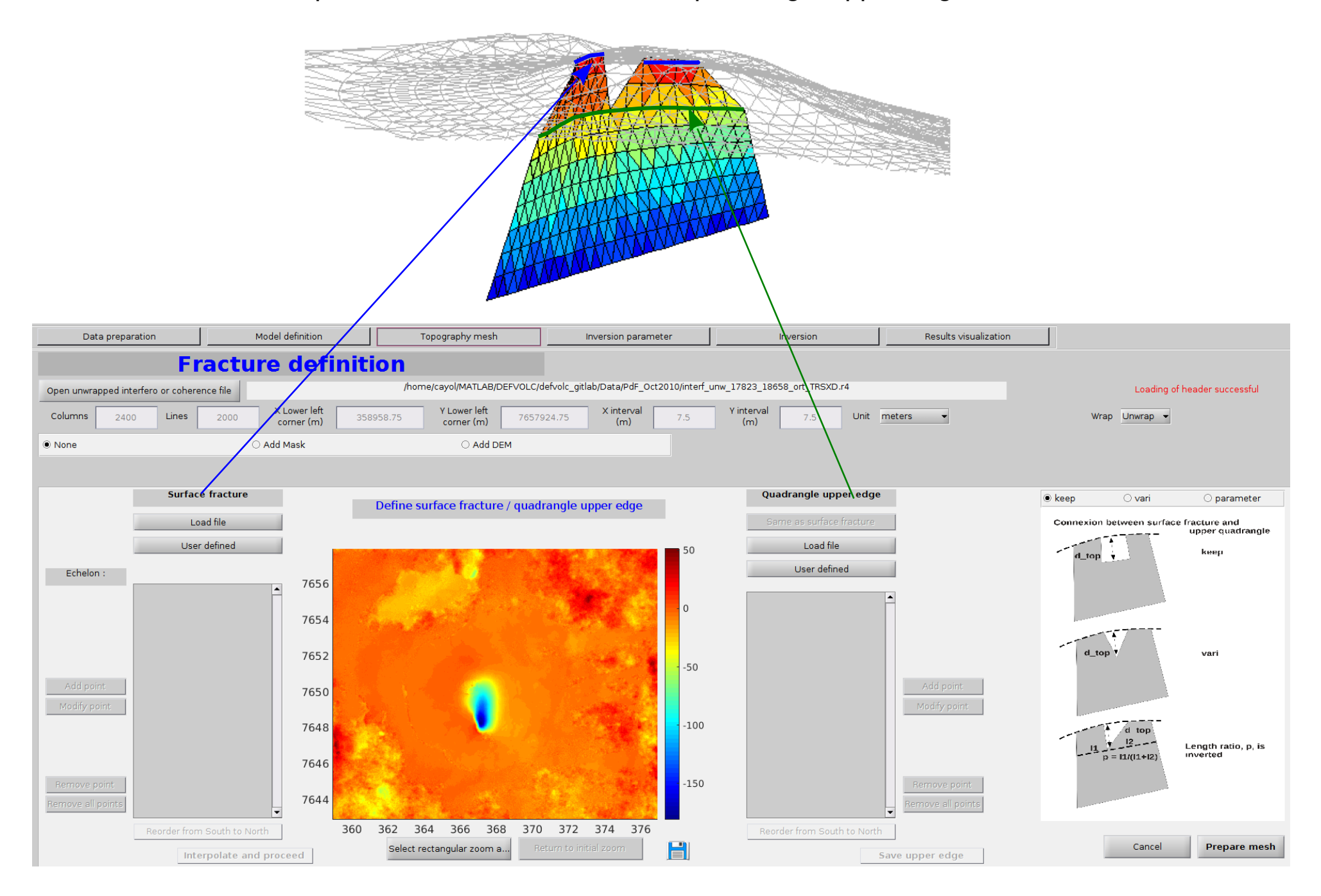

### **Topography Mesh: case of an eruptive dyke**

Load File: The surface fracture (fract a.dat) can be loaded from a file.

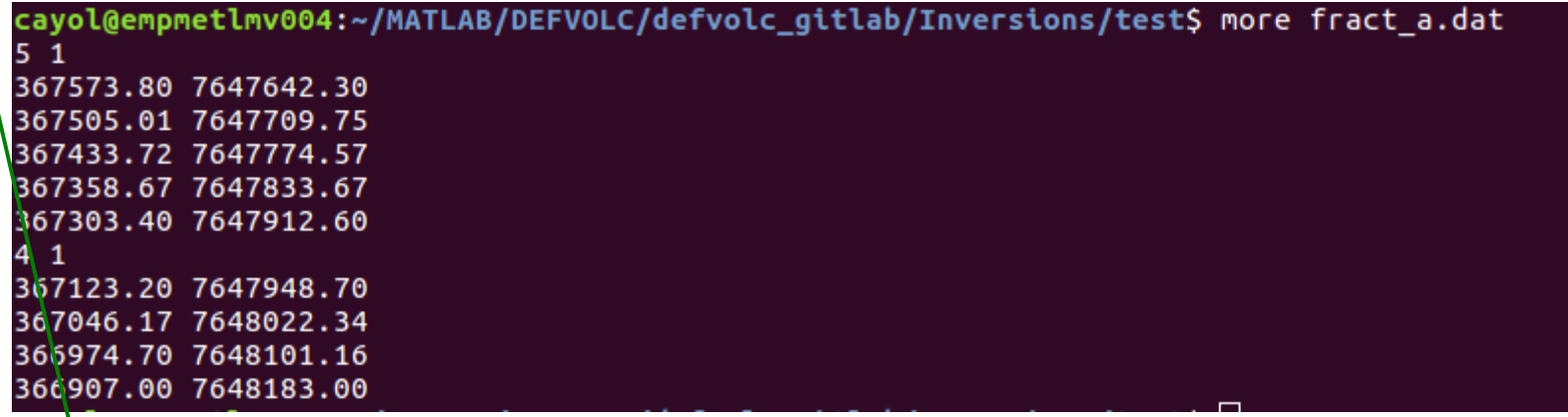

A file of east and north coordinates (meters), constructed from observatory data for instance. Each fissure (here there are two) starts with the number of points used to define the fissure  $+ a$  "1"

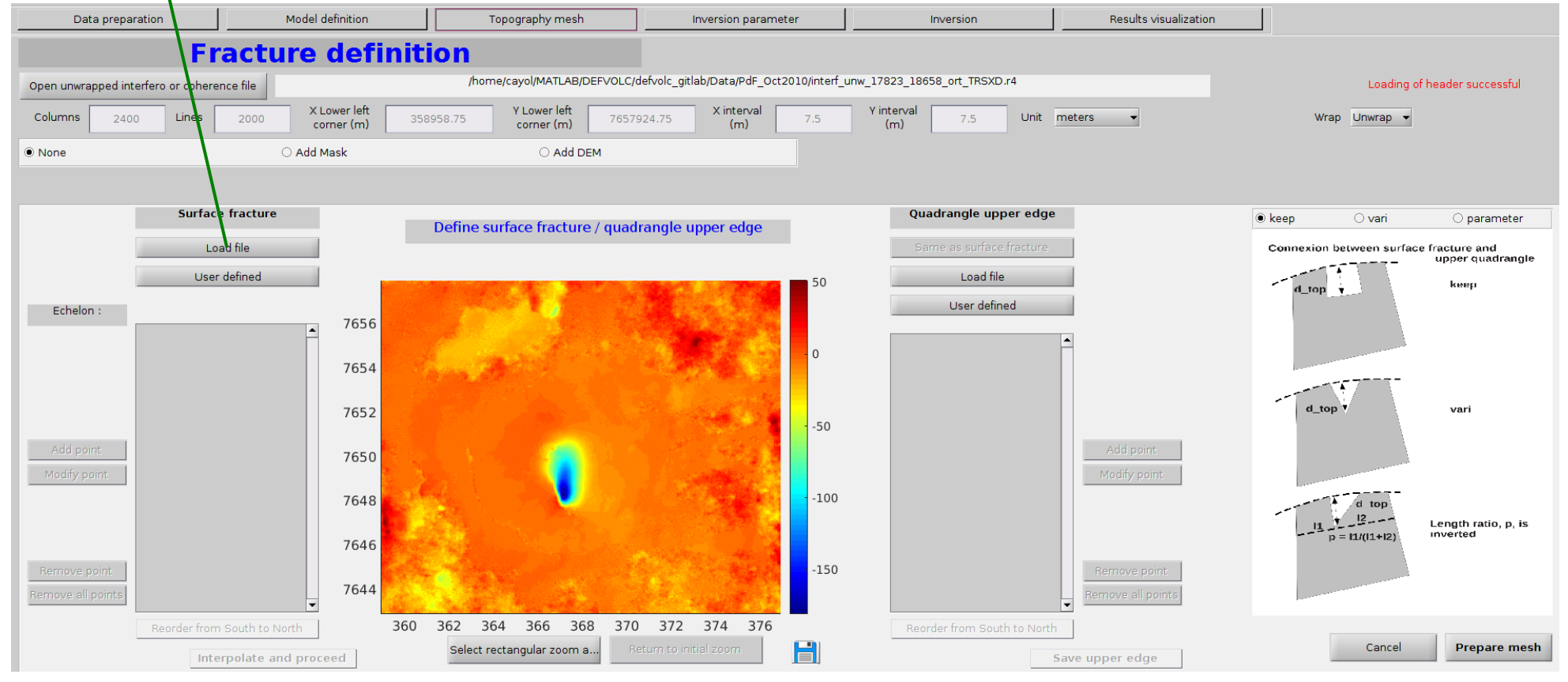

# **Topography Mesh: eruptive fissure**

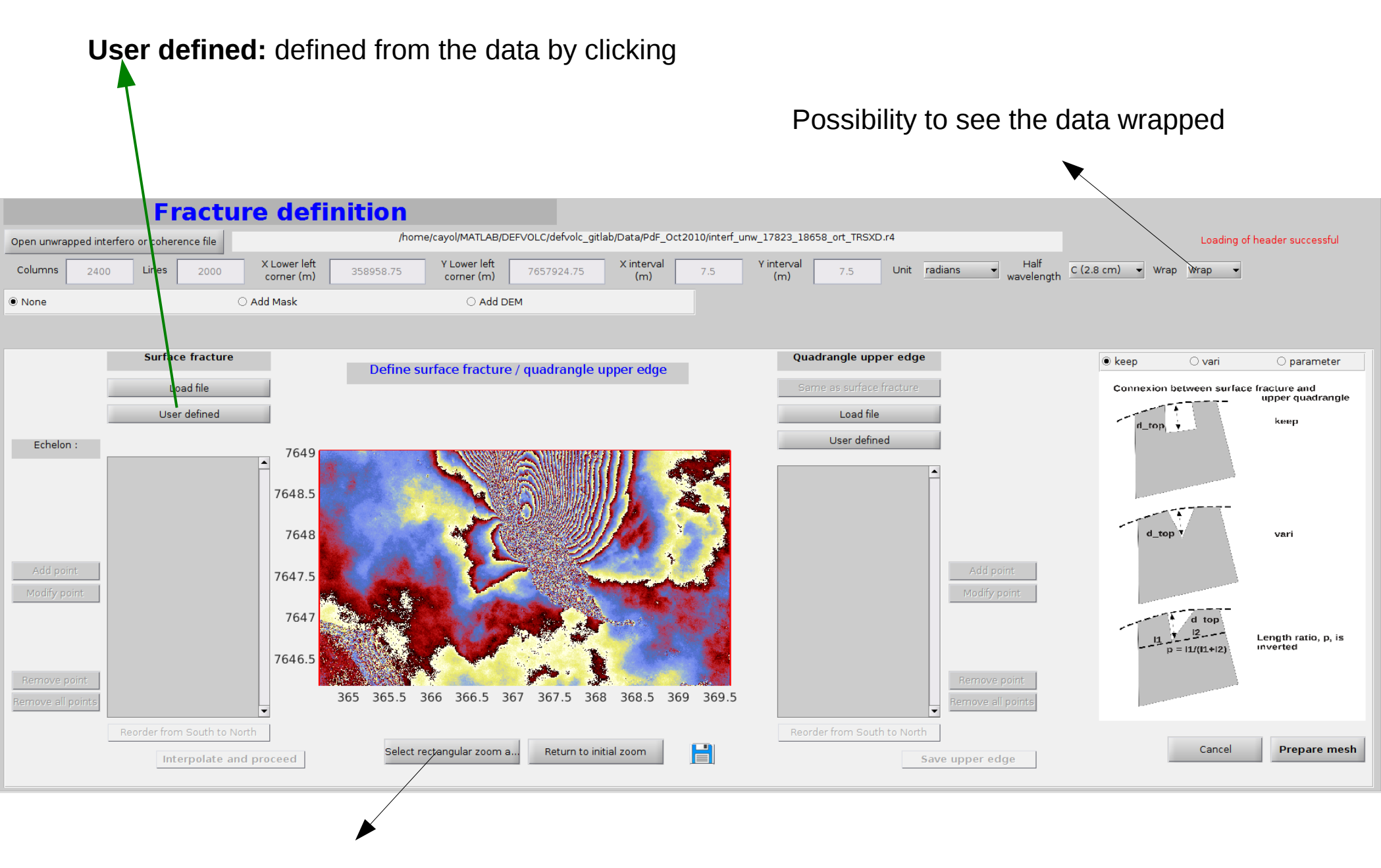

Possibility to zoom

# **Topography Mesh: eruptive fissure**

#### **User defined:** defined from the data

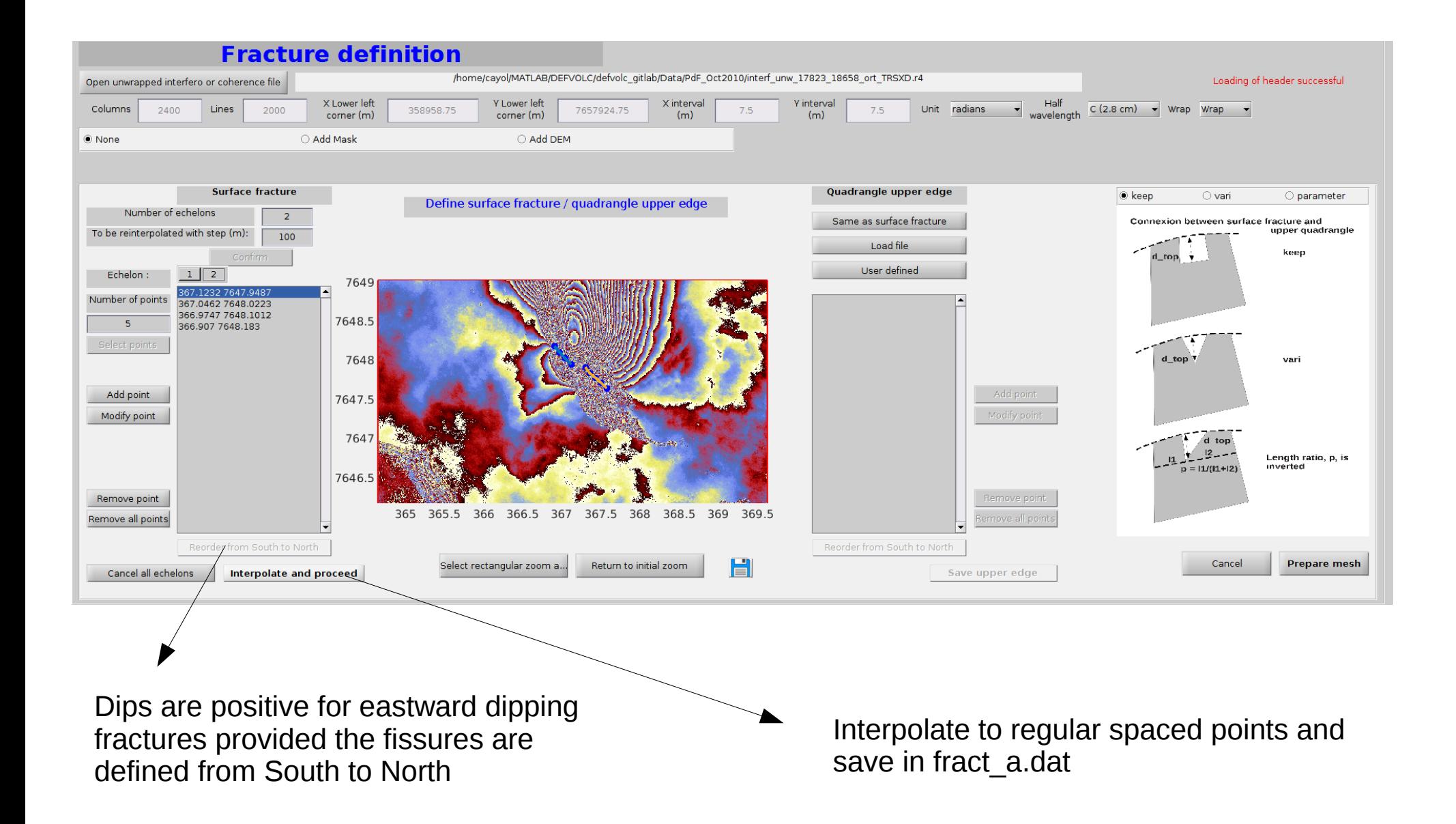

# **Topography Mesh: quadrangle upper edge**

#### **Same as surface fracture**

**Load file:** loaded from a file having a list of East and North coordinates (in m)

|          |           | cayol@empmetlmv004:~/MATLAB/DEFVOLC/defvolc_gitlab/Inversions/test\$ more fract_b.dat |
|----------|-----------|---------------------------------------------------------------------------------------|
| 367428.1 | 7647662.9 |                                                                                       |
| 367369.1 | 7647746.6 |                                                                                       |
| 367293.6 | 7647815.9 |                                                                                       |
| 367219.2 | 7647886.3 |                                                                                       |
| 367147.1 | 7647959.1 |                                                                                       |
| 367077.3 | 7648034.2 |                                                                                       |
| 367006   | 7648107.7 |                                                                                       |
| 366918.1 | 7648160.4 |                                                                                       |

User defined: define the fracture by clicking

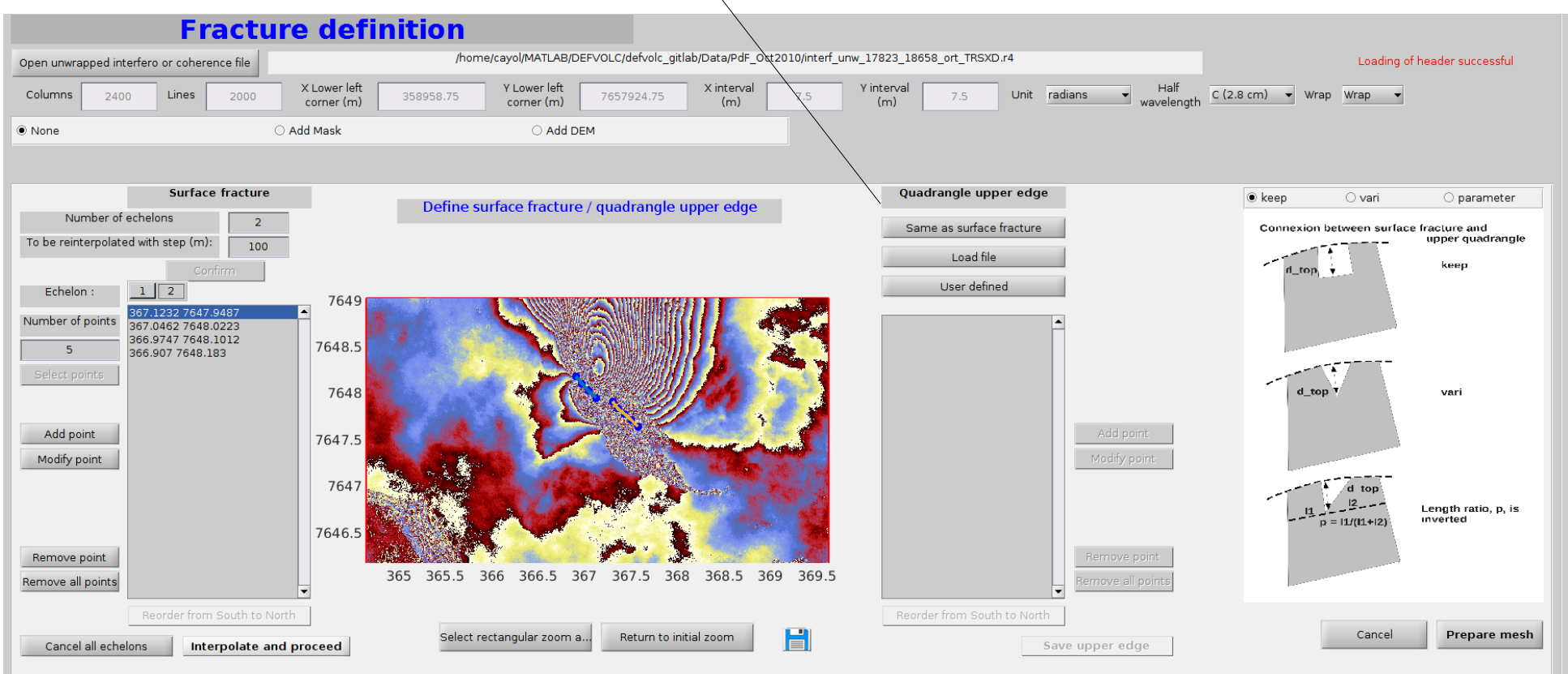

### **Topography Mesh: quadrangle upper edge**

3 types of connections between the surface fracture and the quadrangle upper edge

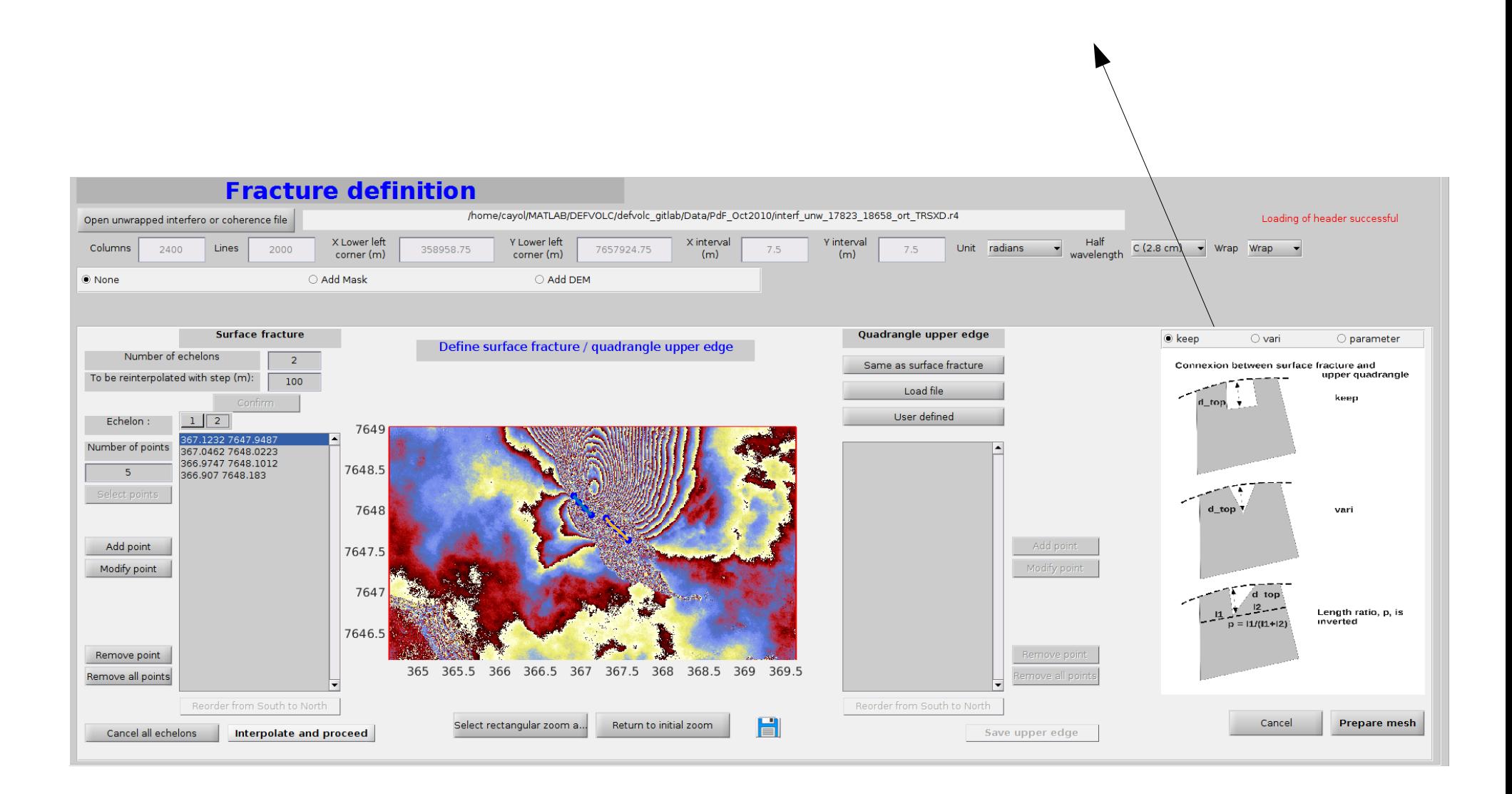

# **Topography Mesh: quadrangle upper edge**

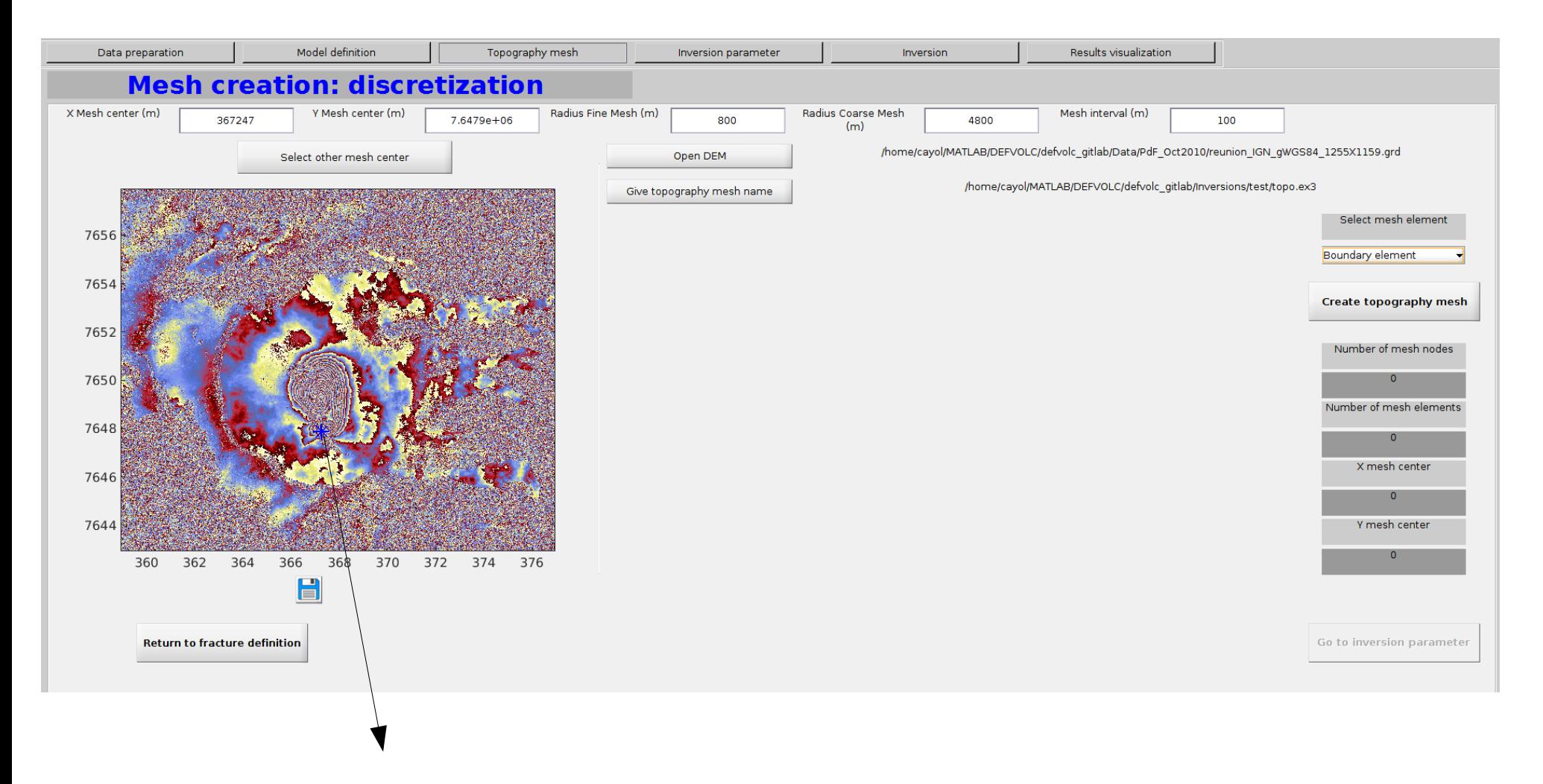

Default mesh center location is the centroid of eruptive fissures (fract\_a.dat) An other mesh center can be determined

# **Rule of thumb for edge effects**

**Rule of thumb: no edge effect for topography mesh radii > five times the source dimension Practically :**

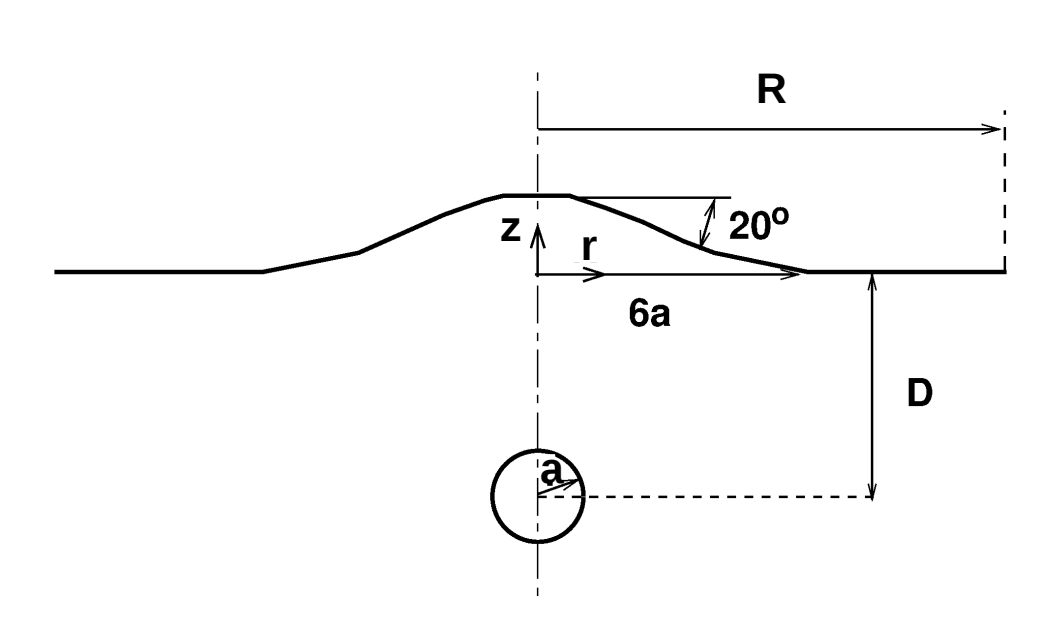

For sources at the ground surface (fissural dykes, this rule applies (Err Uz  $\sim$  0.5%)

For sources at D>5a, it is better to have L>10a (Err  $Uz = 6\%$  for  $D = 5a$ )

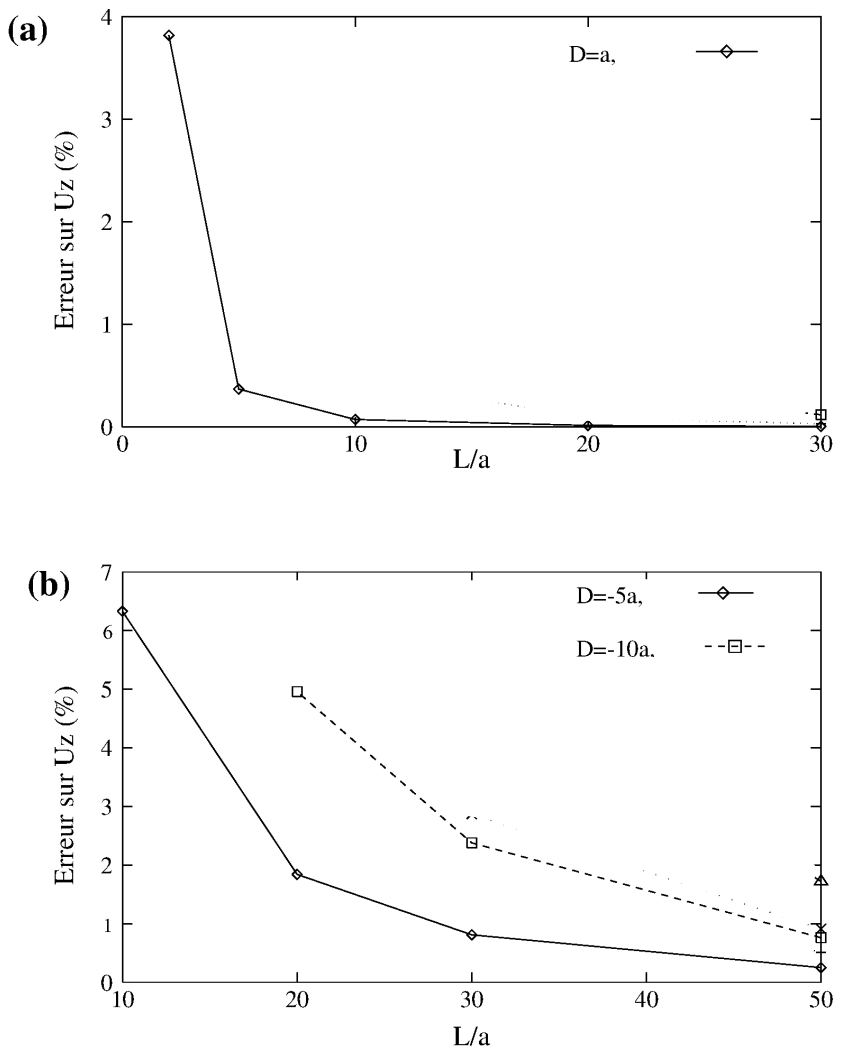

(Cayol, PhD, 1996)

# **Topography Mesh: Mesh creation when eruptive fracture**

Default **Radius fine mesh** is 2\*distance between mesh center and most distant fissure point Default **Radius coarse mesh** is 6\*times the **Radius fine mesh**

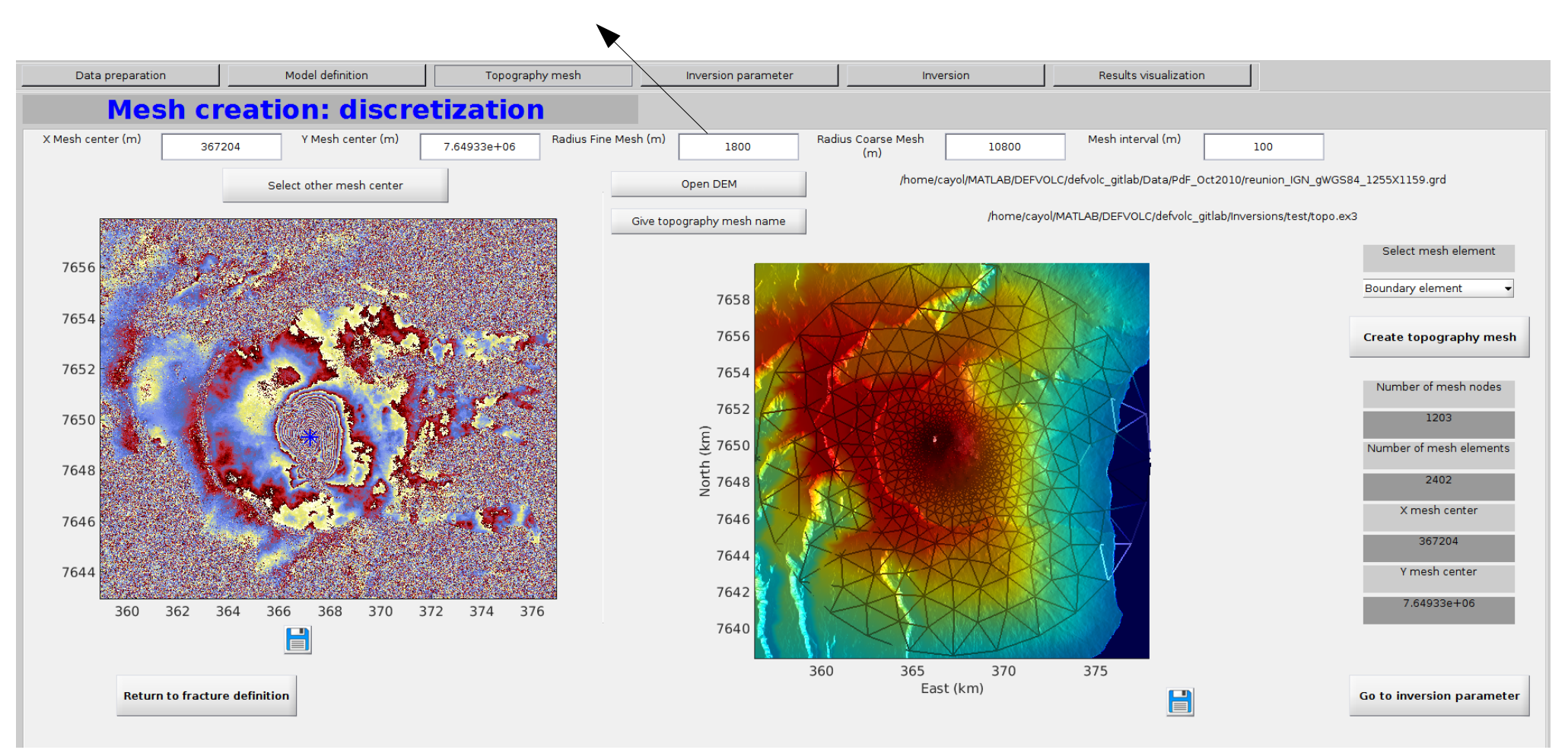

Generates a topography mesh file with a default name /Inversions/RunDir/topo.ex3. Name can be changed, but the extension has to be .ex3

### **Inversion parameters**

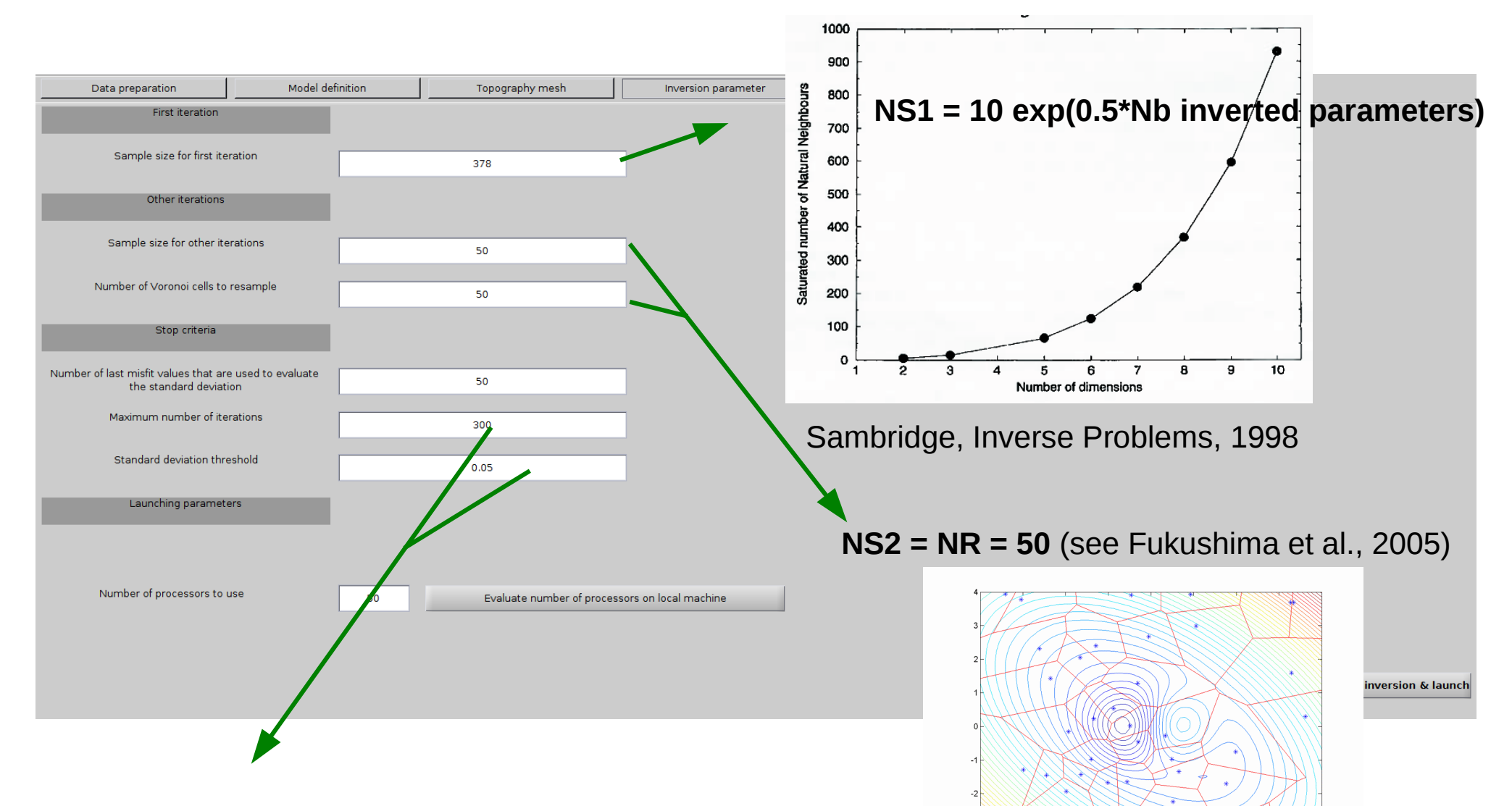

Iterations stop when one of the following criteria is reached :

- maximum number of iterations
- standard deviation of the misfit
- standard deviation on the parameters normalized by their search interval

#### **Summary flow chart for the 4 steps of inversion preparation**

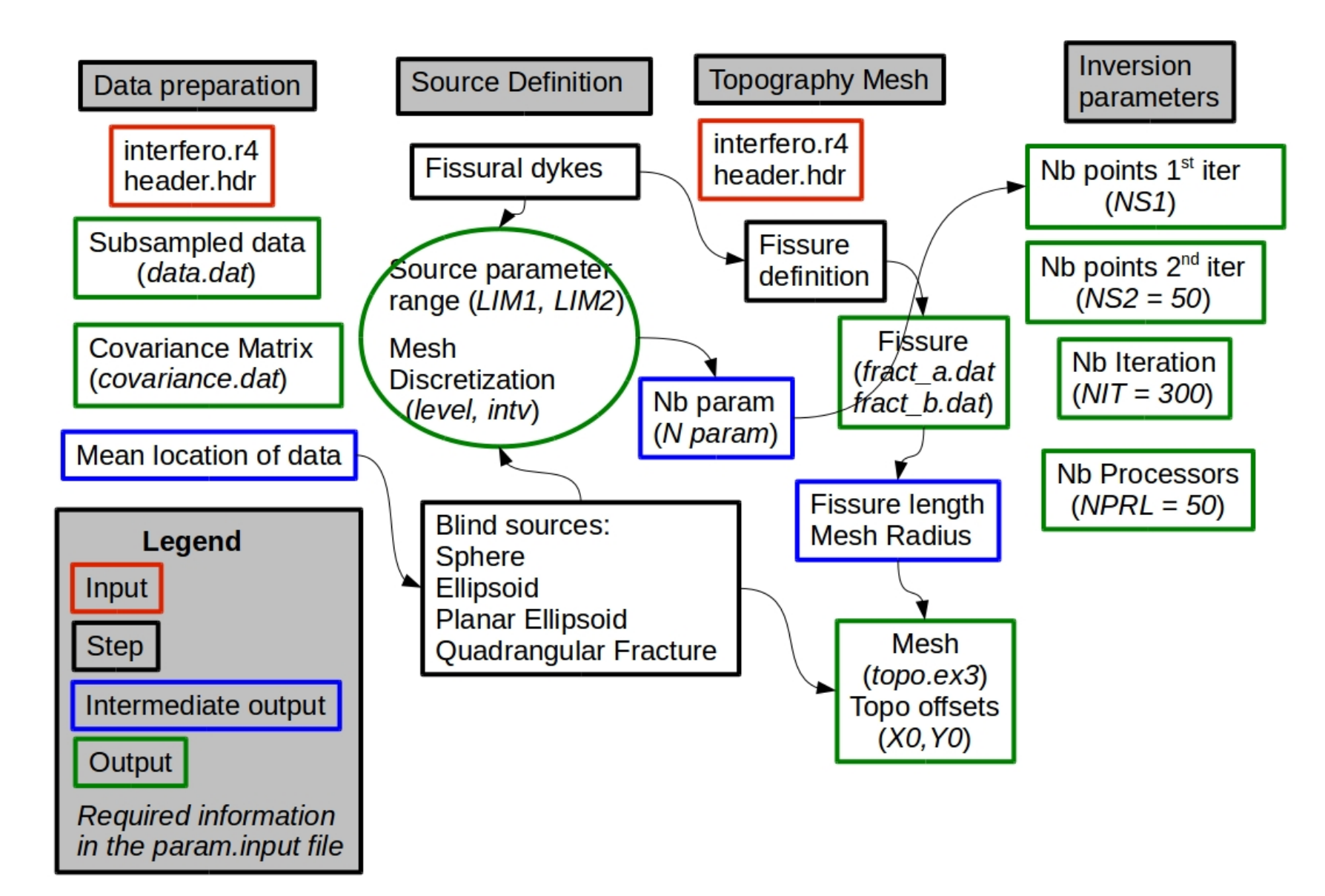

### **Inversion and appraisal**

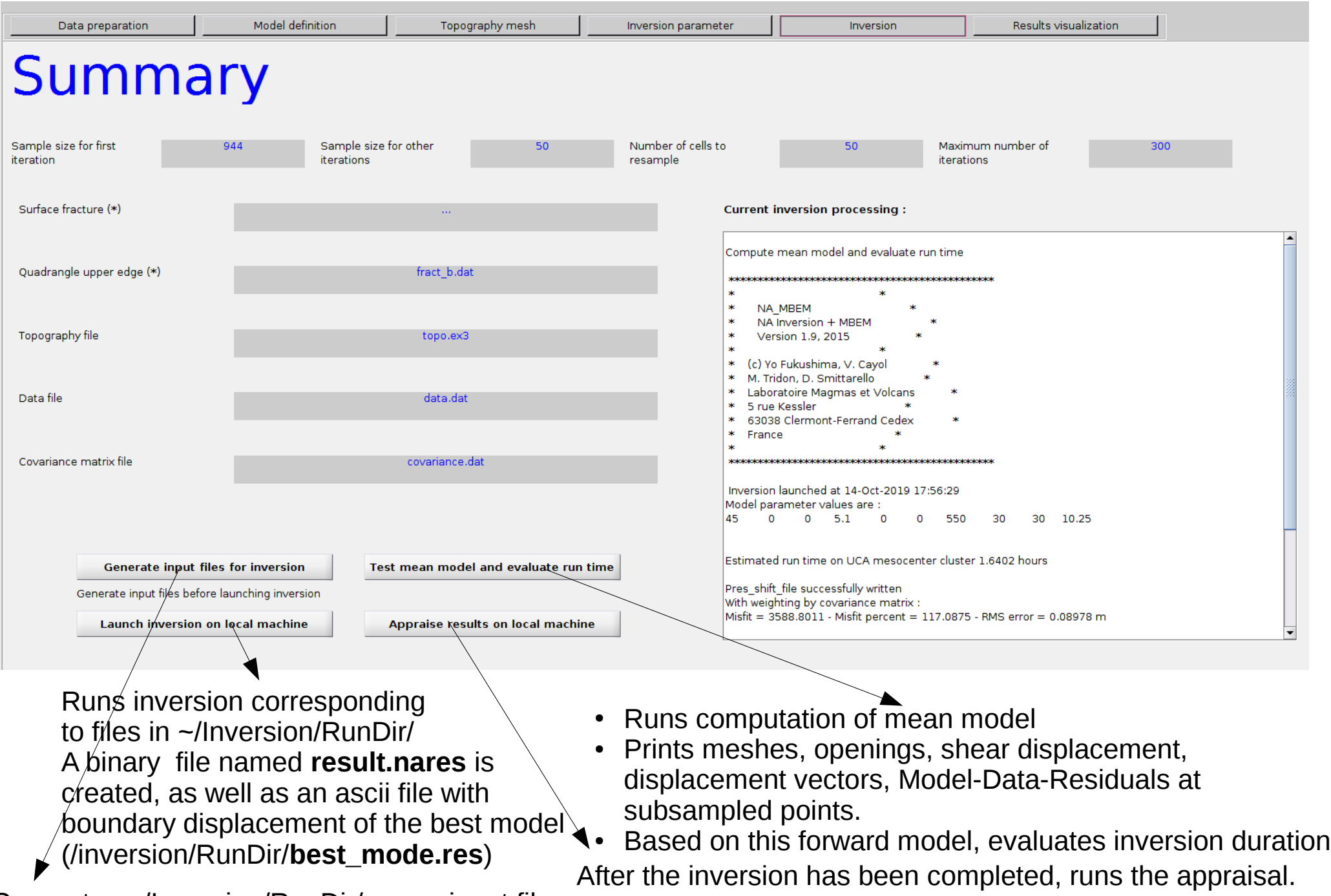

Generates ~/Inversion/RunDir/param.input file A file named **resamp\_result.nares** is crated

#### **Saving the different steps**

At any moment, the different steps can be saved in an ascii file. The default save file is names /Inversions/RunDir/date\_time.save

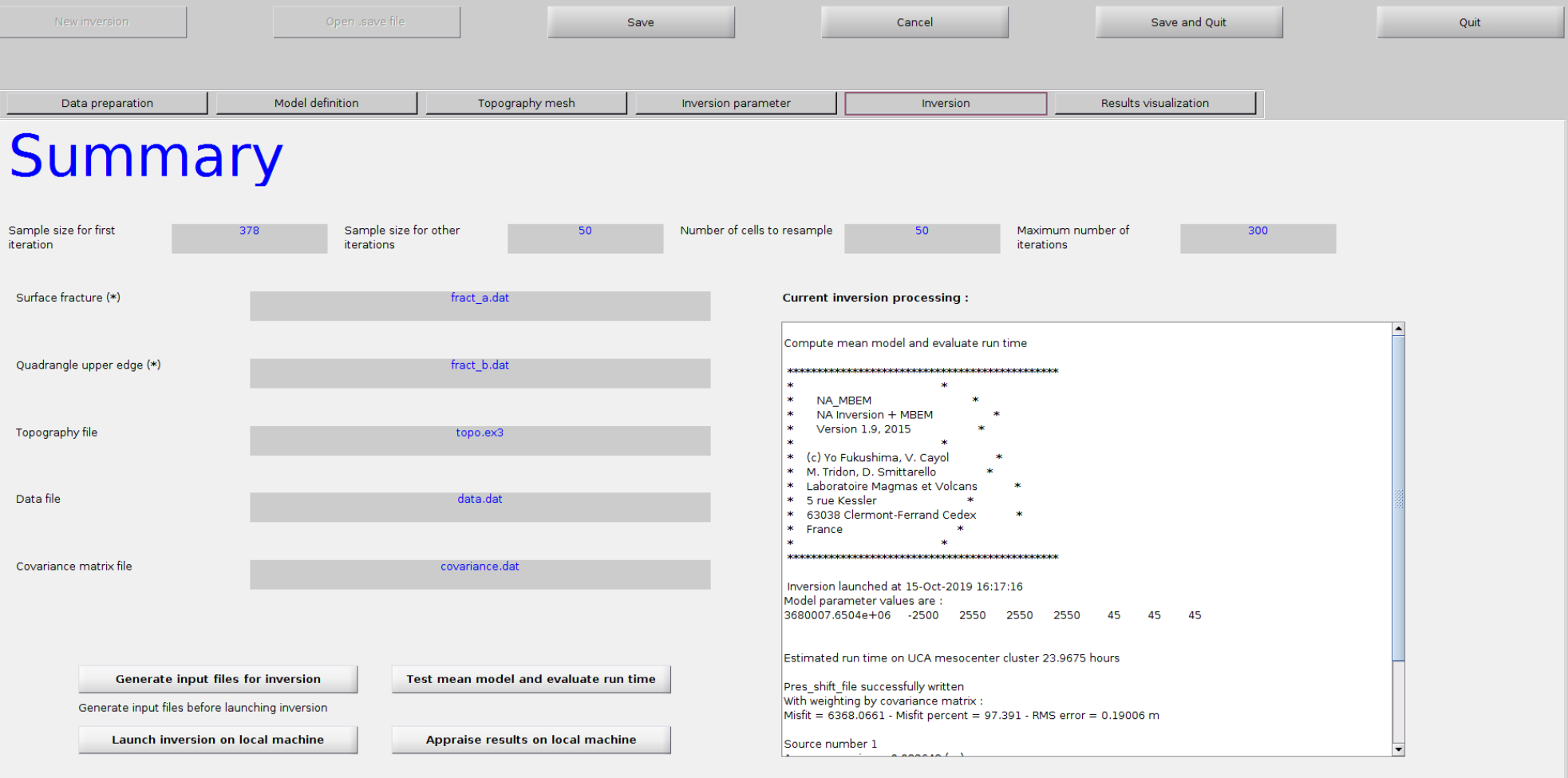

### **Running inversions and appraisal on the UCA clusters**

Register on defvolc at http://www.opgc.fr/defvolc/

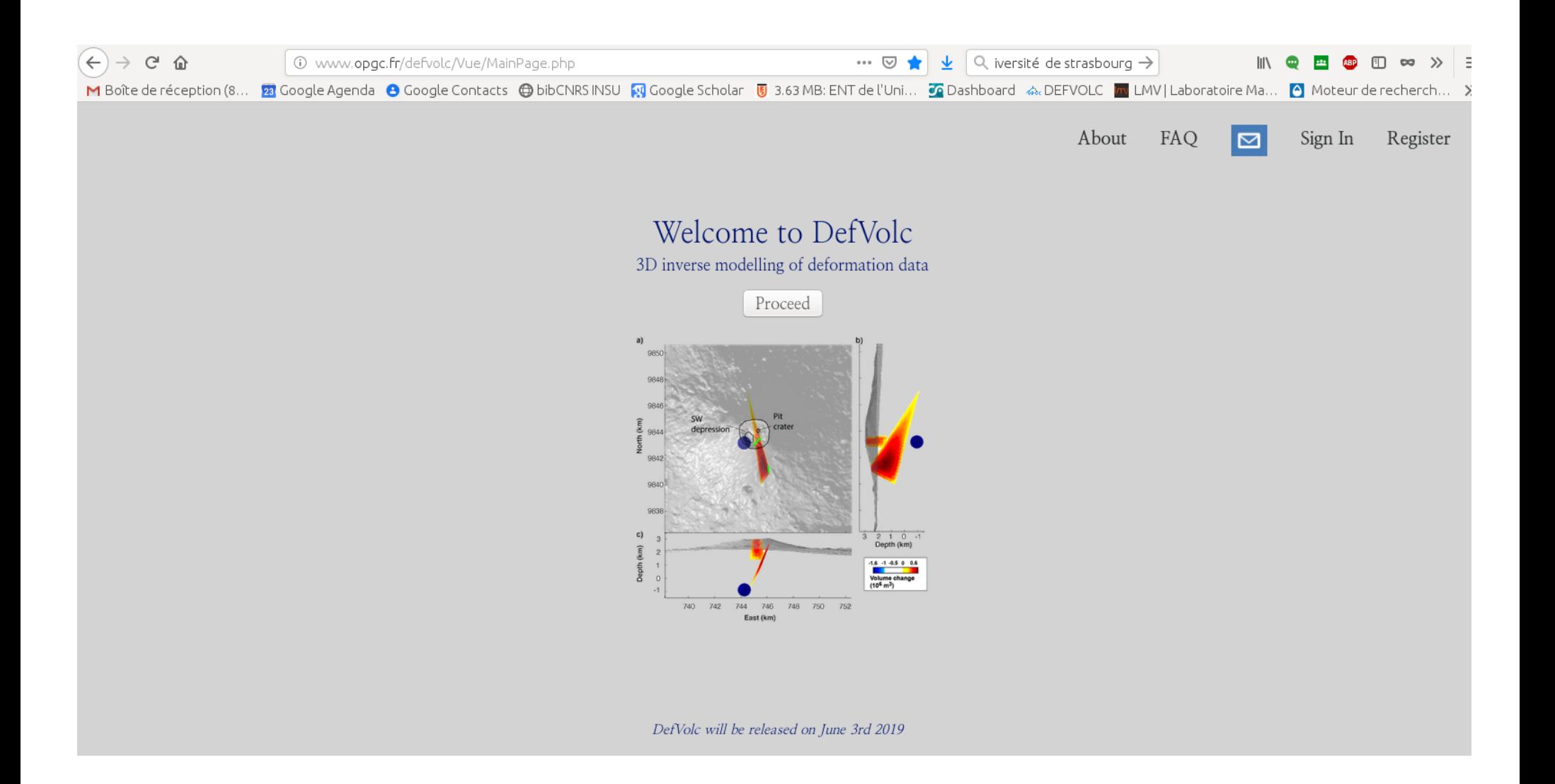

### **Running inversions on the UCA clusters**

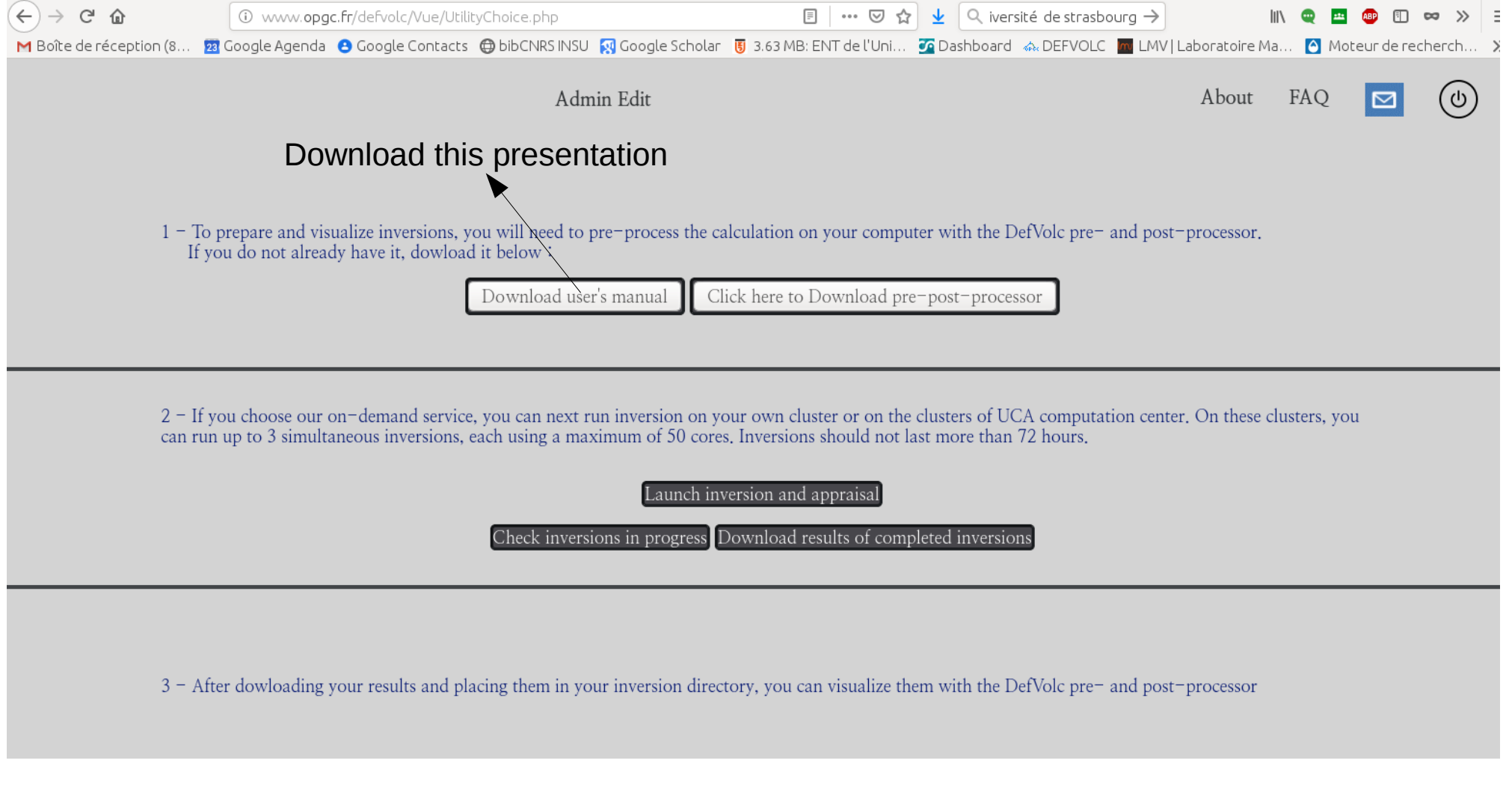

# **Launch inversion and appraisal**

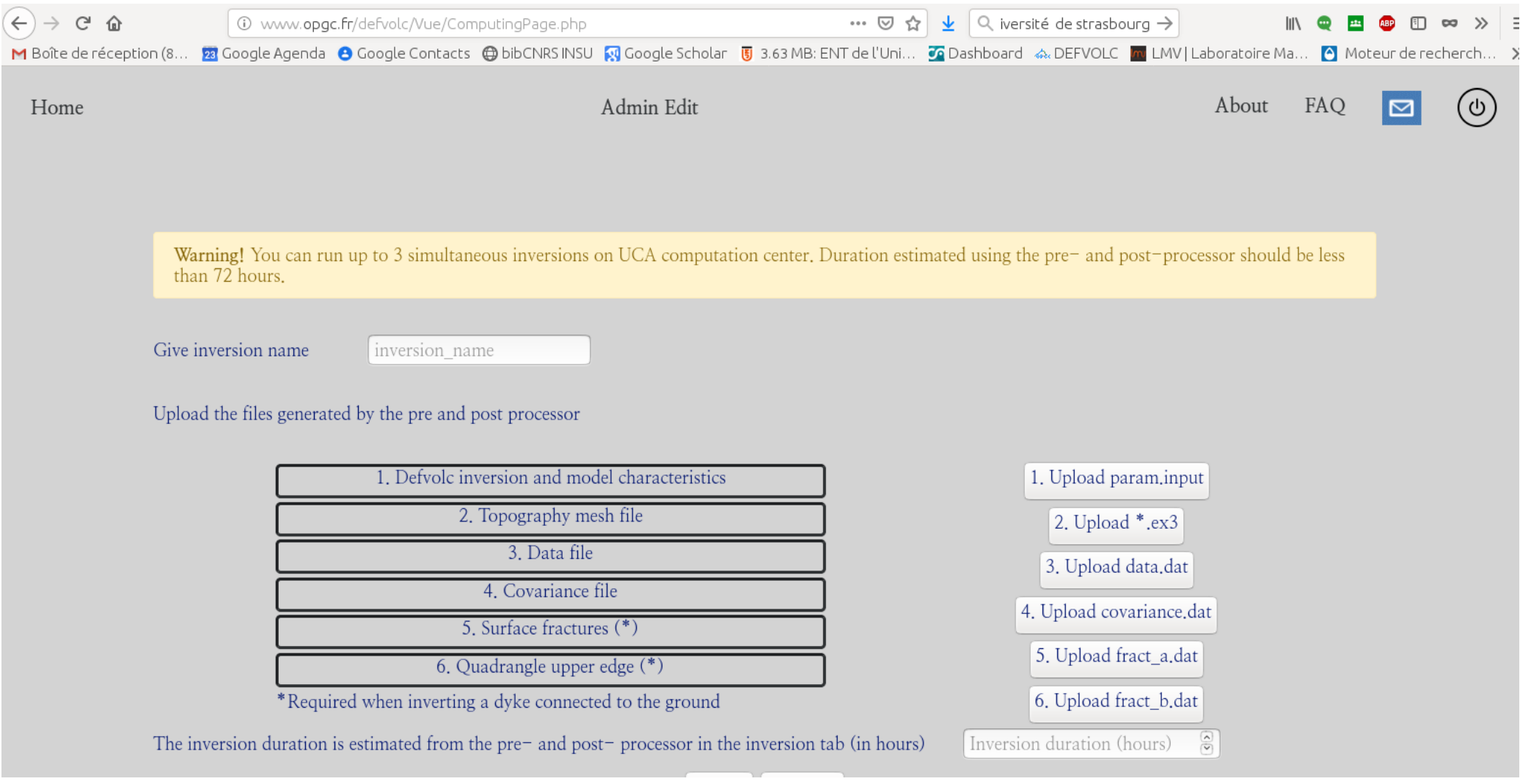

#### **Check inversion in progress**

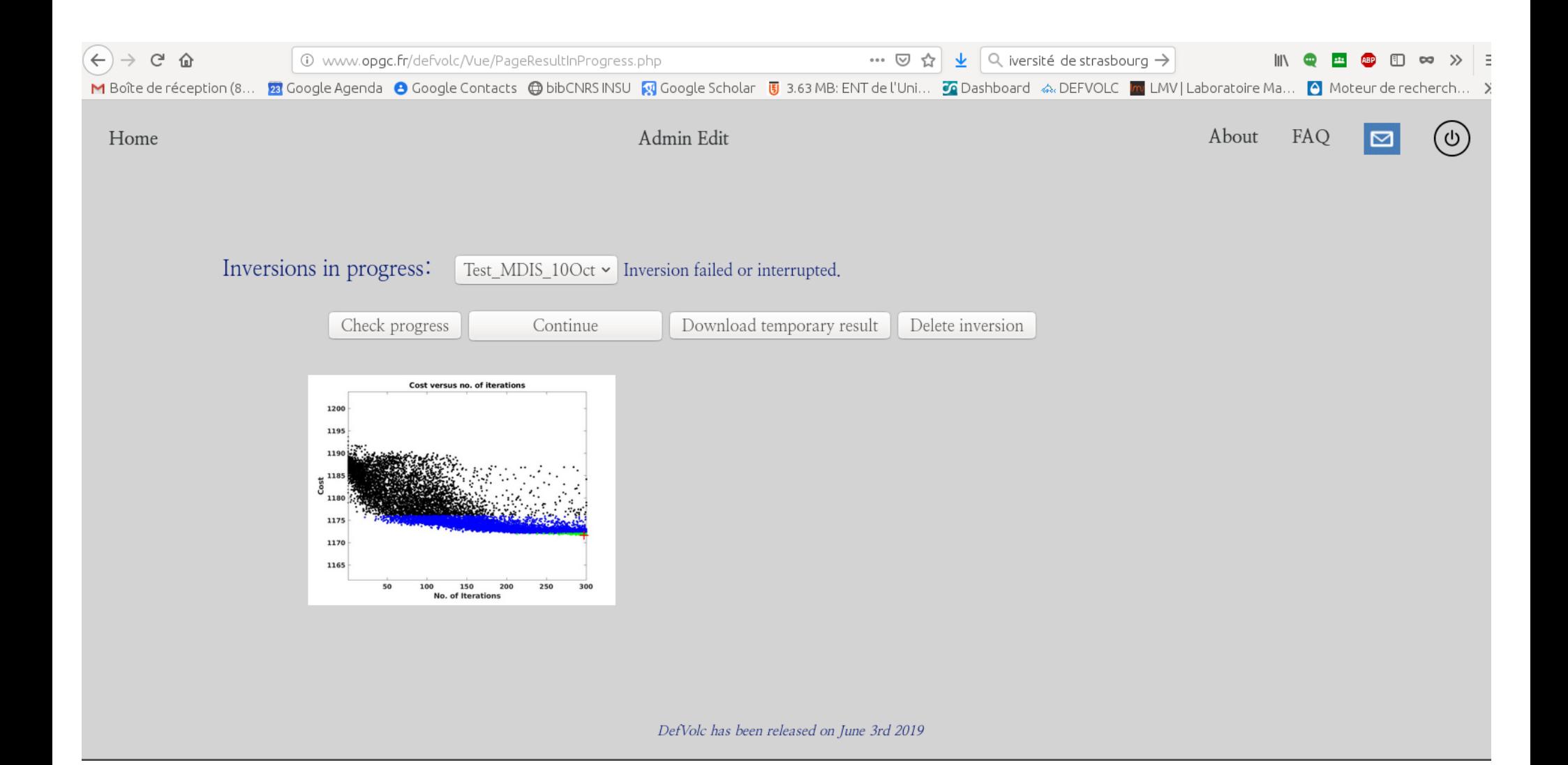

#### **Download results of completed inversions**

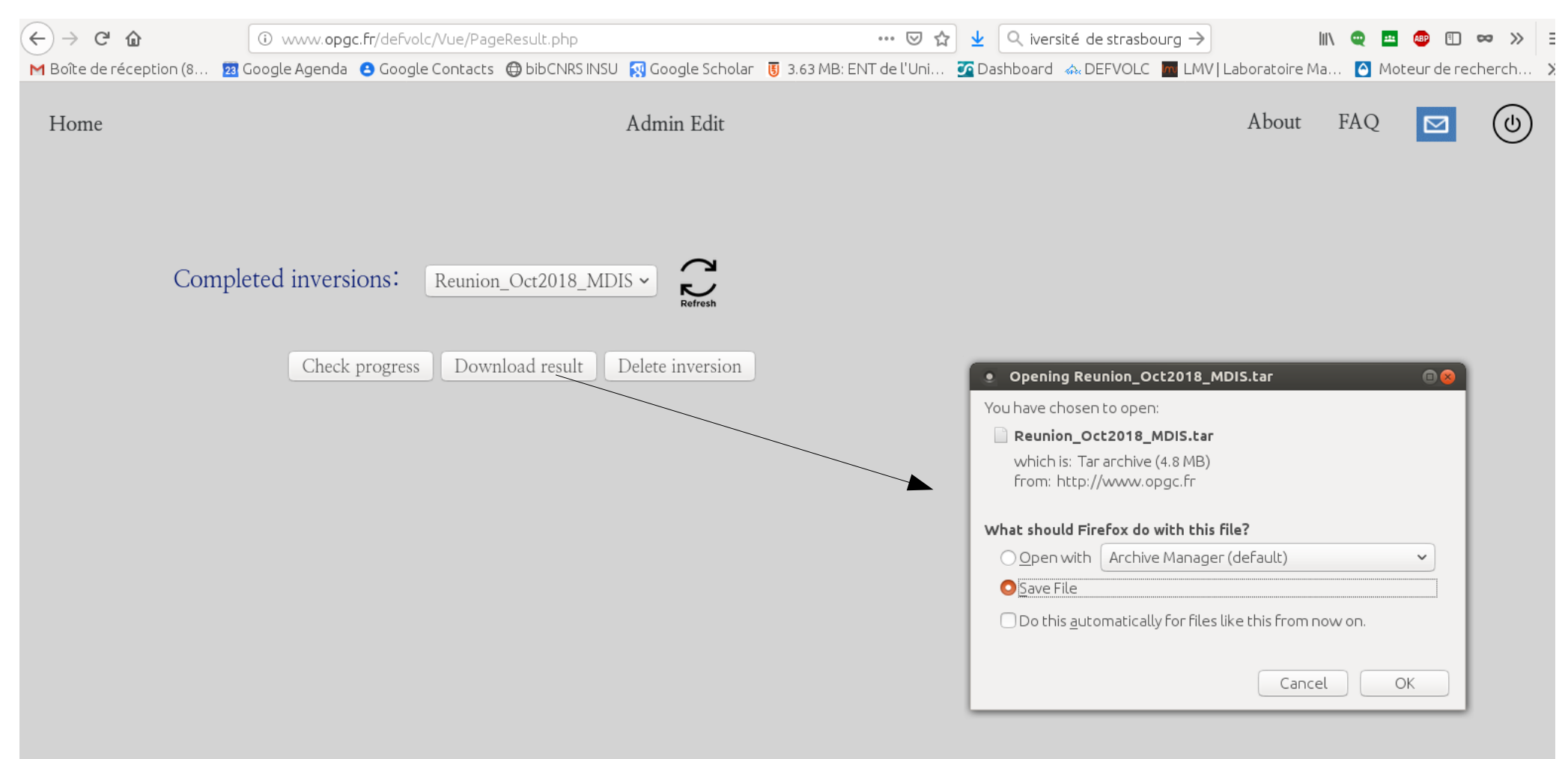

DefVolc has been released on June 3rd 2019

#### **Result visualization**

Independant from the other steps: can be used to visualize a previous inversion

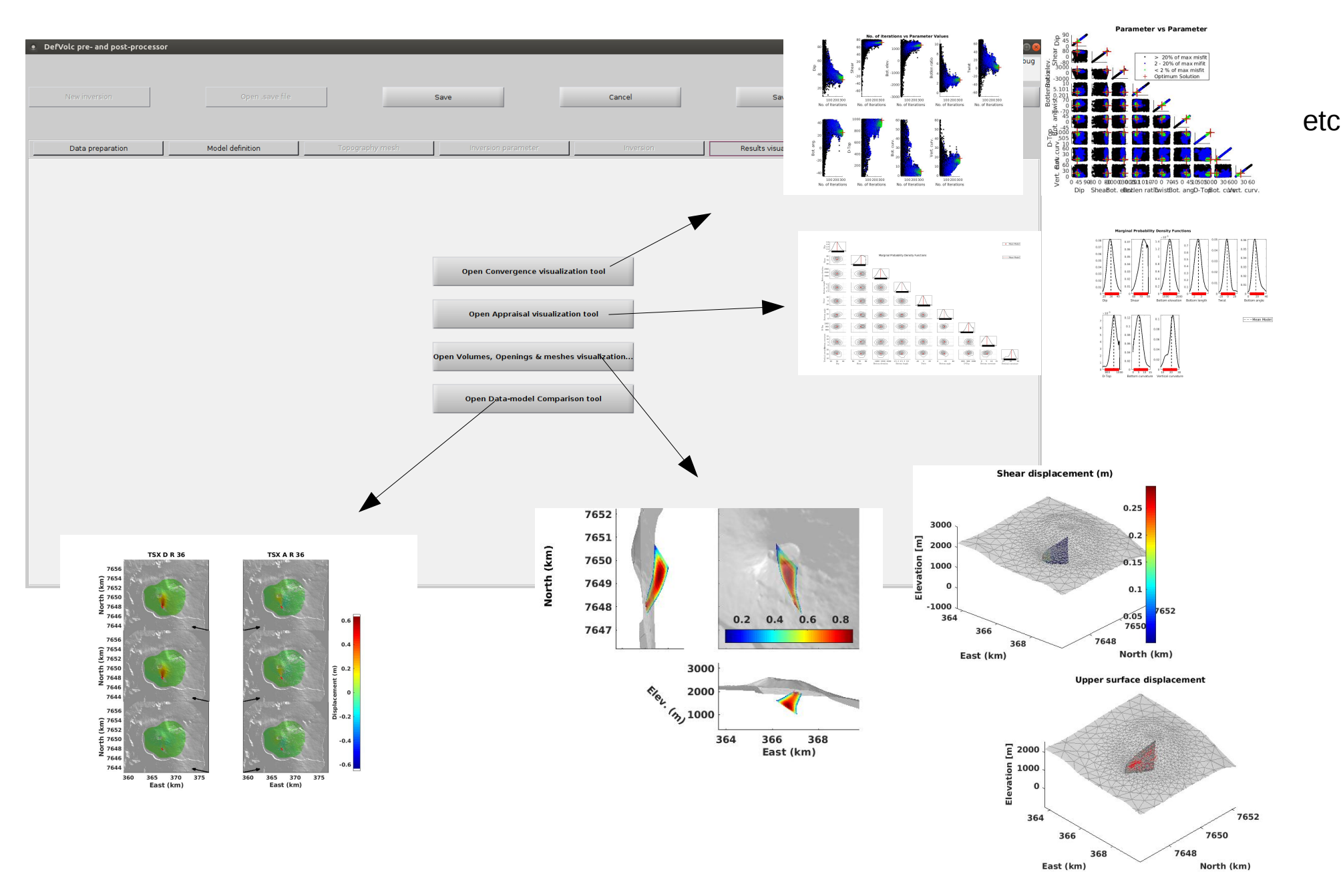

#### **Result visualization: convergence visualization**

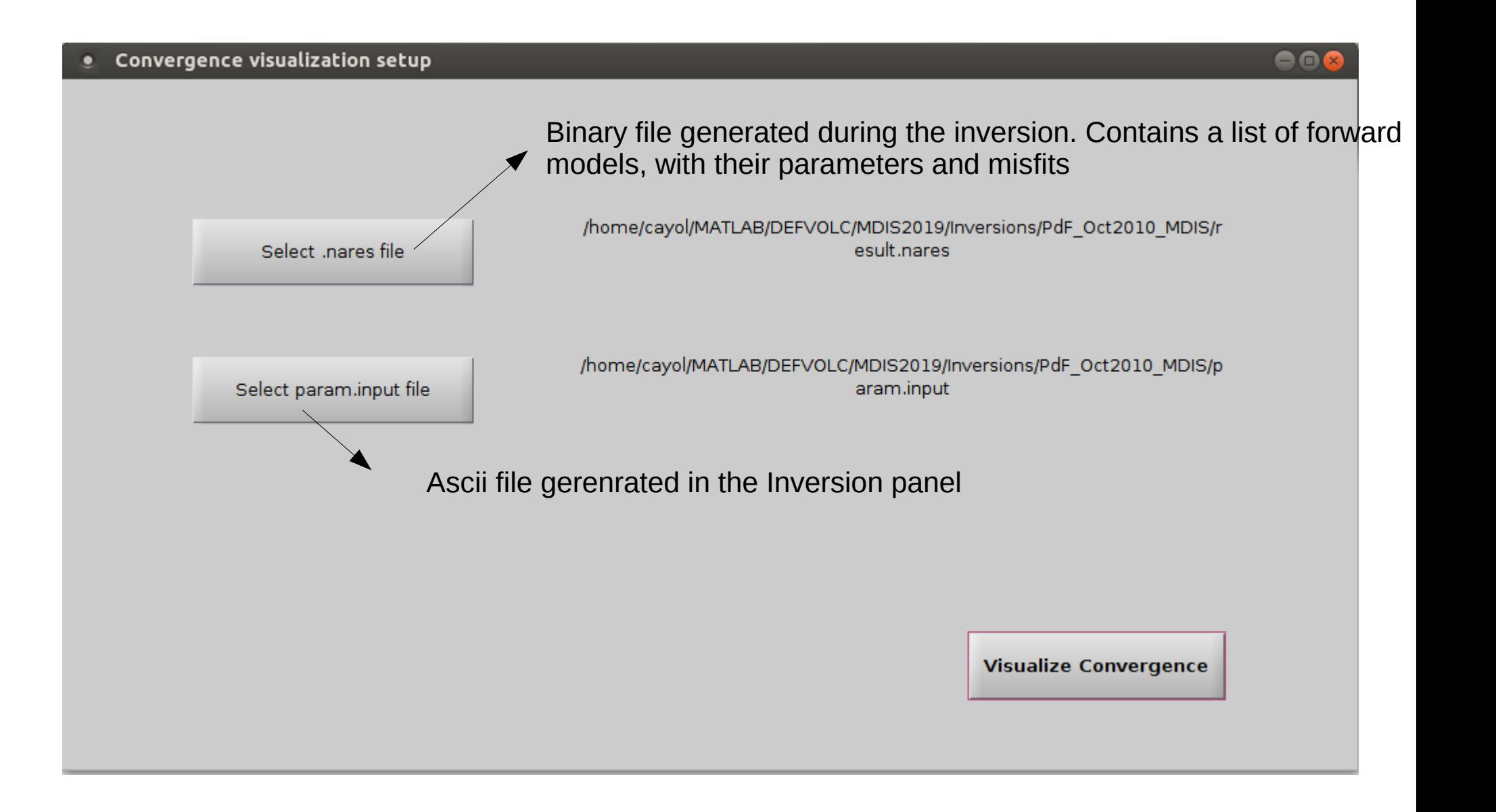

### **Result visualization: Appraisal visualization**

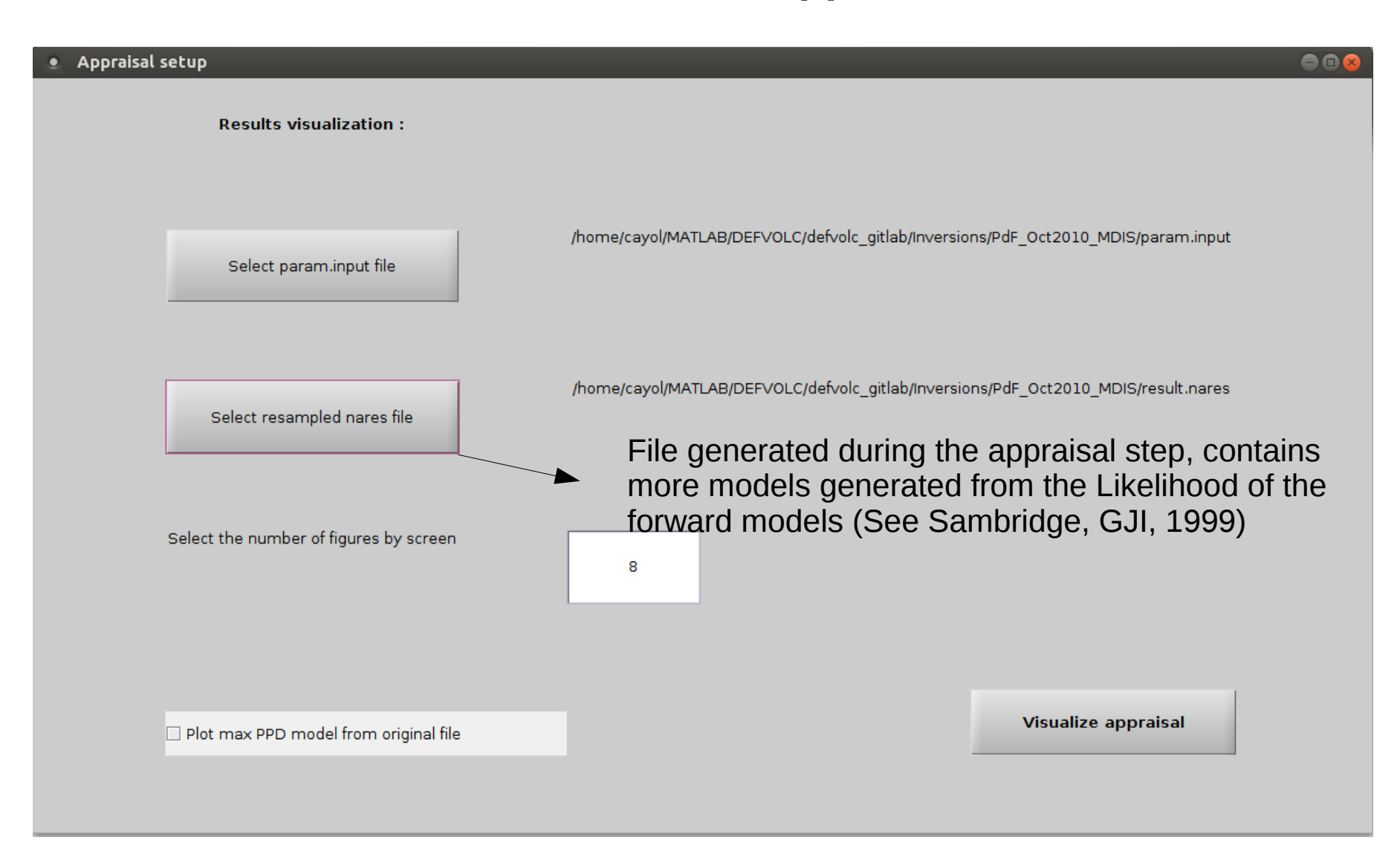

### **Result visualization: Volume opening representation**

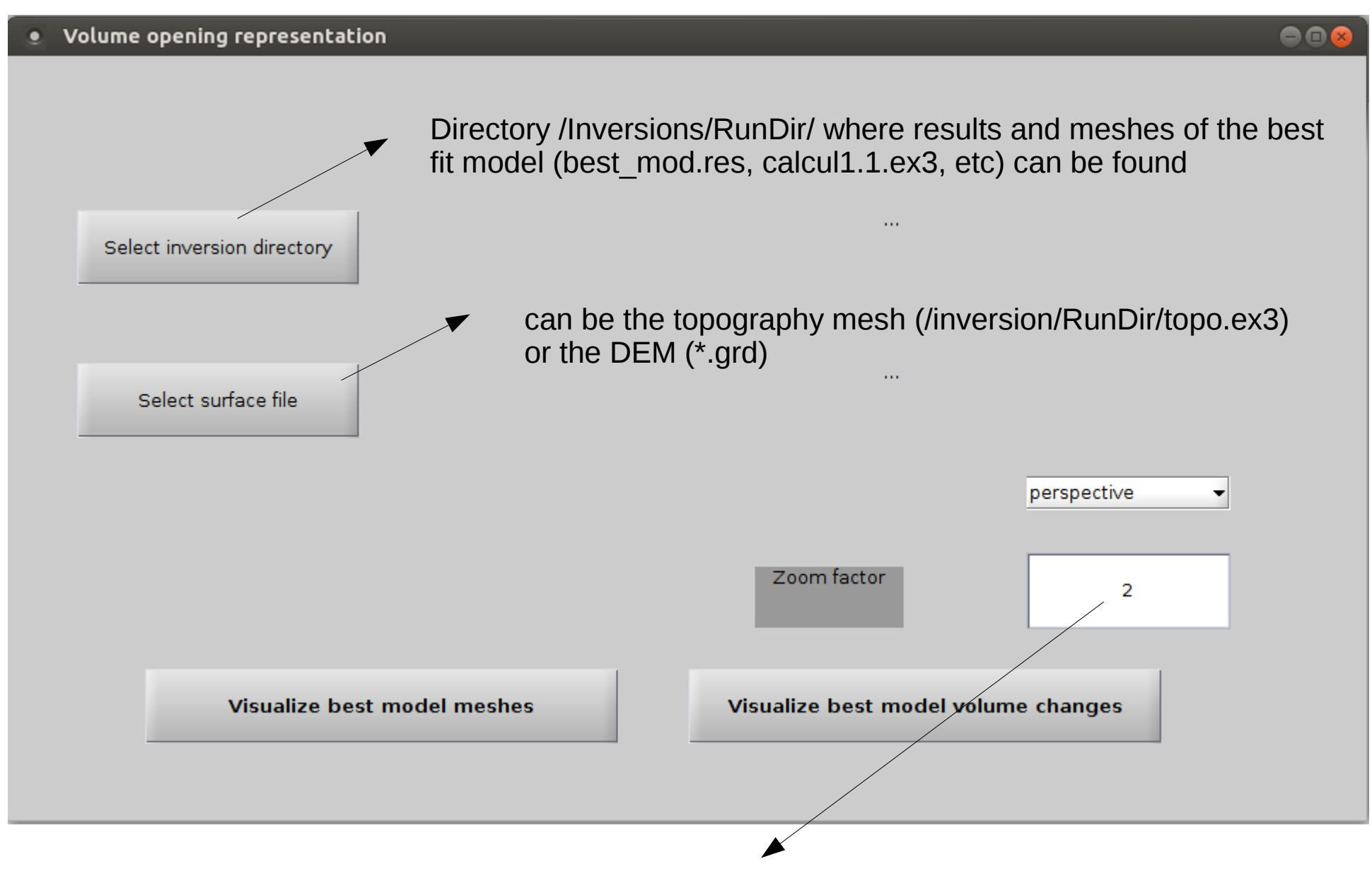

The higher this number the larger the ground surface extension

#### **Result visualization: data – model comparison**

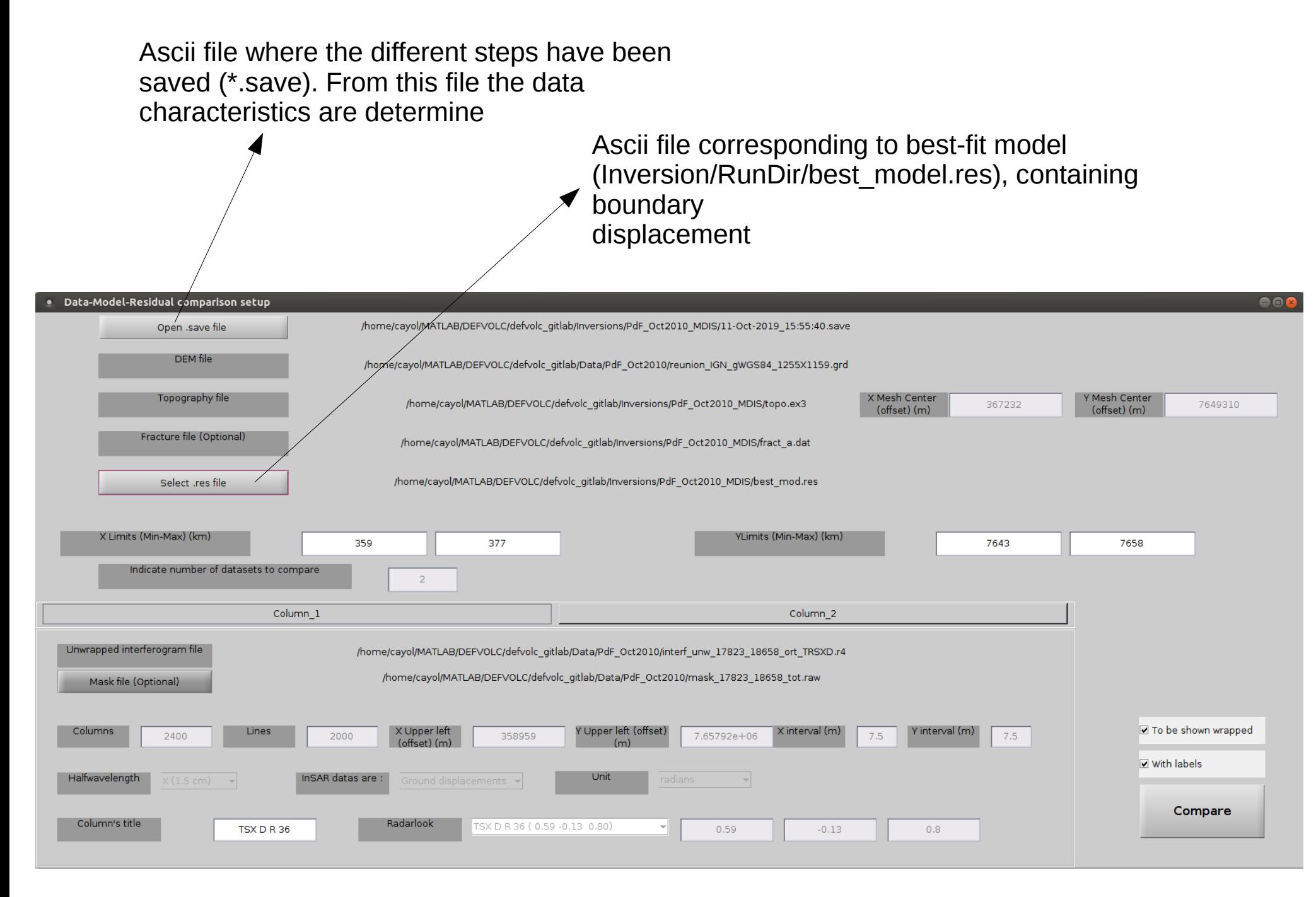

#### **Fictitious domain for fractures in heterogeneous media Application to Piton de la Fournaise volcano**

**P-wave velocity model** (Prono et al., JVGR, 2009)

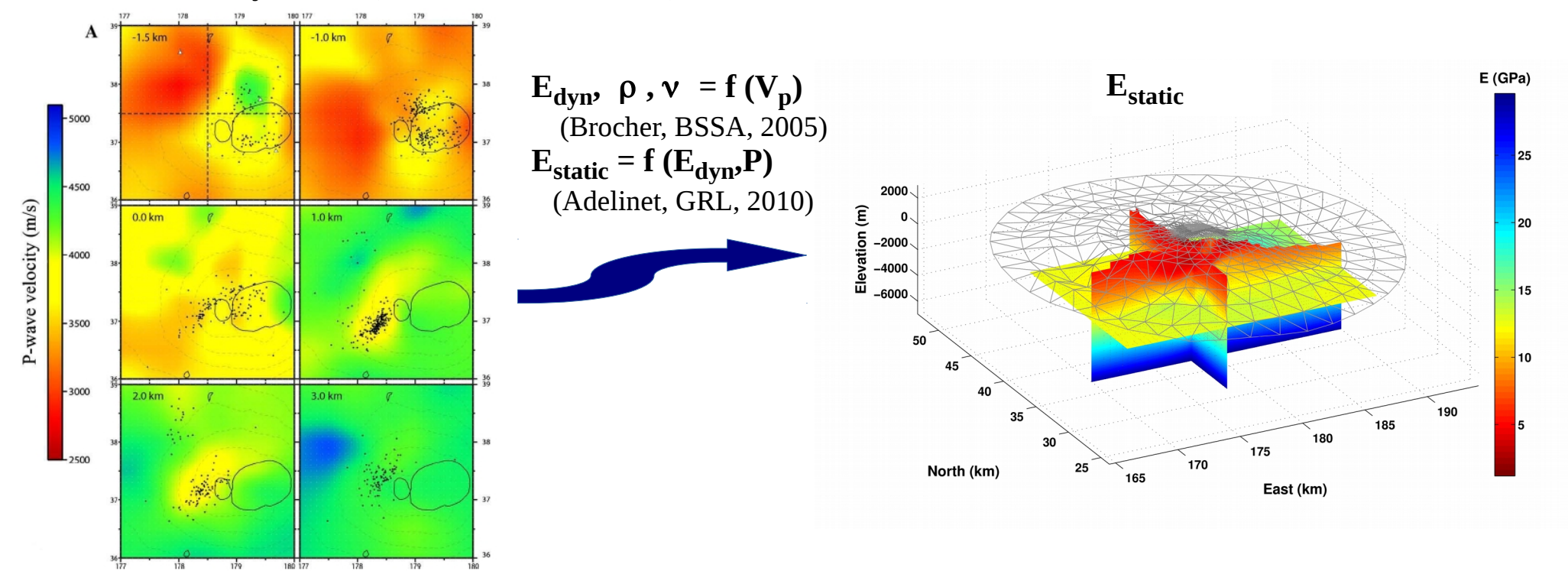

**Comparaison des déplacements de la surface**

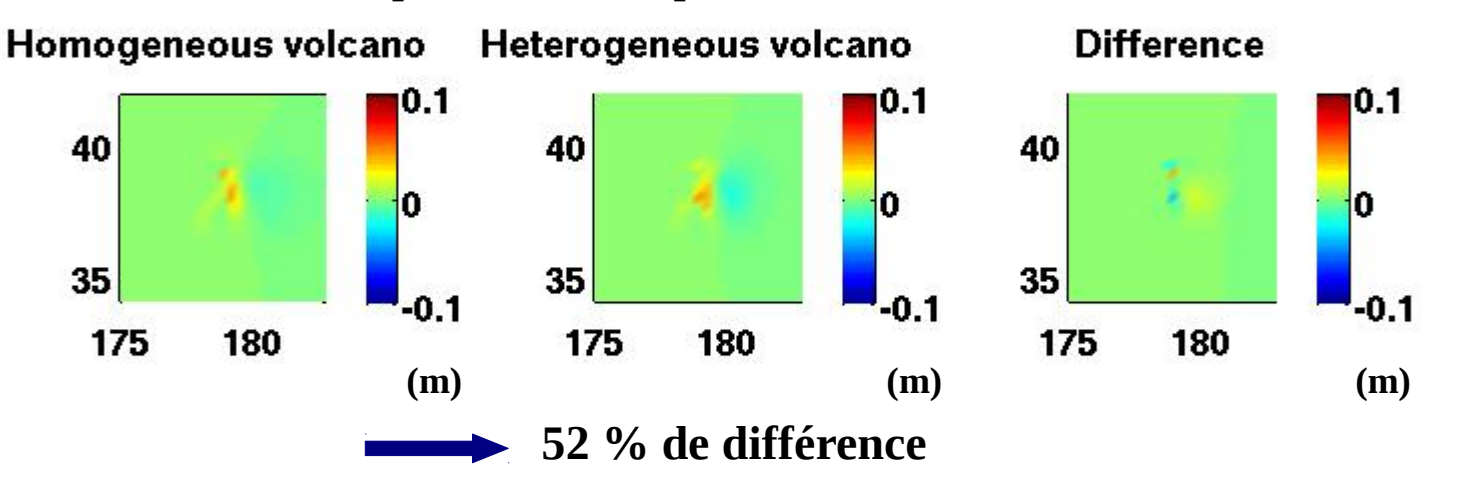

#### **Determination of stress distributions on fractures**

Bodart, Cayol, Dabaghi, and Koko, 25DD proceedings

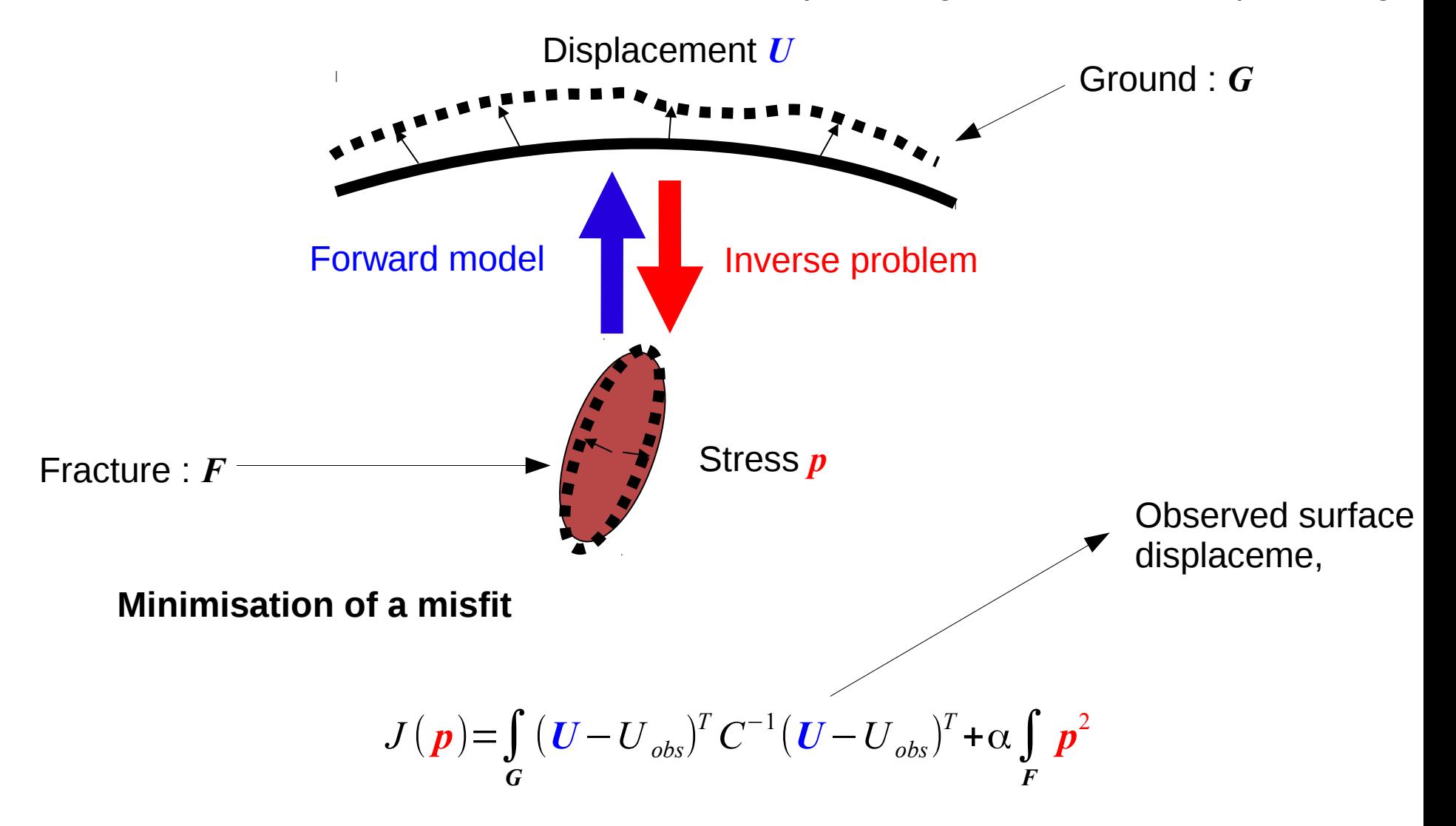

•